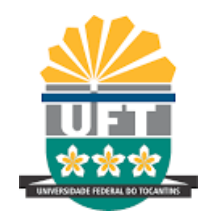

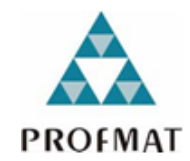

**Giordane Lima Santana**

## **O RSTUDIO COMO SUPORTE NO ENSINO DE PROBABILIDADE SOB A ABORDAGEM FREQUENTISTA**

**Araguaína-TO 2020**

Giordane Lima Santana

## O RSTUDIO COMO SUPORTE NO ENSINO DE PROBABILIDADE SOB A ABORDAGEM FREQUENTISTA

**Dissertação de Mestrado** apresentada ao Programa de Pós-Graduação *stricto sensu* em Matemática, câmpus Araguaína, da UFT, como parte dos requisitos necessários para a obtenção do Título de Mestre em Matemática.

Orientadora: Dra. Fernanda Vital de Paula

Araguaína-TO 2020

#### **Dados Internacionais de Catalogação na Publicação (CIP) Sistema de Bibliotecas da Universidade Federal do Tocantins**

S232r Santana, Giordane Lima.

O RSTUDIO COMO SUPORTE NO ENSINO DE PROBABILIDADE SOB A ABORDAGEM FREQUENTISTA. / Giordane Lima Santana. – Araguaína, TO, 2020.

79 f.

Dissertação (Mestrado Profissional) - Universidade Federal do Tocantins – Câmpus Universitário de Araguaína - Curso de Pós-Graduação (Mestrado) Profissional em Matemática, 2020.

Orientadora : Fernanda Vital de Paula

1. Probabilidade Frequentista. 2. Software RStudio. 3. Probabilidade Clássica. 4. Ensino de Probabilidade. I. Título

**CDD 510**

**Elaborado pelo sistema de geração automática de ficha catalográfica da UFT com os dados fornecidos pelo(a) autor(a).**

TODOS OS DIREITOS RESERVADOS – A reprodução total ou parcial, de qualquer<br>forma ou por qualquer meio deste documento é autorizado desde que citada a fonte.<br>A violação dos direitos do autor (Lei nº 9.610/98) é crime estabel do Código Penal.

Giordane Lima Santana

## O RSTUDIO COMO SUPORTE NO ENSINO DE PROBABILIDADE SOB A ABORDAGEM **FREQUENTISTA**

Dissertação de Mestrado apresentada ao Programa de Pós-Graduação stricto sensu em Matemática, câmpus Araguaína, da UFT, como parte dos requisitos necessários para a obtenção do Título de Mestre em Matemática.

Trabalho aprovado em: 10 de dezembro de 2020.

**BANCA EXAMINADORA:** 

Dra. Fernanda Vital de Paula - UFT Orientadora

Dr. Matheus Pereira Lobo - UFT

Examinador

Dr. Odair Vieira dos Santos - UFRB Examinador

> Araguaína-TO 2020

*Dedico este trabalho aos meus pais, Davi de Sousa Santana e Maria das Graças Lima Santana; às minhas filhas, Renara Costa Santana e Giordana Costa Santana; à minha esposa, Renata Costa dos Santos; e aos meus irmãos, Mária Rubia, Maria Aparecida, José Álison e Davi Filho.*

## Agradecimentos

Inicialmente, agradeço a Deus pelo dom da vida e por ter possibilitado chegar até aqui.

Aos meus pais pelo apoio e incentivo irrestritos durante toda minha vida escolar, pelas dificuldades passadas em prol da continuação de meus estudos, desde o primeiro ano na Escola até conclusão do curso superior.

À minha esposa por ter, praticamente, me "obrigado" a fazer o Exame Nacional de Acesso (ENA) do PROFMAT em 20 de outubro de 2018; pelas palavras de incentivos e carinho nos momentos difíceis ao longo dessa jornada; pela confiança que demonstrou ter no meu potencial, que conseguiria chegar com êxito no final; pela compreensão tida durante as longas horas de estudos; enfim, por todo o apoio que recebi até hoje.

Às minhas filhas, pela compreensão e incentivo demonstrados durante as longas horas de estudos; pelas palavras de carinho e por acreditar, sempre, que conseguiria ser aprovado; pelas orações que fizeram enquanto resolvia as avaliações das disciplinas na Universidade.

Aos meus irmãos, pelo apoio e incentivo irrestritos e por acreditar no meu sucesso.

À minha professora de MA 12 - Matemática Discreta e orientadora, Dra. Fernanda Vital de Paula, pela disponibilidade em me ajudar, sempre que precisei; pelas inúmeras sugestões e contribuições dadas ao longo do desenvolvimento deste trabalho, sem as quais não teria conseguido concluir com eficiência; pela paciência demostrada ao longo das reuniões on-line realizadas e das inúmeras solicitações via *Whatsapp*; pelas palavras de incentivo; enfim, agradeço muito por tudo que fez para poder chegar até a conclusão deste trabalho.

Ao professor Dr. Matheus Pereira Lobo pelas sugestões e contribuições dadas ao longo de 2019 e 2020; e pelo apoio, orientações e incentivo durante as aulas de MA 13 - Geometria, MA 43 - Cálculo Numérico e MA 40 - Tópicos de Matemática. Agradeço também, pela versão do *Abstract*.

Ao professor Dr. Alvaro Julio Yucra Hancco, pelos ensinamentos e pelas palavras de incentivo quando, após várias tentativas fracassadas, pensava em desistir da resolução de alguns exercícios de MA 22 - Fundamentos de Cálculo; pelas sugestões de alguns códigos durante a digitação deste trabalho.

Ao professor Dr. José Carlos de Oliveira Junior pelos ensinamentos de MA 23 - Geometria Analítica e pelo incetivo e orientações em algumas resoluções dos problemas propostos.

À professora Dra. Samara Leandro Matos pelos ensinamentos recebidos durantes as aulas de MA 11 - Números e Funções Reais.

Aos demais professores do PROFMAT da Universidade Federal do Tocantins, Câmpus de Araguaína, André Luiz Ortiz da Silva, Basílides Temístocles Colunche Delgado e Deive Barbosa Alves por suas contribuições durante o curso.

Aos meus colegas da 1ª turma do PROFMAT da UFT, Câmpus de Araguaína, Davi Santana de Oliveira Silva, Francisco Djalma da Silva Paulo e Hans Müller Silva Oliveira pela parceria, companheirismo e amizade ao longo destes 2 anos de árduos estudos.

À Prefeitura Municipal de Wanderlândia, na pessoa da Secretária Municipal de Educação, Francinete Ribeiro Ferreira Fonsêca, pelo apoio financeiro durante esses 2 anos de estudo.

Enfim, agradeço a todos aqueles que, de alguma forma, contribuíram, direta ou indiretamente, para esta conquista.

*A experiência não permite nunca atingir a certeza absoluta. Não devemos procurar obter mais que uma probabilidade.* (Bertrand Russell)

## Resumo

A Base Nacional Comum Curricular sugere o ensino de Probabilidade desde os primeiros anos do Ensino Fundamental, destacando a importância do tema para a formação integral do aluno enquanto cidadão. Embora se observe na prática docente o ensino frequente da Probabilidade sob a abordagem clássica, o tema pode ser tratado sob diversas abordagens e, trabalhar com algumas delas simultaneamente, pode ser essencial para um melhor entendimento e domínio dos conteúdos probabilísticos. Neste sentido, esta dissertação tem como objetivo principal, apresentar aos professores e demais interessados, uma possibilidade para o ensino da Probabilidade sob a abordagem frequentista por meio de simulações realizadas no *software RStudio*. Para tal, apresenta-se inicialmente os resultados de uma análise documental que destaca, principalmente, a história da Probabilidade ao longo da evolução humana e as recomendações dos documentos oficiais que regulamentam a Educação Básica. Posteriormente, os principais conceitos e definições relacionados ao ensino da Probabilidade sob as duas abordagens são destacados, além de ser fornecido o suporte necessário para realização de simulações no *RStudio*, necessárias para a abordagem frequentista da Probabilidade. Por fim, apresenta-se resoluções de alguns problemas de livros didáticos do Ensino Fundamental e Médio em vigência na rede estadual de ensino do Tocantins, sob as abordagens clássica e frequentista, esta última, com o auxílio do *RStudio*. Com isso, pretende-se que este trabalho sirva de base para o planejamento de aulas e desenvolvimento de outros trabalhos, a fim de que melhores resultados no processo de ensino e aprendizagem de Probabilidade sejam obtidos por meio da diversificação da prática pedagógica.

**Palavras-chaves**: Probabilidade clássica. Probabilidade frequentista. *Software RStudio*.

## Abstract

The National Common Curricular Base suggests the teaching of Probability since the first years of Elementary School, highlighting the importance of the theme for the integral formation of the student as a citizen. Although it is observed in practice the frequent teaching of Probability under the classical approach, the theme can be treated under several approaches, and working with some of them simultaneously can be essential for a better understanding and mastery of the probabilistic contents. In this sense, this dissertation has as main objective to present to teachers and other interested parties a possibility for the teaching of Probability under the frequentist approach through simulations carried out in the RStudio software. To this end, the results of a documentary analysis that mainly highlights the history of Probability throughout human evolution and the recommendations of official documents that regulate Basic Education are presented. Subsequently, the main concepts and definitions related to the teaching of Probability under the two approaches are highlighted, in addition to providing the necessary support for conducting simulations in RStudio, necessary for the frequentist approach to Probability. Finally, resolutions of some problems of textbooks of Elementary and Secondary Education in the state education system of Tocantins are presented, under the classical and frequentist approaches, the latter, with the help of Rstudio. With this, it is intended that this work serves as a basis for lesson planning and development of other works, so that better results in the process of teaching and learning Probability are obtained through the diversification of pedagogical practice.

**Keywords**: Classical probability. Frequency probability. RStudio software.

# Lista de ilustrações

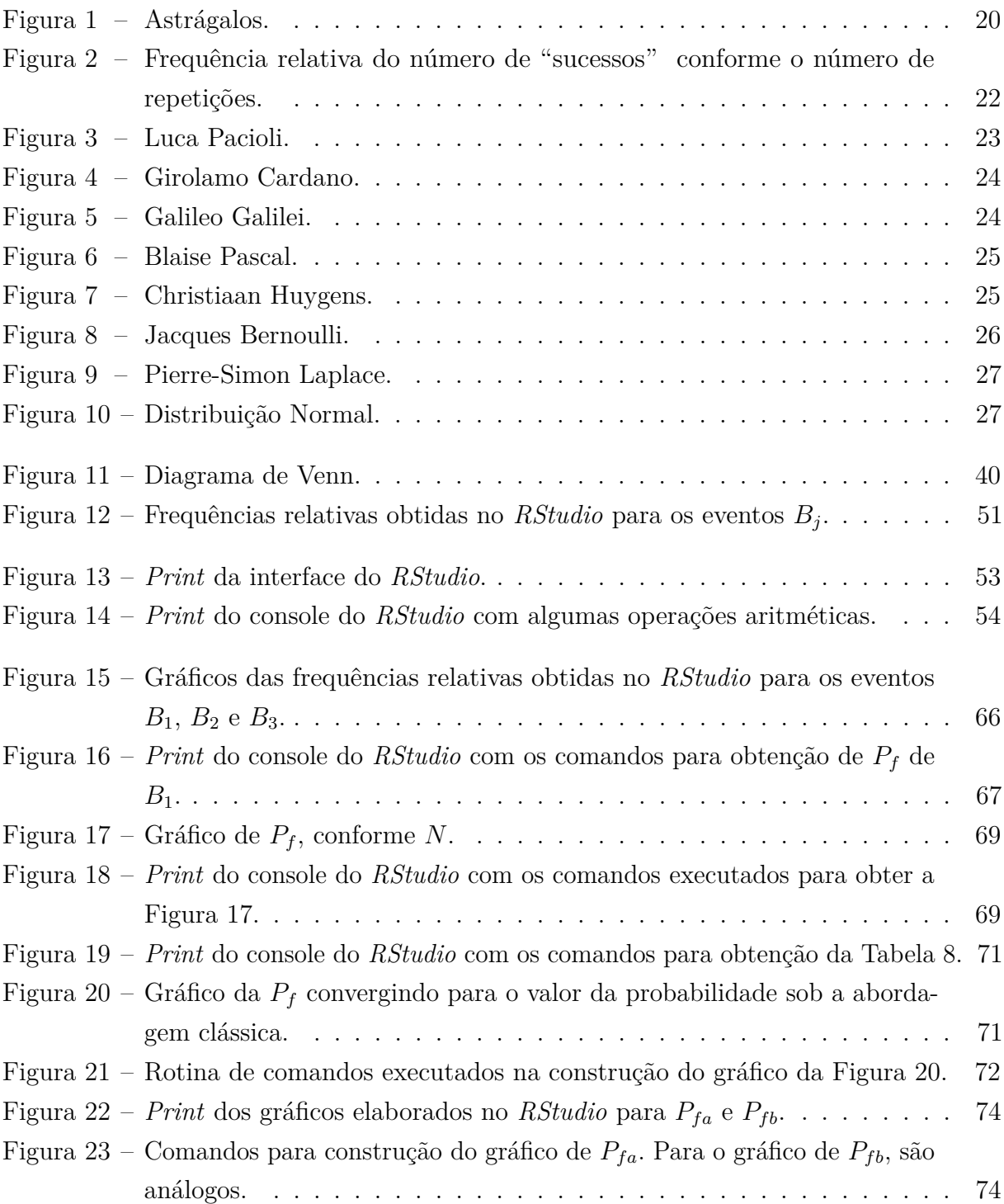

## Lista de tabelas

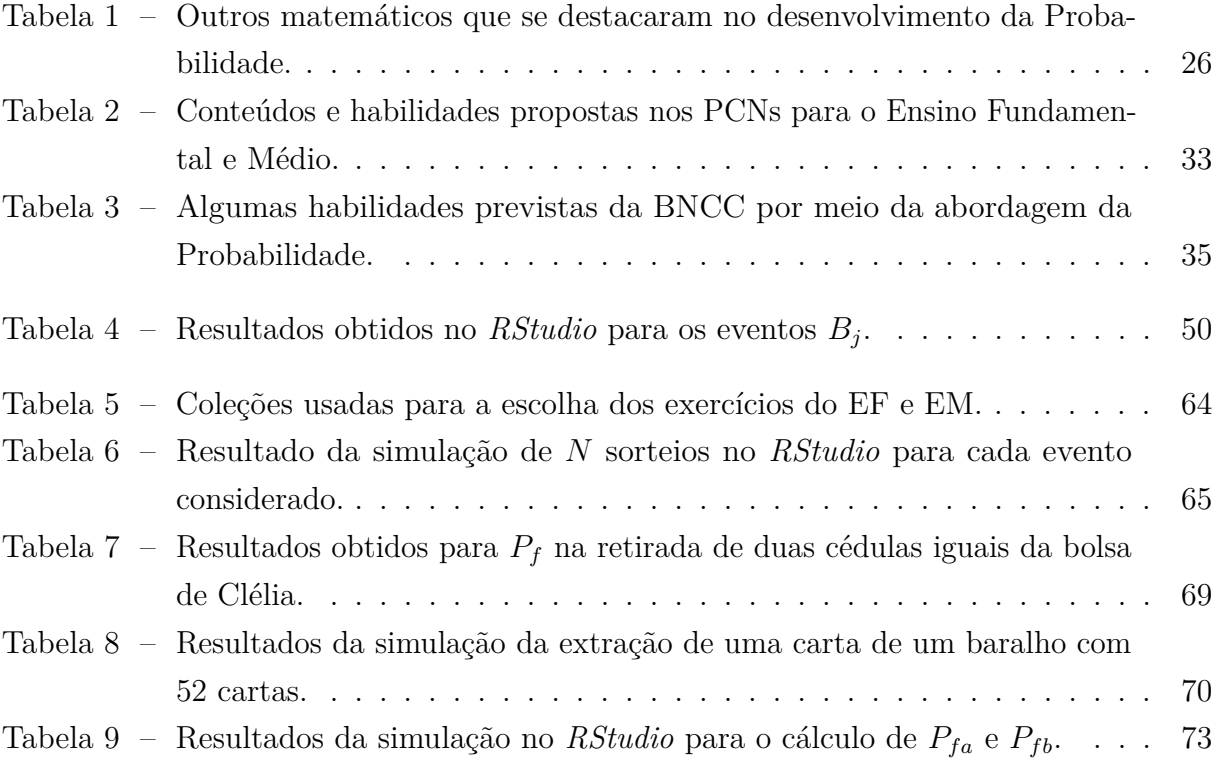

# Lista de abreviaturas e siglas

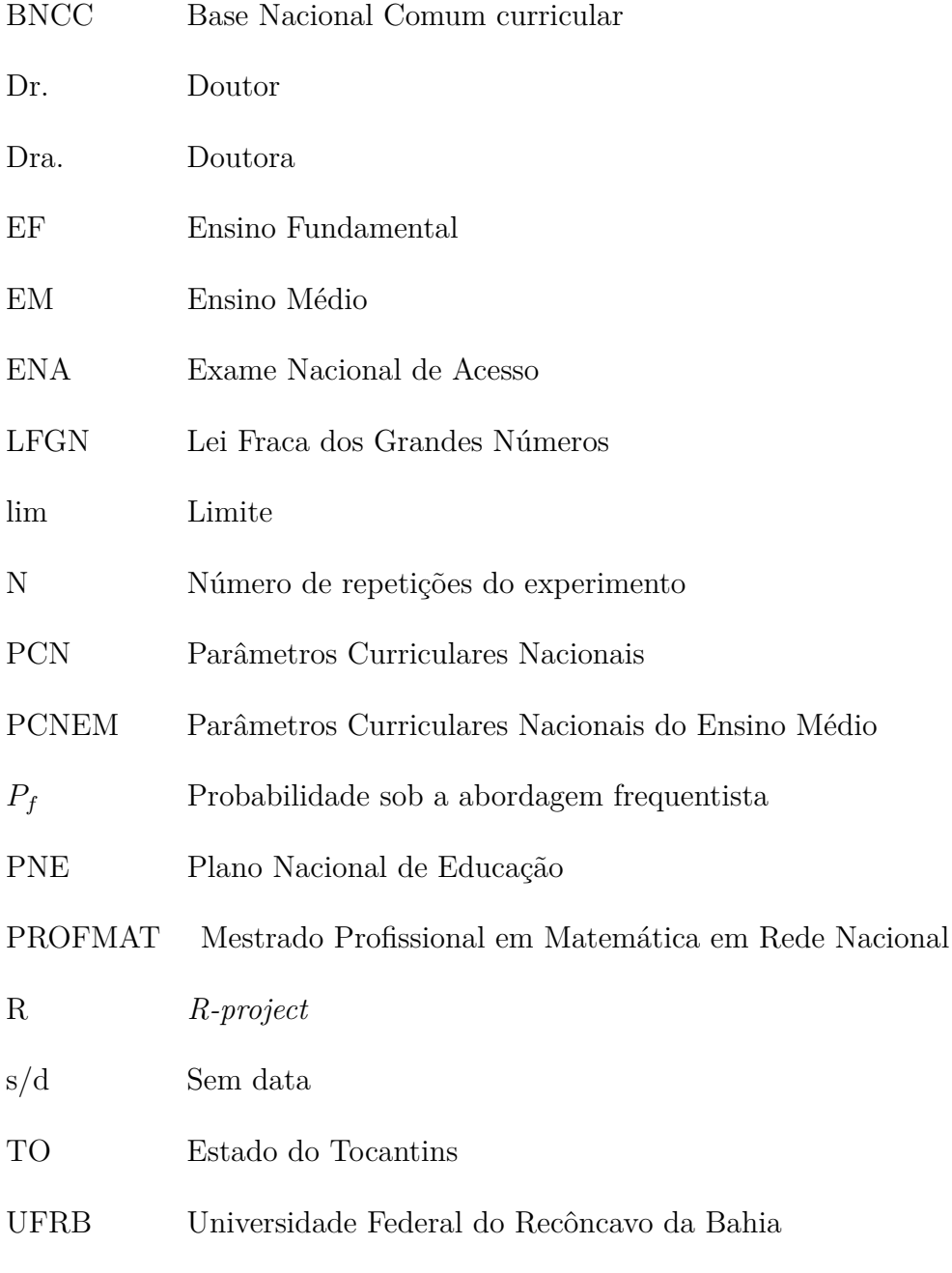

UFT Universidade Federal do Tocantins

# Lista de símbolos

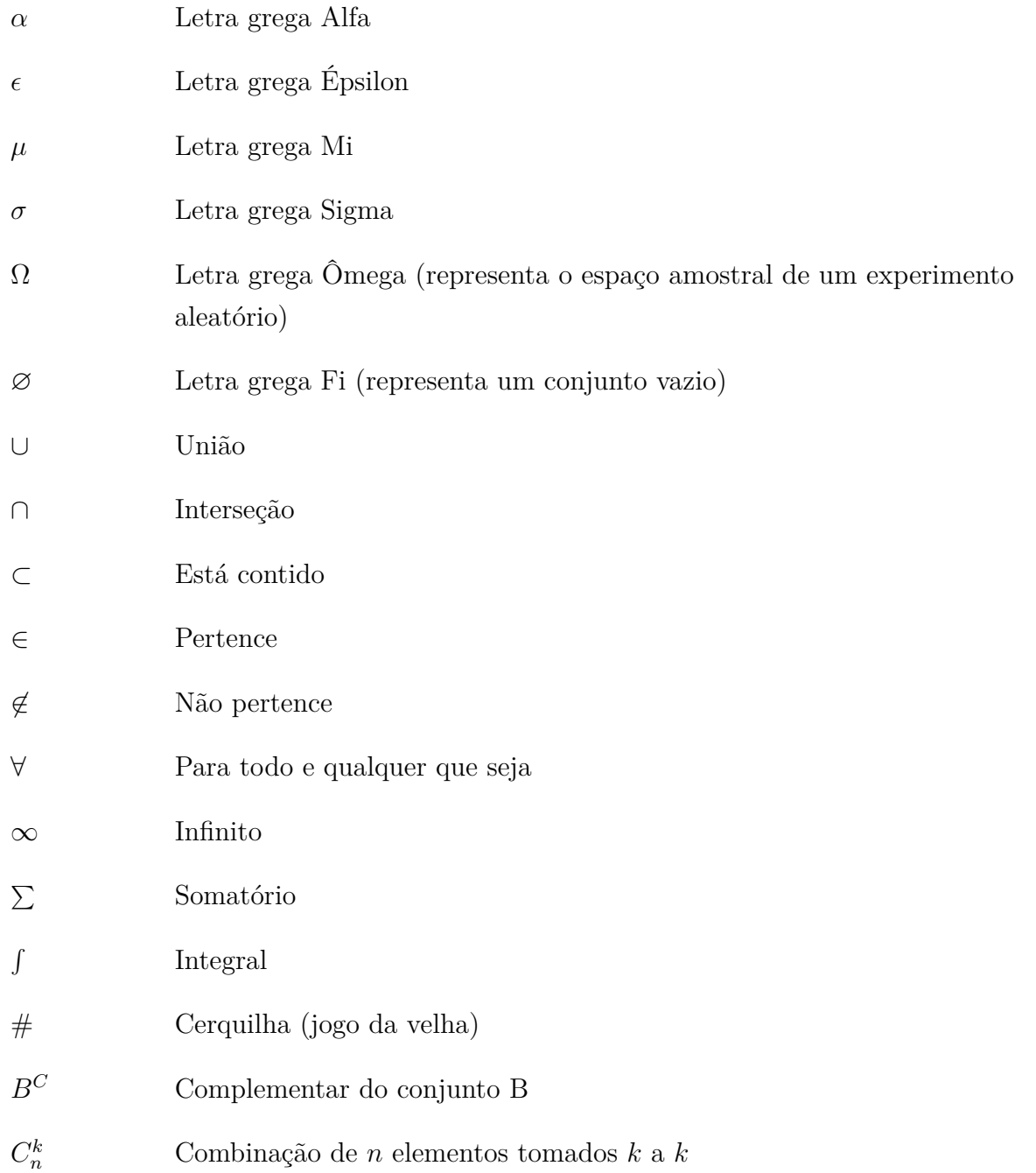

# Sumário

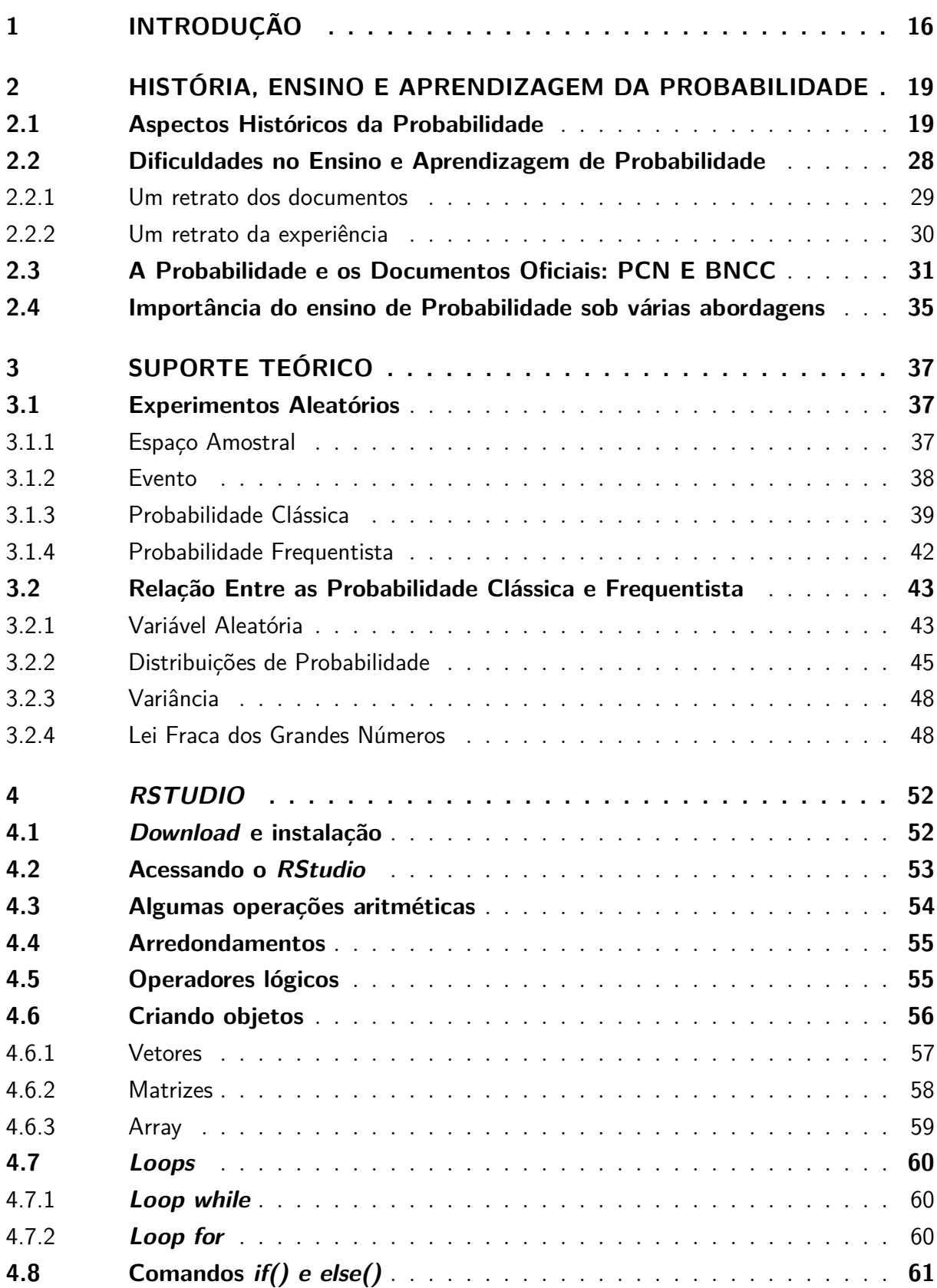

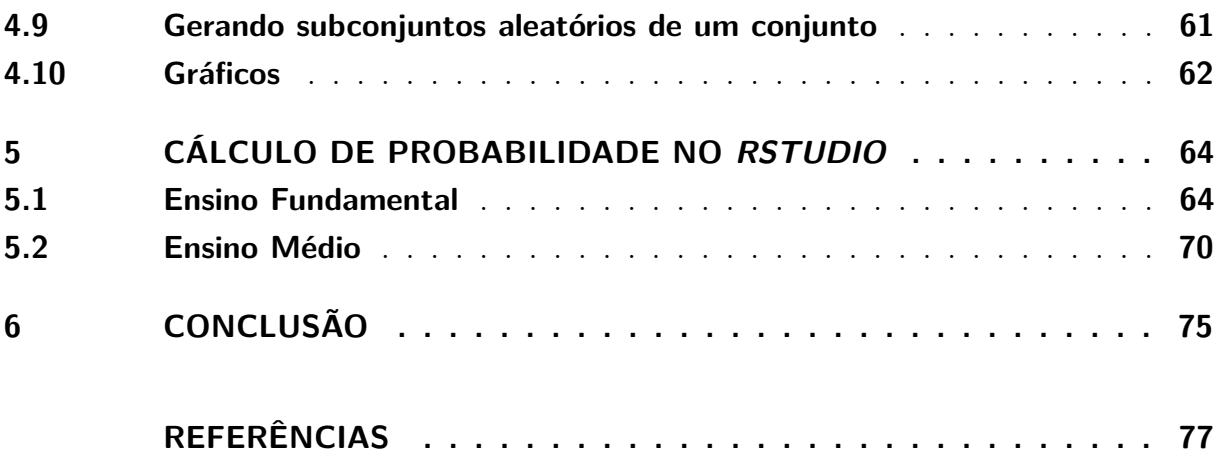

## <span id="page-16-0"></span>1 Introdução

No início de 1990, quando estudava a 6ª e 7ª séries do Ensino Fundamental (hoje, com a nomenclatura de 7º e 8º anos), um fato curioso marcou minha vida. Havia um colega de classe que demonstrava um interesse grande pela Matemática, sempre obtendo, a cada bimestre letivo, notas elevadas. Passamos a competir com o objetivo de obter a maior nota na disciplina, quando passei a ter um interesse maior pela Matemática. Esse fato teve um papel importante em minha escolha pela graduação em Ciências com Habilitação em Matemática na Fundação Universidade do Tocantins, a qual concluí em 2001. Hoje, enquanto professor, analisando como foi a maioria das aulas de Matemática que tive, tanto no Ensino Básico como no Superior, percebo que as mesmas foram desenvolvidas de modo tradicional, consistindo no seguinte: o professor apresentava o conteúdo, as regras ou fórmulas envolvidas, resolvia alguns exercícios e propunha uma lista de atividades que deveria ser resolvida. De modo geral, incentivava-se a memorização de fórmulas que seriam aplicadas nas resoluções dos exercícios propostos. Isso contribuiu significativamente em minha prática como professor ao longo de muitos anos na Educação Básica, tendo em muitas ocasiões resultados insatisfatórios e não compreendendo o insucesso de parte dos alunos.

Ao participar de algumas formações continuadas para professores, ofertadas pela Secretaria de Educação do Tocantins, os formadores sempre enfatizavam a importância da diversificação na forma de abordar os conteúdos e na prática de ensino. Essa ênfase também era dada nas reuniões docentes ocorridas nas Escolas em que eu atuei. Com isso, fui percebendo a necessidade de mudanças na forma como eu desenvolvia minhas aulas, a fim de que um maior número de alunos compreendessem os temas abordados. Neste sentido, tendo em vista o acesso das tecnologias digitais por uma parcela cada vez maior da população em idade escolar, é difícil pensar em mudanças na prática docente sem a inclusão destas tecnologias em sala de aula, como já destacavam os Parâmetros Curriculares Nacionais no final da década de 1990, reforçado pela Base Nacional Comum Curricular, de 2018.

Um dos conteúdos de Matemática abordados no Ensino Fundamental e no Ensino Médio, cujo processo de ensino e aprendizagem pode ser reforçado por diferentes tipos de abordagem e pelo uso tecnologias digitais, é a Probabilidade. Na literatura, a Probabilidade possui várias abordagens: Clássica ou Laplaciana, onde a probabilidade de um evento é obtida pela razão entre o número de casos favoráveis a esse evento e o total de casos possíveis; Frequentista, onde a probabilidade de um evento é estimada pela razão entre a frequência absoluta do evento e o número total de repetições, após um grande número de repetições do experimento; Geométrica, quando envolve elementos geométricos como comprimentos, áreas e volumes; Subjetiva, quando a probabilidade de um evento é estimada por uma opinião pessoal baseada em crença ou experiência; e Axiomática, que trata a probabilidade por meio de axiomas e proposições.

[Lopes e Silva](#page-78-0) [\(2013\)](#page-78-0) comentam que o ensino de Probabilidade é fundamental na formação dos alunos para que possam desenvolver habilidades como análise crítica e argumentação e que a tecnologia deve ser incluída nesse processo. É essencial formar cidadãos que compreendam as distintas situações que os cercam no cotidiano, inclusive aquelas de natureza aleatória. Para estas últimas, é fundamental que a prática docente possibilite a construção do conhecimento através de situações concretas, onde os alunos possam vivenciar e construir espaços amostrais, identificando situações que envolvam acaso e incerteza e compreendendo não apenas a Matemática do certo e do errado, mas também a Matemática do "possivelmente".

Nesse contexto, a utilização de simulações através de *softwares* pode contribuir significativamente para o aprendizado de Probabilidade por meio da abordagem frequentista. Porém, [Souza](#page-79-0) [\(2016\)](#page-79-0) afirma que os professores tendem a normalizar abordagens no ensino de probabilidade, dando ênfase nos aspectos de cálculos e procedimentos, em virtude de uma formação inadequada nos cursos de licenciaturas da área, pois, quando o tema é abordado na universidade, é visto de maneira axiomática ou numa concepção determinista, não dando suporte para que o professor compreenda as relações existentes entre a aleatoriedade e a lei dos grandes números. Para compreensão dessas relações, o uso da tecnologia é primordial. Neste sentido, é fundamental formações continuadas com ênfase no ensino de Probabilidade e, principalmente, no uso das tecnologias voltadas para o ensino de Matemática, para que os professores possam conhecê-las, dominá-las e sejam capazes de introduzi-las na sala de aula, melhorando sua atuação como docente e, assim, aprimorando o ensino e aprendizagem de seus alunos.

Diante do exposto e, tendo em vista que no Ensino Básico a Probabilidade é ensinada na maioria das vezes por meio da abordagem clássica, este trabalho foi elaborado com o propósito de mostrar aos professores da área uma possibilidade de ensinar Probabilidade sob a abordagem frequentista por meio do *RStudio*, um *software* gratuito e disponível para os sistemas operacionais *Linux*, *Windows* e *MacOS*.

A fim de atingir o objetivo proposto, no capítulo 2 serão apresentados a história da Probabilidade, destacando os principais matemáticos que contribuíram com o seu desenvolvimento; algumas dificuldades apresentadas atualmente no ensino e aprendizagem da Probabilidade; um relato pessoal do ensino de Probabilidade ao longo de quase 20 anos no exercício do magistério; e o caminho trilhado pela Probabilidade na Educação Básica, desde sua inclusão nos Parâmetros Curriculares Nacionais até a Base Nacional Comum Curricular, destacando algumas habilidades propostas em ambas.

No capítulo 3, serão apresentados os principais conceitos e definições da Probabilidade, com alguns exemplos, permitindo que o leitor experencie uma sequência de aprendizado e compreenda a relação existente entre as abordagens clássica e frequentista da Probabilidade.

No capítulo 4, o *software RStudio* será apresentado com ênfase nos comandos necessários para a resolução dos problemas propostos no último capítulo conforme a abordagem frequentista.

Por fim, o capítulo 5 apresenta quatro problemas envolvendo o cálculo de Probabilidade, sendo dois do Ensino Fundamental e dois do Ensino Médio, com a apresentação de suas resoluções sob as abordagens clássica e frequentista, evidenciando a convergência do valor da probabilidade sob a abordagem frequentista para o valor da probabilidade sob a abordagem clássica por meio de simulações via *software RStudio*.

# <span id="page-19-0"></span>2 História, Ensino e Aprendizagem da Probabilidade

A contextualização histórica da Probabilidade, no ensino básico, pode ser uma grande aliada na prática docente por permitir inovação pedagógica, proporcionar que seu ensino e aprendizado tenham um sentido maior e nortear os alunos. Construir uma interface entre história, ensino e aprendizagem da Probabilidade traz à luz a concepção deste ramo da Matemática, influenciando e fundamentando a prática matemática.

Neste capítulo, baseando-se na literatura, uma abordagem da história da Probabilidade será realizada, desde as primeiras evidências de situações envolvendo possibilidades de ocorrência de resultados em fenômenos cotidianos, passando pelos matemáticos que se destacaram, a partir do século XVI, em seu estudo e desenvolvimento, até a teoria axiomática de Kolmogorov.

Posteriormente, um relato pessoal das dificuldades enfrentadas na aprendizagem de Probabilidade será realizado, desde o Ensino Fundamental até a Universidade e das dificuldades observadas no ensino de Probabilidade, enquanto professor de Matemática do Ensino fundamental, desde 2000, e do Ensino Médio, de 2002 a 2010.

Por fim, os conteúdos e recomendações de documentos oficiais como os Parâmetros Curriculares Nacionais (PCN) e a Base Nacional Comum Curricular (BNCC), acerca do ensino e aprendizagem de Probabilidade, serão analisados e apresentados.

### <span id="page-19-1"></span>2.1 Aspectos Históricos da Probabilidade

A palavra *Probabilidade* deriva do latim probare, que significa provar ou testar. No contexto matemático, é usada com o intuito de quantificar o quão provável é a ocorrência de um resultado em fenômenos que envolvem aleatoriedade, sorte ou acaso, como por exemplo, a derrota de uma equipe em um campeonato, o risco que uma pessoa tem de contrair uma doença e a vitória de um jogador em um bingo.

Desde a Antiguidade, a Probabilidade sempre esteve associada a jogos de azar. Neste sentido,

> O elemento sorte sempre esteve presente na vida de todo ser humano. Na ciência, a sorte recebe o nome de acaso. Já em algumas religiões é nomeada de providência divina. Talvez o momento em que mais o ser humano confie na sorte é no momento em que ele realiza um jogo [...]. Quando acontece de em um jogo haver uma aposta financeira, com risco de perdas, chamamos jogos de azar [\(MELO; FONSECA; REIS,](#page-78-1) [2016,](#page-78-1) p. 1).

Há registros arqueológicos de que o homem já praticava jogos de azar há 40.000 anos, utilizando ossos de animais. Um jogo denominado Tali, por exemplo, era jogado com astrágalo, um osso de animal que se caracteriza como antecessor do dado que se conhece hoje. O astrágalo era semelhante a um tetraedro irregular, isto é, possuía quatro faces diferentes. As duas faces menores eram numeradas com 1 e 6, enquanto as duas faces maiores, eram numeradas com 3 e 4. Alguns astrágalos podem ser conferidos na Figura [1.](#page-20-0) Apesar da probabilidade para cada face ser diferente, o jogo era usado para apostas, além de decidir disputas, heranças ou para prever o futuro.

<span id="page-20-0"></span>**Figura 1 –** Astrágalos.

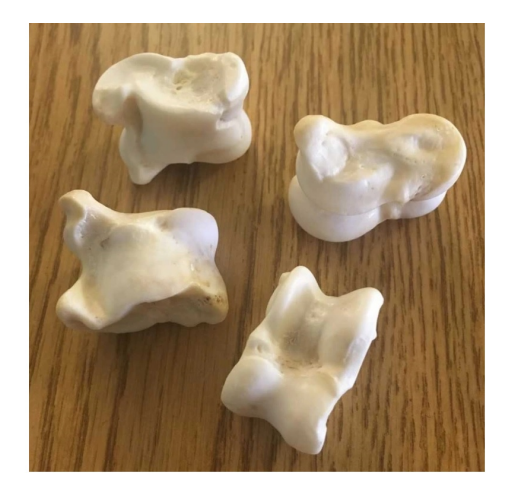

Fonte: disponível em *<*https://cutt.ly/rf93PV1*>*. Acesso em: 25 set. 2020.

É observado que a noção de acaso é muito antiga, provavelmente tanto quanto as primeiras civilizações humanas. Inicialmente, essa noção estava associada a interferências divinas ou sobrenaturais. Para [Coutinho](#page-77-1) [\(2007,](#page-77-1) p. 52), "Os textos históricos mostram que jogos de azar, como os jogos de astrágalos ou os jogos com dados fabricados em barro cozido, entre outros, eram utilizados com objetivos de lazer, porém integrando uma dimensão mística ou psicológica do acaso". Porém, a noção do acaso como fenômeno natural e caracterizado matematicamente, é bem mais recente.

O primeiro registro da matematização de jogos de azar, datado de 950 da era cristã, possuía apenas a enumeração das possibilidades em um jogo de dados. Tal registro está associado ao nome de um bispo belga, chamado Wibold, e consistia em atribuir uma prática de uma virtude ou uma penitência, para cada um dos 56 resultados possíveis no lançamento de três dados.

[Coutinho](#page-77-1) [\(2007\)](#page-77-1) afirma que

As ferramentas matemáticas necessárias ao desenvolvimento deste ramo do conhecimento, tais como o raciocínio combinatório e o cálculo de proporções, já eram conhecidos há muitos séculos. No entanto, é surpreendente observar que encontraremos os primeiros estudos de combinatória aplicada à análise destes jogos somente no séc. XVI, principalmente com G. Cardano e, no início do séc. XVII, com Galileu [\(COUTINHO,](#page-77-1) [2007,](#page-77-1) p. 52).

Portanto, foi a partir do século XVI que houve um desenvolvimento significativo da matematização dos jogos de azar, ao conectá-los com a combinatória e proporções.

Apesar do enfoque, até o momento, ter sido jogos de azar, a necessidade de determinar o valor de prêmios nos seguros de navios dos comerciantes mesopotâmios, fenícios, gregos e romanos também foi importante para o desenvolvimento da Probabilidade. As seguradoras estimavam o valor do prêmio do seguro com base em estimativas das probabilidades de ocorrer um acidente com os navios, como roubo ou naufrágio.

A matematização dos fenômenos aleatórios como jogos de azar, riscos em seguros e outros, que permite que seja quantificado o quão provável é a ocorrência de um evento, convergiu na Teoria de Probabilidade ou, simplesmente Probabilidade como um ramo de estudos da Matemática.

[Viali](#page-79-1) [\(2008,](#page-79-1) p. 143) argumenta que "a Probabilidade é o ramo da matemática que pretende modelar fenômenos não determinísticos, isto é, aqueles fenômenos em que o 'acaso' representa um papel preponderante".

Um fato notório que contribuiu significativamente para o desenvolvimento da Probabilidade foi as correspondências trocadas entre os matemáticos Pascal e Fermat, em meados do século XVII, mais precisamente em 1654. Trata-se de uma sequência de sete correspondências. Nelas, eles discutem e apresentam soluções para alguns problemas, entre os quais, o problema dos pontos e o dos dados, que serão apresentados posteriormente. Ambos foram propostos a Pascal por Antoine Gambold (1610 – 1685), um jogador conhecido por cavaleiro Méré. Tais correspondências entre os matemáticos são consideradas como o início da Teoria de Probabilidade e designaram Pascal e Fermat como os pioneiros na resolução de problemas teóricos. De maneira geral, as contribuições de Pascal e Fermat concederam um passo a frente na formalização da Probabilidade no que diz respeito à descrição mais teórica dos resultados de um fenômeno aleatório.

Posteriormente, Huygens contribuiu significamente com o progresso da Probabilidade, formalizando matematicamente a obtenção da probabilidade de um evento sob uma abordagem que é denominada como clássica. No entanto,

> a definição clássica não foi formulada nem por Pascal nem por Fermat, nem mesmo por Huygens. Ela foi indicada e utilizada por J. Bernoulli com virtuosidade, desde o final do séc. XVII. Ela foi finalmente consolidada como « primeiro princípio » quase um século mais tarde na obra Essai Philosophique sur les Probabilités, publicada em 1814 por Pierre-Simon Laplace, (...). Esta definição foi formulada assim por Laplace: *"A probabilidade de um evento é igual à razão entre o número de casos favoráveis e o número de casos possíveis"* [\(COUTINHO,](#page-77-1) [2007,](#page-77-1) p. 60 - 61).

Subsequentemente, coube a Jacques Bernoulli a obtenção da probabilidade de um evento sob outra visão, a frequentista, em sua obra póstuma de 1713, Ars Conjectandi, que reuniu seus principais trabalhos. Em sua quarta parte, Bernoulli deixa de lado os

problemas relacionados aos jogos de azar, evidenciando problemas na determinação da probabilidade de eventos através da simples contagem, como por exemplo, se vai chover ou não em uma região. Neste sentido,

> Para avaliar uma probabilidade neste contexto, J. Bernoulli propõe a determinação a posteriori da probabilidade de um evento esperado, após observação de um grande número de experiências semelhantes. Para esta determinação seria suficiente, segundo Bernoulli, estimar a probabilidade deste evento pela frequência estabilizada, observada experimentalmente [\(COUTINHO,](#page-77-1) [2007,](#page-77-1) p. 62).

Em uma de suas obras, publicada por volta de 1689, Bernoulli apresentou ao mundo um de seus principais trabalhos relacionados à Teoria da Probabilidade, a lei dos grandes números, na qual afirma que em um conjunto suficientemente grande de repetições de um experimento aleatório, a razão entre o número de elementos de "sucesso" na obtenção de um evento e o total das repetições do experimento tende a um valor *p*, com *p* ∈ [*p*−*α, p*+*α*], sendo *p* a probabilidade clássica e *α >* 0 uma aproximação. Ou seja, à medida que o número de repetições do experimento aleatório tende ao infinito, a razão citada acima tende a permanecer em um faixa horizontal de 2*α* em torno da probabilidade *p*, conforme mostra a Figura [2.](#page-22-0)

<span id="page-22-0"></span>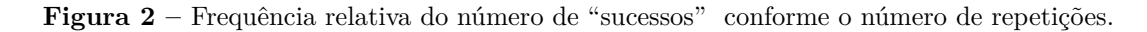

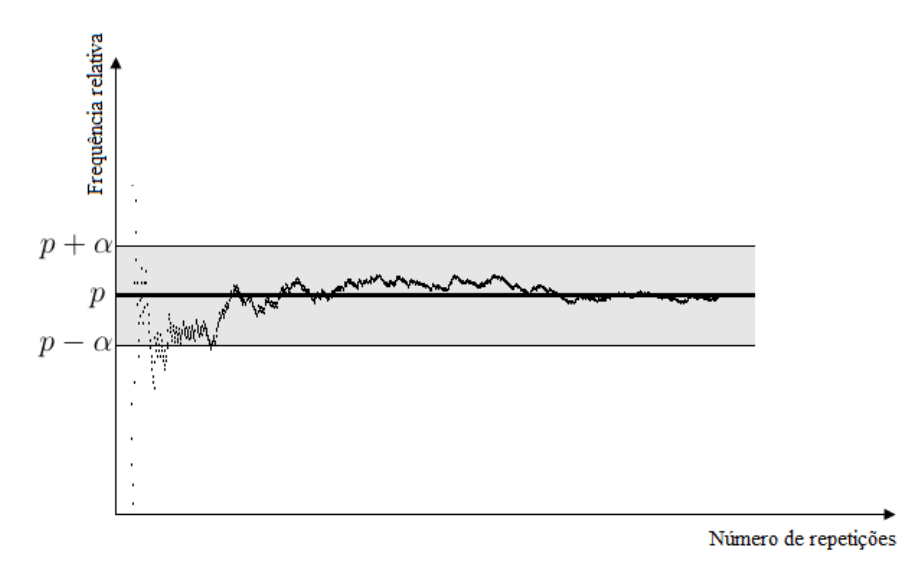

Fonte: Figura criada pelo autor.

Além dos que já foram citados, vários estudiosos contribuíram com o desenvolvimento da Probabilidade, ao longo da história. Dentre eles, Pacioli, Cardano, Galilei, Pascal e Huygens. No que segue, uma abordagem será feita sobre a biografia e as principais colaborações desses estudiosos.

### **LUCA BARTOLOMEO DE PACIOLI (1445 – 1517)**.

Natural de Sansepolcro, Itália, publicou em 1494 um de seus livros mais famosos, Suma de arithimetica, geometria, proportioni et proportionalita. A obra com 600 páginas em papel, escrita em italiano, traz um resumo da Matemática da época, abordando Aritmética, Álgebra, Geometria e Trigonometria, que serviria de base para significativos avanços na Matemática na Europa posteriormente, apesar da falta de originalidade da obra. No livro, Luca Pacioli (Figura [3\)](#page-23-0) aborda, pela primeira vez, jogos de azar, com o problema dos pontos que consiste no seguinte: *Dois jogadores disputavam um prêmio que seria dado a quem primeiro fizesse 6 pontos no jogo da balla. Quando o primeiro jogador tinha 5 pontos e o segundo tinha 3 pontos, foi preciso interromper o jogo. Como dividir o prêmio?* No livro, a solução apresentada por Pacioli estava incorreta.

**Figura 3 –** Luca Pacioli.

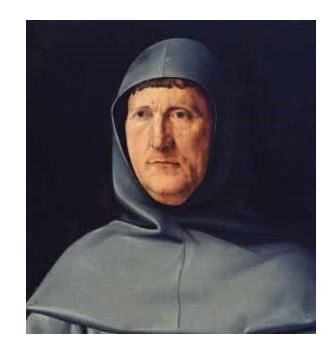

<span id="page-23-0"></span>Fonte: imagem disponível em: *<*https://cutt.ly/7f93KWV*>*. Acesso em: 25 set. 2020

### **GIROLAMO CARDANO (1501 – 1576)**

Natural de Pavia, Itália, teve seu livro Liber de Ludo Aleae publicado em 1663, apesar que há indícios de ter sido finalizado em 1525. Na realidade, o livro era um manual de jogos de azar, no qual abordou e resolveu vários problemas, além de abordar os problemas de Pacioli. Cardano (Figura [4\)](#page-24-0) é considerado o iniciador do estudo matemático das probabilidades, sendo o primeiro a usar técnicas de Combinação para calcular probabilidades.

### **GALILEO GALILEI (1564 – 1642)**

Nasceu em Piza, Itália. Entre 1613 e 1623 escreveu o livro Considerazione sopra il Giuco dei Dadi, cuja tradução é Considerações sobre o jogo de dados. Escreveu, também, um manual de jogos intitulado Sopra le scoperta dei dadi (*Acima das descobertas dos dados*), de 1596, no qual Galileo (Figura [5\)](#page-24-1) explica que em um jogo de 3 dados, é mais provável sair uma soma 10, que pode ser obtida nas sequências de faces 136, 145, 226, 235,

#### **Figura 4 –** Girolamo Cardano.

<span id="page-24-0"></span>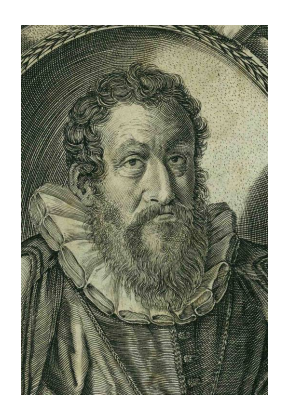

Fonte: imagem disponível em: *<*https://cutt.ly/Pf93BNk*>*. Acesso em: 26 set. 2020.

<span id="page-24-1"></span>244 e 334, do que uma soma 9, que pode ser obtida nas sequências de faces 126, 135, 144, 225, 234 e 333.

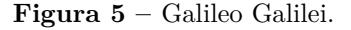

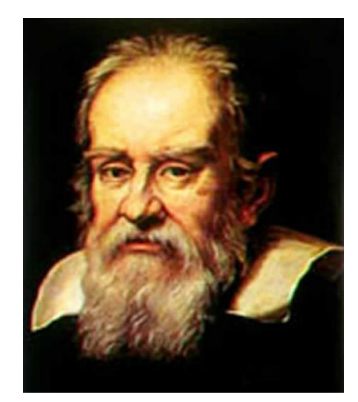

Fonte: imagem disponível em: *<*https://cutt.ly/Pf931Dx*>*. Acesso em 26 set. 2020.

#### **BLAISE PASCAL (1623 – 1662)**

Natural de Chermont-Ferrand, França, teve uma contribuição maior para a Probabilidade do que seus antecessores. Pascal desenvolveu uma prática mais robusta do que simples listas de casos favoráveis de um evento aleatório simples. Isso foi possível após Pascal conhecer o problema dos Pontos de Pacioli, por intermédio do cavaleiro Méré. Um outro problema proposto a Pascal por Méré foi o seguinte: *"Jogando um par de dados honestos, quantos lances são necessários para que tenhamos uma probabilidade favorável (ou seja, mais de 50%) de obter um duplo seis, ao menos uma vez?"*

Méré pensou que, se a probabilidade de sair um 6 no lançamento de um único dado  $\acute{\text{e}}$   $\frac{1}{6}$  $\frac{1}{6}$ , então em três lançamentos, terá 3 ·  $\frac{1}{6} = 50\%$ . Logo, concluiu que seriam necessários 4 lançamentos. Com dois dados, sendo 36 o total de possibilidades, ele concluiu que seriam necessários seis vezes mais possibilidades, chegando a 24 lançamentos.

Pascal (Figura [6\)](#page-25-0) descobriu que o raciocínio de Méré estava errado. Com o objetivo de resolver tais problemas, ele passa a ter correspondências com Pierre de Fermat (1601 – 1665), francês de Beaumont-de-Lomagne, que até então, não se dedicava ao estudo de jogos de azar. Passou, então, a ter interesse pelo tema, tendo como objetivo solucionar tais problemas e descobrir fórmulas matemáticas que descrevessem as leis do acaso com maior precisão. A partir desse momento, iniciou-se um interesse maior por esses problemas, que culminou no surgimento da Probabilidade como um ramo de estudos da Matemática.

**Figura 6 –** Blaise Pascal.

<span id="page-25-0"></span>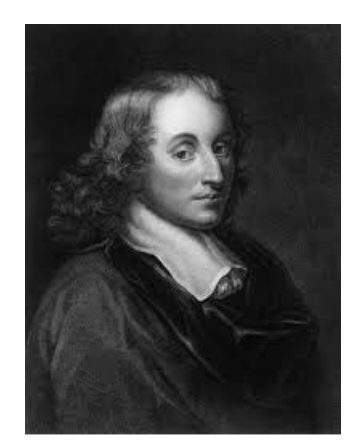

Fonte: imagem disponível em: *<*https://cutt.ly/nf98qwb*>*. Acesso em 26 set. 2020.

#### **CHRISTIAAN HUYGENS (1629 – 1695)**

Holandês, nascido em Haia, Christiaan Huygens (Figura [7\)](#page-25-1), influenciado pelos trabalhos de Pascal e Fermat, escreveu seu primeiro trabalho sobre a Probabilidade, De Ratiociniis in Ludo Aleae (1657), no qual apresenta e resolve 14 problemas relacionados aos jogos de azar, inclusive com uma resolução para o problema dos dados, uma das motivações das trocas de cartas entre Pascal e Fermat. Seu livro influenciou vários matemáticos, como Jacques Bernoulli.

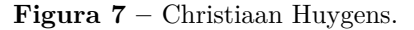

<span id="page-25-1"></span>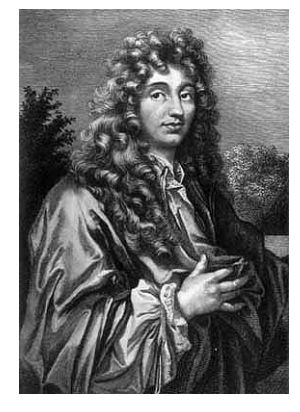

Fonte: imagem disponível em: *<*https://cutt.ly/Yf98sfh*>*. Acesso em 26 set. 2020.

#### **JACQUES BERNOULLI (1654 – 1705)**

Natural da cidade de Basileia, Suíça, começou o processo de sistematização da Probabilidade, tendo um importante papel. Os mais importantes resultados alcançados por Jacques Bernoulli (Figura [8](#page-26-0) ) foram publicados após sua morte por Nicholas Bernoulli (1687 – 1759), na obra Ars Conjectandi (1713), composta de quatro partes, sendo a última, a mais importante, que deu o nome ao livro. Nesta quarta parte, Bernoulli mostra diversas aplicações da Probabilidade em situações que envolviam, entre outros, problemas econômicos. Outra contribuição de Bernoulli foi um trabalho publicado por volta de 1689 no qual apresenta a Lei dos Grandes Números, um dos principais teoremas da Teoria da Probabilidade, no qual afirma que a frequência relativa de possibilidades favoráveis a um evento em um experimento aleatório tende ao valor da probabilidade do evento quando o número de repetições do experimento tende ao infinito.

**Figura 8 –** Jacques Bernoulli.

<span id="page-26-0"></span>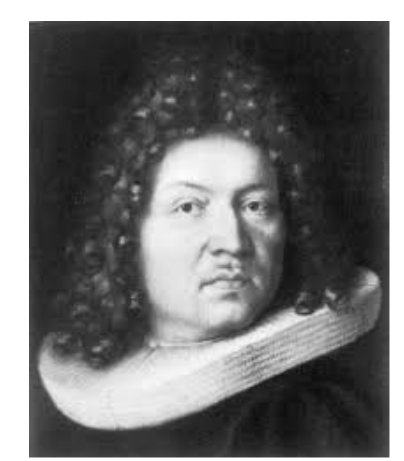

Fonte: imagem diponível em: *<*https://cutt.ly/Qf98l9y*>*. Acesso em 26 set. 2020.

Após Jacques Bernoulli, outros matemáticos contribuíram para a evolução da Probabilidade, por meio de publicações de obras importantes, conforme ilustra a Tabela [1.](#page-26-1)

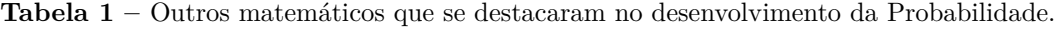

<span id="page-26-1"></span>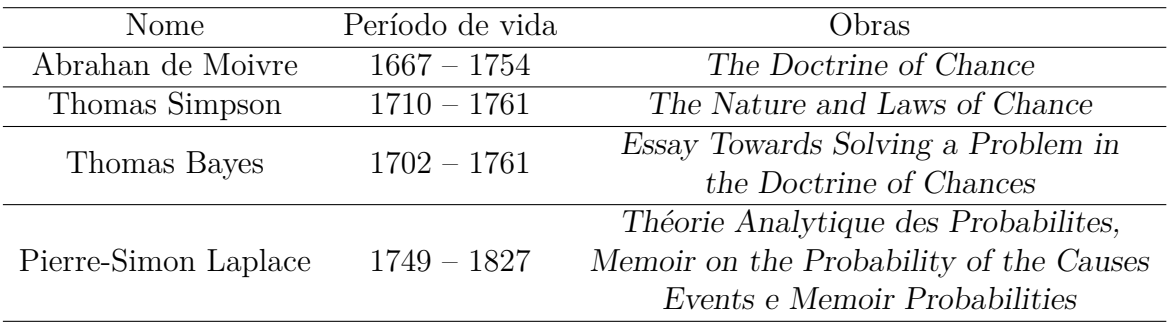

A partir das publicações de Laplace (Figura [9\)](#page-27-0), o estudo da Probabilidade teve avanços significativos, em virtude do interesse de grandes matemáticos da época pelo tema, <span id="page-27-0"></span>dentre os quais, o alemão Johann Carl Friedrich Gauss (1777 – 1855), o suíço Leonhard Paul Euler (1707 – 1783) e o francês Jules Henri Poincaré (1854 – 1912).

**Figura 9 –** Pierre-Simon Laplace.

Fonte: imagem disponível em: *<*https://cutt.ly/1f98bNY*>*. Acesso em 26 set. 2020.

Aos trabalhos de Johann C. F. Gauss está associada a grande importância da distribuição Normal, também conhecida na literatura como curva de Gauss. Assim,

> A importância dessa distribuição reside principalmente no fato de que muitos fenômenos naturais apresentam uma distribuição normal ou aproximadamente normal. Além disso, as médias de amostras retiradas de distribuição qualquer tendem a apresentar comportamento normal à medida que o número de observações (tamanho da amostra) aumenta [\(BITTENCOURT; VIALI,](#page-77-2) [2006,](#page-77-2) p. 4).

<span id="page-27-1"></span>A distribuição Normal tem a forma de um sino, na qual os lados são simétricos em relação à média (ponto central, representado por *µ*, na Figura [10\)](#page-27-1), sendo o principal modelo probabilístico contínuo.

**Figura 10 –** Distribuição Normal.

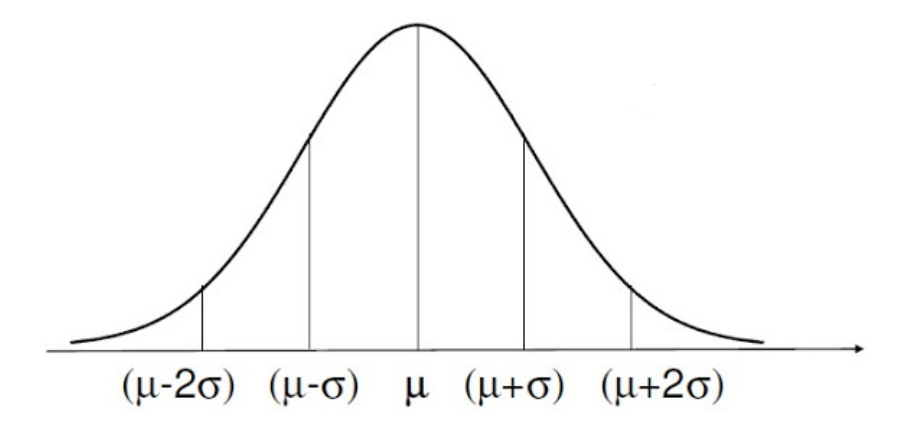

Fonte: Imagem adaptada de: *<*https://cutt.ly/Xf98EN7*>*. Acesso em 31 mai. 2020.

Ao longo do tempo, um problema recorrente da Teoria da Probabilidade foi obter uma definição concisa o suficiente para que pudesse ser usada na Matemática, fosse de fácil

entendimento e que pudesse ser usada em um elevado conjunto de fenômenos, além dos jogos de azar. A busca por essa definição levou alguns séculos e causou várias discordâncias entre os matemáticos. Esse contratempo foi resolvido com a Teoria Axiomática da Probabilidade, do russo nascido em Tambov, Andrei Nikolaevich Kolmogorov (1903 – 1987), quando em 1933, publicou uma monografia intitulada Grundbegriffe der Wahrscheinlichkeilsrechnung, traduzida como *Conceitos básicos de cálculos de probabilidades*, onde reuniu suas ideias mais relevantes sobre a axiomatização da Teoria da Probabilidade, iniciando a fase moderna da Probabilidade. A partir de então, ela foi sendo refinada e hoje é parte de uma disciplina mais geral denominada de teoria da medida [\(VIALI,](#page-79-1) [2008,](#page-79-1) p. 152). Além disso, passou a compor currículos de diversos cursos superiores bem como do Ensino Básico no mundo inteiro.

No Brasil, a implantação do conteúdo de Probabilidade ao currículo de Matemática no Ensino Básico se deu, de fato, a partir de 1997, com a implantação dos Parâmetros Curriculares Nacionais (PCN), que tiveram o papel de nortear a elaboração dos currículos nos Estados e Municípios brasileiros. Os conteúdos nos PCNs estão organizados em quatro blocos: números e operações; espaço e forma; grandezas e medidas; e tratamento da informação. Neste último, encontram-se os conteúdos de Probabilidade juntamente com os de Estatística e Combinatória.

Dada a inserção do bloco tratamento da informação no Ensino Básico e suas especificidades como o raciocínio aleatório, que se distingue do raciocínio determinístico de diversos conteúdos de Matemática, vários pesquisadores debruçaram-se no estudo do ensino e aprendizagem dos conteúdos previstos nesse bloco, inclusive aos que se referem à Probabilidade. Tal movimento deu início a uma nova área de pesquisa, denominada Educação Estatística, que tem como um de seus propósitos, identificar as dificuldades no ensino e aprendizagem de Probabilidade e propor soluções para enfrentá-las.

## <span id="page-28-0"></span>2.2 Dificuldades no Ensino e Aprendizagem de Probabilidade

[Eugênio](#page-77-3) [\(2016\)](#page-77-3) comenta que a Probabilidade é um conceito complexo e que tem quatro exigências cognitivas para a sua construção: compreender a natureza e as consequências da aleatoriedade; formar e categorizar o espaço amostral; comparar e quantificar probabilidades; e entender as correlações.

A ideia do acaso, por si só, é suficientemente confusa. O que pode ser considerado acaso em um sentido, pode não ser em outro. Por exemplo, um defeito apresentado por um *smartphone*, como não ligar, é obra do acaso em relação à sua finalidade, que é operar normalmente. Porém, não é obra do acaso, no sentido dos fatos que antecederam a apresentação do defeito, pois o mesmo em um acidente pode ter sido molhado. No contexto da Probabilidade, o acaso é uma coleção de forças que exerce um papel considerável na

ocorrência de resultados distintos de um fenômeno ou experimento. Portanto, ao lançar um dado, por exemplo, é natural que os resultados da face superior sejam 1, 2, 3, 4, 5 ou 6, salvo que algo extraordinário aconteça após o lançamento. Porém, não é possível prever, antecipadamente, qual dos resultados ocorrerá.

Neste sentido, considerando as especificidades do raciocínio probabilístico, esta seção tem o objetivo de apresentar uma discussão acerca das dificuldades no ensino e aprendizagem da Probabilidade, baseando-se na literatura e no relato de minhas próprias experiências, tanto como estudante quanto como professor.

### <span id="page-29-0"></span>2.2.1 Um retrato dos documentos

São muitos os estudos que revelam dificuldades dos alunos na aprendizagem de Probabilidade. Para [Barros e Fernandes](#page-77-4) [\(2001\)](#page-77-4), há estudos acerca do ensino e aprendizagem de probabilidade, desde os anos iniciais até o ensino médio e no âmbito mundial, mostrando que parte majoritária dos alunos conseguem identificar acontecimentos certos, possíveis e impossíveis. Porém, em seus estudos, os autores verificaram que existem várias dificuldades apresentadas pelos alunos em variados conteúdos, como por exemplo, aleatoriedade, multiplicação de probabilidades e estabilidades de frequências. Ainda para os autores, especificamente no Brasil, as maiores dificuldades apresentadas estão relacionadas com experiências que envolvem a identificação de acontecimentos certos e a interpretação de conectivos lógicos e experimentos que exploram o conceito de razão. A situação é agravada quando as situações-problema exigem comparação de probabilidades em experimentos compostos.

Neste sentido, [Lopes](#page-78-2) [\(2008,](#page-78-2) p. 70) ainda destaca que

Ao estudar probabilidade e chance, os alunos precisam entender conceitos e palavras relacionadas à chance, incerteza e aleatoriedade, que aparecem nas nossas vidas diariamente, particularmente na mídia. Outras ideias importantes incluem a compreensão de que probabilidade é uma medida de incerteza, que modelos são úteis para simular eventos para estimar probabilidades e que, algumas vezes, as nossas intuições são incorretas e podem nos levar à conclusão errada no que se refere à probabilidade e eventos de chance.

Outro problema no ensino e aprendizagem de Probabilidade no Ensino Básico é a formação docente. [Viali e Cury](#page-79-2) [\(2011,](#page-79-2) p. 4) afirmam que

> Um fator que influencia o ensino de Probabilidade e Estatística na Educação Básica é a formação nem sempre adequada, recebida por licenciados em Matemática, para trabalhar com conteúdos dessa área. As matrizes curriculares dos cursos de Licenciatura em Matemática, em geral, não apresentam disciplinas de Probabilidade e Estatística ou, quando apresentam, englobam os conteúdos em uma única, compartilhada por cursos de outras áreas, como Engenharia.

Assim, é necessário concentrar esforços na formação do professor de Matemática, tanto na sua formação acadêmica, quanto em cursos de aperfeiçoamento. [Lopes](#page-78-2) [\(2008,](#page-78-2) p. 70) aponta que a formação dos professores, atualmente, não incorpora um trabalho sistemático sobre estocástica. Destaca-se que estocástica se refere ao tratamento da probabilidade e estatística paralelamente. Tal fato dificulta a possibilidade desses profissionais desenvolverem um trabalho significativo com essa temática nas salas de aula da educação básica. Como consequência,

> [...] nossas escolas têm reforçado a visão determinista, levando os alunos a terem a impressão de que cada pergunta tem uma única resposta simples e clara, desconsiderando um possível intermediário entre o verdadeiro e o falso, discutindo uma única solução para um problema, esquecendo que, ao longo de suas vidas, eles se depararão com problemas de caráter muito menos definido [\(WALICHINSKI; JUNIOR,](#page-79-3) [2013,](#page-79-3) p. 34).

### <span id="page-30-0"></span>2.2.2 Um retrato da experiência

No início da década de 1990, quando estudei a segunda fase do Ensino Fundamental, praticamente não estudei Probabilidade. Foram raros exercícios sobre o tema, diluídos na disciplina de Matemática. No Ensino Médio (1995 – 1997) não foi diferente. Tive poucas aulas que objetivavam meramente a memorização de fórmulas e, a partir daí, deduzir qual delas se aplicaria em determinado exercício para obter uma solução para o mesmo. Vale ressaltar que essas aulas ocorreram apenas na 2ª série do Ensino Médio (1996). Posteriormente, estudei Probabilidade novamente no último período (8º) de minha graduação em Ciências - Habilitação Plena em Matemática (2001). No entanto, o ensino que tive na graduação não foi muito diferente daquele que tive no Ensino Médio. Acredito que isso contribuiu para minha formação, que julgo inadequada neste ramo da Matemática.

Tal formação certamente contribuiu negativamente no desenvolvimento de minhas aulas de Probabilidade, tanto para o Ensino Fundamental quanto para o Médio. Atualmente, fazendo uma autoavaliação, percebo que desenvolvi minhas aulas do tema, quase em sua totalidade, da mesma maneira que meus professores me ensinaram; propunha várias regras ou fórmulas para serem memorizadas, e, em seguida, sugeria listas de problemas, para os quais deveriam deduzir adequadamente a fórmula a ser utilizada para cada um dos problemas, para obter uma solução, que muitas vezes estava incorreta.

Enquanto professor de Matemática, acredito que um dos grandes problemas no ensino e aprendizagem de Probabilidade no Brasil é a falta de uma formação docente mais eficiente. Embora se perceba um interesse maior pelo ensino e aprendizagem de Probabilidade no meio acadêmico, uma vez que "a partir do ano de 2010 tem-se observado um aumento significativo do número de teses e dissertações sobre um ou mais temas relacionados à Educação Estatística na educação básica" [\(WALICHINSKI; JUNIOR,](#page-79-3) [2013,](#page-79-3) p. 34), esse ensino não chega com o mesmo vigor nas Escolas.

É fundamental uma formação adequada do professor, seja no Ensino Fundamental ou no Ensino Médio. Para os professores que tiveram uma formação superior antes de haver maior preocupação de diversos pesquisadores com o ensino e aprendizagem de Probabilidade, faz-se necessário formações continuadas, muitas vezes ausentes, que complementem suas formações.

Outro problema observado em minha prática, é o fato de que muitos exercícios sugeridos aos alunos não despertam a curiosidade necessária para a aprendizagem de Probabilidade, uma vez que não é estabelecida uma relação entre o exercício e o cotidiano do aluno. Por exemplo, para a pergunta: qual é a probabilidade que um apostador, que faz um jogo simples na mega-sena, tem de acertar os seis números? Ora, se o aluno ou seus familiares nunca apostaram na mega-sena, dificilmente o aluno terá interesse em obter a resposta para a pergunta. Portanto, um desafio no ensino de Probabilidade é relacionar os problemas sugeridos com o cotidiano do discente, dando sentido aos mesmos. [Lopes](#page-78-2) [\(2008\)](#page-78-2) cita que, "é necessário desenvolver uma prática pedagógica na qual sejam propostas situações em que os estudantes realizem atividades, as quais considerem seus contextos e possam observar e construir eventos possíveis, por meio de experimentação concreta, [...]".

Neste sentido, é necessário que o ensino e aprendizagem da Probabilidade no Ensino Básico ocorra por meio de abordagens que conduzam os alunos a aplicabilidades em seu cotidiano, utilizando-se os mais diversos recursos de ensino como desafios, jogos, realização de experimentos em *softwares* e destacando a importância da Probabilidade para a formação integral do cidadão. Além disso, é de fundamental importância uma formação adequada nas Universidades dos futuros docentes que atuarão no ensino de Matemática na Educação Básica e, também, cursos de aperfeiçoamento para aqueles que já estão atuando.

Apoiando-se nesta perspectiva, a próxima seção apresenta uma análise do que está posto formalmente como exigência para o ensino do Probabilidade por meio das orientações apresentadas pelos documentos oficiais, PCN's e BNCC, que norteiam o saber no Ensino Básico.

## <span id="page-31-0"></span>2.3 A Probabilidade e os Documentos Oficiais: PCN E BNCC

Os Parâmetros Curriculares Nacionais (PCN) foram consolidados em 1997 para a primeira fase do Ensino Fundamental (1º ao 5º ano), em 1998, para a segunda fase do Ensino Fundamental (6º ao 9º ano) e em 2000, para o Ensino Médio. Este último é abreviado como PCNEM. Tratam-se de referenciais para a educação no ensino básico de todo o país com função de orientar e garantir uma coerência no sistema educacional e nortear o professor na busca de novas abordagens e metodologias.

Segundo os PCN, desde os anos 20 do século XX, os movimentos ocorridos no Brasil de reorientação curricular não obtiveram os resultados satisfatórios no sentido de excluir o caráter elitista do ensino e de melhorar sua qualidade. No ensino de Matemática, é perceptível o alto índice de reprovação, a tentativa prematura de memorização de fórmulas

e a tecnização dos processos sem o devido entendimento do aluno.

Na década de 60/70, conforme o documento, o ensino de Matemática foi influenciado por um movimento que ficou conhecido como Matemática Moderna. Esse movimento, baseado numa tentativa de aproximação entre os conteúdos a serem desenvolvidos nas escolas e os vistos por pesquisadores e cientistas, levou a uma discussão ampla do assunto, culminando em reformas do Currículo de Matemática. Um problema foi a falta, por parte dos alunos, de conhecimentos suficientes para compreender todas as formalizações propostas, provocando um distanciamento dos problemas práticos do cotidiano; outro problema foi a insistência dos professores, no ensino baseado em uma forma mecânica, com regras que devem ser seguidas para obter uma solução do problema abordado. Também,

> as propostas curriculares mais recentes são ainda bastante desconhecidas de parte considerável dos professores, que, por sua vez, não têm uma clara visão dos problemas que motivaram as reformas. O que se observa é que ideias ricas e inovadoras, veiculadas por essas propostas, não chegam a eles, ou são incorporadas superficialmente, ou ainda recebem interpretações inadequadas, sem provocar mudanças desejáveis [\(NACIONAIS,](#page-78-3) [1998,](#page-78-3) p. 21).

Os Parâmetros Curriculares Nacionais já abordavam a necessidade de ensinar, entre outros temas, a Probabilidade de forma a explorar o cotidiano do aluno:

> Com relação à Probabilidade, a principal finalidade é de que o aluno compreenda que muitos dos acontecimentos do cotidiano são de natureza aleatória e que se podem identificar possíveis resultados desses acontecimentos e até estimar o grau de possibilidade acerca do resultado de um deles. As noções de acaso e incerteza, que se manifestam intuitivamente, podem ser exploradas na Escola, em situações em que o aluno realiza experimentos e observa eventos (em espaços equiprováveis) [\(NACIONAIS,](#page-78-3) [1998,](#page-78-3) p. 52).

Outro ponto que pode contribuir com o aprendizado dos alunos são os recursos tecnológicos. Os PCN já sugeriam o uso de tecnologias no ensino do tema, como o computador e a calculadora, apesar de que, na época de sua implantação, a maioria das escolas não dispunham de tais tecnologias:

> Eles (computador) podem ser usados nas aulas de Matemática com várias finalidades: (...) como meio para desenvolver autonomia pelo uso de *softwares* que possibilitem pensar, refletir e criar soluções; como ferramentas para realizar determinadas atividades – uso de planilhas eletrônicas, processadores de textos, banco de dados, etc. [\(NACIONAIS,](#page-78-3) [1998,](#page-78-3) p. 44).

Os PCNEM também sugerem o uso das tecnologias em sala de aula:

No Ensino Médio, a presença da tecnologia responde a objetivos mais ambiciosos. Ela comparece integrada às Ciências da Natureza, uma vez que uma compreensão contemporânea do universo físico, da vida planetária e da vida humana não pode prescindir do entendimento dos instrumentos pelos quais o ser humano maneja e investiga o mundo natural. Com isso se dá continuidade à compreensão do significado da tecnologia enquanto produto, num sentido amplo [\(BRASIL,](#page-77-5) [2000,](#page-77-5) p. 93).

Com relação à Probabilidade, os PCN contemplam seus conteúdos desde a primeira fase do Ensino Fundamental (1<sup>o</sup> ao 5<sup>o</sup> ano), passando pela segunda fase (6<sup>o</sup> ao 9<sup>o</sup> ano), até alcançar o Ensino Médio, conforme a Tabela [2.](#page-33-0)

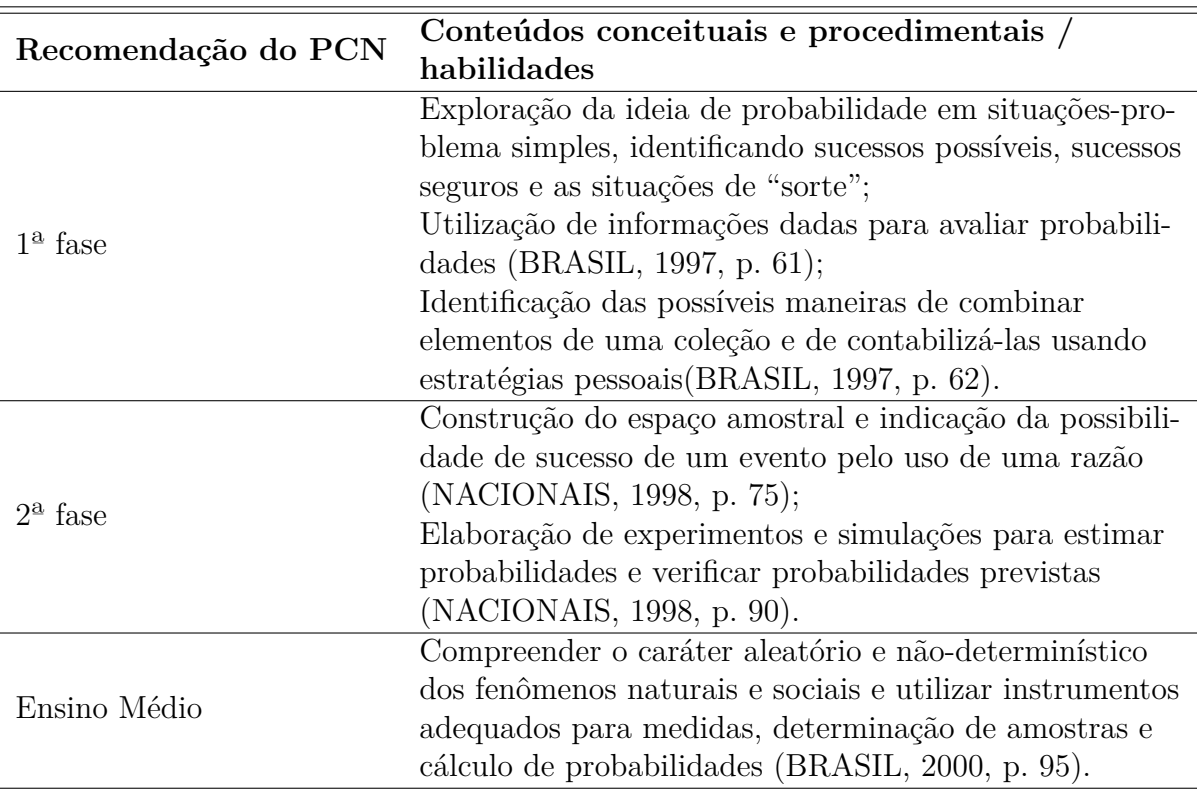

<span id="page-33-0"></span>**Tabela 2 –** Conteúdos e habilidades propostas nos PCNs para o Ensino Fundamental e Médio.

A Base Nacional Comum Curricular (BNCC) é um documento de caráter normativo que define o conjunto orgânico e progressivo de aprendizagens essenciais que todos os alunos devem desenvolver ao longo das etapas e modalidades da Educação Básica, de modo a que tenham assegurados seus direitos de aprendizagem e desenvolvimento, em conformidade com o que preceitua o Plano Nacional de Educação (PNE) [\(BRASIL,](#page-77-7) [2017,](#page-77-7) p. 7).

A BNCC também contempla o uso de tecnologias digitais em todos os anos e níveis da Educação Básica. Sua 5ª Competência Geral da Educação Básica é

> Compreender, utilizar e criar tecnologias digitais de informação e comunicação de forma crítica, significativa, reflexiva e ética nas diversas práticas sociais (incluindo as escolares) para se comunicar, acessar e disseminar informações, produzir conhecimentos, resolver problemas e exercer protagonismo e autoria na vida pessoal e coletiva [\(BRASIL,](#page-77-7) [2017,](#page-77-7) p. 9).

Essas tecnologias digitais, como calculadoras e planilhas eletrônicas, são sugeridas, na BNCC, desde os anos iniciais do Ensino Fundamental, sendo ampliadas nos anos finais do Ensino Fundamental.

Dada a importância na formação integral do cidadão, a BNCC contempla o estudo da Probabilidade desde os anos iniciais do Ensino Fundamental, com o objetivo de que os alunos percebam que nem todos os fenômenos da natureza são determinísticos. A ideia é que tenham noções de aleatoriedade e, a partir daí, comecem a construir o espaço amostral em experimentos. Para a BNCC, nos anos finais do Ensino Fundamental (6º ao 9º ano), o estudo da Probabilidade deve ser ampliado e aprofundado, por meio de atividades nas quais os alunos façam experimentos aleatórios e simulações para confrontar os resultados obtidos com a probabilidade teórica. Destaca-se aqui que a realização de experimentos aleatórios e simulações colaboram com a abordagem frequentista da Probabilidade.

No Ensino Médio, o estudo continua sendo aprofundado mais ainda, baseando-se em uma visão ampla da Matemática, aplicada à realidade, levando em consideração as experiências cotidianas vivenciadas pelos alunos.

A BNCC destaca diversas habilidades que "expressam as aprendizagens essenciais que devem ser asseguradas aos alunos nos diferentes contextos escolares" [\(BRASIL,](#page-77-7) [2017,](#page-77-7) p. 29). Cada uma das habilidades são reconhecidas por um código alfanumérico. Por exemplo, no código EM13MAT106, tem-se: EM (primeiro par de letras): indica a etapa de ensino, neste caso, Ensino Médio; 13 (primeiro par de dígitos): indica os anos em que a habilidade é desenvolvida, aqui, 1ª à 3ª série; MAT: a segunda sequência de letras indica a área (três letras) ou o componente curricular (duas letras), neste caso, Matemática e suas tecnologias; e 106: o primeiro dígito da última sequência de dígitos indica a competência na qual está inserida a habilidade, enquanto os dois últimos, indica a numeração das habilidades dentro da competência. Em resumo, o código citado representa a 6ª habilidade da competência 1, que está na área de Matemática e suas tecnologias na etapa do Ensino Médio. No Ensino Fundamental, a última sequência de dígitos (apenas 2), indica a numeração sequencial da habilidade do ano (ou bloco de anos). São várias as habilidades propostas no estudo da Probabilidade na BNCC, desde o primeiro ano do Ensino Fundamental (EF), até o Ensino Médio (EM). Algumas habilidades podem ser conferidas na Tabela [3.](#page-35-0)

A BNCC é bem clara com relação ao uso das tecnologias, dos anos inciais ao Ensino Médio. Esta ferramenta é necessária e imprescindível para que os estudantes desenvolvam e aprimorem suas habilidades ao longo da Educação Básica, seja através de calculadoras, simples ou científicas, ou pela utilização de aplicativos e *softwares* específicos em computadores.

É possível observar, por meio dos PCN e BNCC, a importância do ensino da Probabilidade e do uso das tecnologias desde os primeiros anos do Ensino Fundamental. Neste sentido, este trabalho vai ao encontro desta demanda propondo o ensino da Probabilidade sob a abordagem frequentista no Ensino Básico, com o uso de tecnologias, associado à abordagem clássica. O ensino da Probabilidade por meio de diversas abordagens pode ser um grande aliado do processo de ensino e aprendizagem deste conteúdo.

| Código     | Habilidade                                                            |
|------------|-----------------------------------------------------------------------|
| EF02MA21   | Classificar resultados de eventos cotidianos aleatórios como "pouco"  |
|            | prováveis", "muito prováveis", "improváveis" e "impossíveis"          |
|            | (BRASIL, 2017, p. 285).                                               |
| EF05MA23   | Determinar a probabilidade de ocorrência de um resultado em even-     |
|            | tos aleatórios, quando todos os resultados possíveis têm a mesma      |
|            | chance de ocorrer (equiprováveis) (BRASIL, 2017, p. 297).             |
| EF07MA34   | Planejar e realizar experimentos aleatórios ou simulações que envol-  |
|            | vem cálculo de probabilidades ou estimativas por meio de frequência   |
|            | de ocorrências (BRASIL, 2017, p. 311).                                |
| EF09MA20   | Reconhecer, em experimentos aleatórios, eventos independentes e       |
|            | dependentes e calcular a probabilidade de sua ocorrência, nos dois    |
|            | casos (BRASIL, 2017, p. 319).                                         |
| EM13MAT106 | Identificar situações nas quais seja necessário fazer escolhas levan- |
|            | do-se em conta os riscos probabilísticos (BRASIL, 2017, p. 533).      |
| EM13MAT312 | Resolver e elaborar problemas que envolvam o cálculo de probabili-    |
|            | dade de eventos em experimentos aleatórios sucessivos                 |
|            | (BRASIL, 2017, p. 537).                                               |
| EM13MAT511 | Reconhecer a existência de diferentes tipos de espaços amostrais,     |
|            | discretos ou não, e de eventos, equiprováveis ou não, e investigar    |
|            | implicações no cálculo de probabilidades (BRASIL, 2017, p. 541).      |

<span id="page-35-0"></span>**Tabela 3 –** Algumas habilidades previstas da BNCC por meio da abordagem da Probabilidade.

## <span id="page-35-1"></span>2.4 Importância do ensino de Probabilidade sob várias abordagens

[Pereira et al.](#page-79-4) [\(2016\)](#page-79-4) afirmam que já há pesquisas que apontam a necessidade de se trabalhar a Probabilidade sob várias abordagens, como a clássica e a frequentista, simultaneamente. [Ferreira](#page-77-8) [\(2011\)](#page-77-8) comenta que os alunos devem se acostumar com os caminhos distintos no cálculo de probabilidades de eventos, para que sejam capazes de compreender as afirmações feitas por outras pessoas, formar estimativas sobre a possibilidade dos eventos envolvidos e ter requisitos para comunicar-se.

Neste mesmo sentido, [Paula](#page-78-4) [\(2020\)](#page-78-4) destaca que trabalhar com estas duas abordagens simultaneamente permite a confrontação de ambas possibilitando um melhor entendimento e domínio do cálculo de probabilidades, além de permitir a ampliação dos conceitos matemáticos que podem ser explorados nesse processo, dado que a abordagem clássica está relacionada aos conceitos de razão e análise combinatória, enquanto a frequentista está associada aos conceitos de proporção, limite e convergência.

Portanto, abordar a Probabilidade em sala de aula sob as abordagens clássica e frequentista pode resultar em um melhor aproveitamento dos alunos. Nesta perspectiva, [Silva](#page-79-5) [\(2002\)](#page-79-5), em sua dissertação de mestrado, constatou uma aprendizagem significativa dos conceitos de Probabilidades nas atividades desenvolvidas nas quais trabalhou o tema sob as duas abordagens simultaneamente. Também [Pereira et al.](#page-79-4) [\(2016\)](#page-79-4) obtiveram resultados
semelhantes, destacando que os alunos perceberam a relação entre ambas as abordagens.

Vale destacar que ambas as abordagens contemplam ainda a BNCC em suas recomendações acerca da primordialidade na utilização das tecnologias no Ensino Básico, visto que o cálculo de probabilidade sob a abordagem frequentista exige a utilização de *softwares* e computadores.

Tendo em vista o objetivo deste trabalho que consiste em propor o ensino da Probabilidade sob a abordagem frequentista, via *software RStudio*, adicionado à abordagem clássica da Probabilidade, o próximo capítulo se dedica ao fornecimento do suporte teórico necessário para a compreensão da relação existente entre ambas as abordagens.

# 3 Suporte Teórico

Tendo em vista que o principal objetivo deste trabalho é a proposição de uma alternativa para o ensino de Probabilidade através de tecnologias, faz-se necessário uma abordagem de alguns conceitos importantes em Probabilidade. Neste sentido, serão abordados neste capítulo alguns conceitos, definições e teoremas necessários para essa compreensão.

# 3.1 Experimentos Aleatórios

Os experimentos aleatórios são objetos de estudo da Teoria da Probabilidade. Consistem em fenômenos ou observações realizadas pelo homem cujo resultado é imprevisível, mesmo sendo realizados sob as mesmas condições. Como exemplos, podem ser citados o lançamento de um dado honesto, a retirada de uma carta de um baralho, o lançamento simultâneo de três moedas honestas ou a retirada de uma bola de uma urna que contém 30 unidades idênticas e indistinguíveis ao tato, numeradas de 1 a 30. Além desses exemplos clássicos, existem muitos fenômenos na natureza que também se caracterizam como aleatórios. Neste contexto, podem ser citados a ocorrência de uma chuva no semiárido nordestino, a incidência de raios em uma região durante uma tempestade, a ocorrência de seca durante dois anos seguidos em um estado brasileiro, um ciclone na região Sul do Brasil ou um tsunami numa praia após terremoto.

### 3.1.1 Espaço Amostral

**Definição 3.1** *O conjunto de todos os resultados possíveis na realização de um experimento aleatório é chamado de espaço amostral. O mesmo é representado, geralmente, pela letra grega ômega em maiúsculo,* Ω*. Um exemplo seria*

$$
\Omega = \{r_1, r_2, r_3, ..., r_k\},\
$$

*sendo*  $r_1, r_2, r_3, \ldots, r_k$  *os resultados possíveis, com*  $n(\Omega) = k$ *, o número de elementos de* Ω*.*

Um espaço amostral pode ser equiprovável ou não equiprovável. Diz-se que é equiprovável quando cada elemento que o compõe possui a mesma probabilidade de ocorrência. Por exemplo, no lançamento de um dado não viciado, tem-se Ω = {1*,* 2*,* 3*,* 4*,* 5*,* 6}. Considere os eventos  $B_i$ : face superior é *i*, ou seja,  $B_i = \{i\}$ , para  $i = 1, 2, 3, 4, 5$  e 6. Como as probabilidades de ocorrência dos eventos  $B_i's$  são iguais, tem-se  $\Omega$  equiprovável. Agora, considere o lançamento de um dado cujas faces foram numeradas da seguinte forma: 1, 2,

2, 3, 3 e 3 e os eventos  $M_i$ : face superior é *i*, ou seja,  $M_i = \{i\}$ , para  $i = 1, 2, e$  3. Note que as probabilidades de ocorrência dos eventos  $M_i$  e  $M_j$ , com  $i \neq j$  são distintas. Neste caso, diz-se que o espaço amostral não é equiprovável.

<span id="page-38-0"></span>**Exemplo 3.2** *No lançamento simultâneo de duas moedas, sendo a face "cara", representada pela letra C, e a face "coroa" por D, tem-se*

$$
\Omega = \{ (C, C), (C, D), (D, C), (D, D) \},\
$$

*com*  $n(\Omega) = 4$ .

<span id="page-38-1"></span>**Exemplo 3.3** *Ao retirar uma bola de uma urna que contém 40 bolas idênticas e indistinguíveis ao tato, sendo 15 brancas (b*1*, b*2*, ..., b*15*), 11 pretas (p*1*, p*2*, ..., p*11*) e 14 vermelhas (v*1*, v*2*, ..., v*14*), tem-se*

 $\Omega = \{b_1, b_2, \ldots, b_{15}, p_1, p_2, \ldots, p_{11}, v_1, v_2, \ldots, v_{14}\},\$ 

 $con n(\Omega) = 40.$ 

<span id="page-38-2"></span>**Exemplo 3.4** *No nascimento de três crianças, representando o sexo masculino pela letra M e o feminino, por F, tem-se*

 $\Omega = \{(M, M, M), (M, M, F), (M, F, M), (M, F, F), (F, M, M), (F, M, F), (F, F, M),\}$  $(F, F, F)$ },

*com n(* $\Omega$ *) = 8.* 

### 3.1.2 Evento

**Definição 3.5** *É todo subconjunto do espaço amostral* Ω*. É, geralmente, representado por uma letra maiúscula do alfabeto latino.*

<span id="page-38-3"></span>**Exemplo 3.6** *Considerando os exemplos [3.2,](#page-38-0) [3.3](#page-38-1) e [3.4,](#page-38-2) têm-se os seguintes eventos:*

- (a) *obter faces iguais:*  $A = \{(C, C), (D, D)\}.$
- (**b**) *obter pelo menos uma cara:*  $B = \{(C, C), (C, D), (D, C)\}.$
- (c) *obter uma bola vermelha:*  $C = \{v_1, v_2, ..., v_{14}\}.$
- (d) *nascimento de exatamente duas crianças do sexo feminino:*  $E = \{(M, F, F), (F, M, F),\}$  $(F, F, M)$ .

(e) *nascimento de pelo menos duas crianças do sexo masculino:*  $G = \{(M, M, M),\}$  $(M, M, F), (M, F, M), (F, M, M)$ 

Existem alguns casos especiais de eventos, descritos a seguir. Aqui, será considerado Ω, o espaço amostral referente a um experimento aleatório.

- **Evento certo**. Seja  $B \subset \Omega$ . Se  $B = \Omega$ , B é chamado de evento certo.
- **Evento impossível.** Seja  $B \not\subset \Omega$ . *B* é denominado evento impossível.
- **Evento elementar**. Seja *B* ⊂ Ω um conjunto unitário. Nesse caso, denomina-se *B* como evento elementar ou simples.
- **Eventos equiprováveis.** Sejam  $B_1$  e  $B_2$  eventos de  $\Omega$ . Se  $P(B_1) = P(B_2)$ , os eventos *B*<sup>1</sup> e *B*<sup>2</sup> são ditos equiprováveis.
- **Eventos complementares**. Sejam *B* e *B*<sup>*l*</sup> dois eventos de  $\Omega$ . Se  $B \cup B' = \Omega$  e  $B \cap B' = \emptyset$ , *B* e *B*<sup>*'*</sup> são chamados de eventos complementares.
- **Eventos mutuamente exclusivos**. Sejam  $B \in B'$  dois eventos de  $\Omega$ . Se  $B \cap B' = \emptyset$ ,  $B$ e $B^{\prime}$ são classificados como eventos mutuamente exclusivos.

Para calcular a probabilidade de ocorrência de um evento, existem várias abordagens. Aqui, serão apresentadas as abordagens clássica e frequentista.

### 3.1.3 Probabilidade Clássica

O cálculo da probabilidade de um evento, pela abordagem clássica ou Laplaciana, parte da consideração de um espaço amostral  $\Omega$  equiprovável não vazio, isto é,  $n(\Omega) \neq 0$ , e um evento *B*, com *B* ⊂ Ω. Define-se como probabilidade de ocorrência do evento *B*, representado por *P*(*B*), o número real tal que

<span id="page-39-0"></span>
$$
P(B) = \frac{n(B)}{n(\Omega)},\tag{3.1}
$$

onde *n*(*B*) é o número de casos favoráveis à ocorrência do evento *B*. Como *B* ⊂ Ω, temos  $0 \leq n(B) \leq n(\Omega)$ , com as duas igualdades não ocorrendo simultaneamente. Logo,

$$
0 \le n(B) \le n(\Omega) \Rightarrow \frac{0}{n(\Omega)} \le \frac{n(B)}{n(\Omega)} \le \frac{n(\Omega)}{n(\Omega)} \Rightarrow 0 \le P(B) \le 1.
$$

Os eventos apresentados anteriormente estão estreitamente ligados às suas respectivas probabilidades. Nesse caso, se  $P(B) = 0$ ,  $B$  é chamado de evento impossível; e se  $P(B) = 1$ , *B* é chamado de evento certo.

**Exemplo 3.7** *Retornando ao Exemplo [3.6,](#page-38-3) temos as seguintes probabilidades:*

**(a)**  $P(A) = \frac{n(A)}{n(A)}$  $\frac{n(1)}{n(\Omega)}$  = 2 4 = 0*,* 50; **(b)**  $P(B) = \frac{n(B)}{n(B)}$  $\frac{n(D)}{n(\Omega)}$  = 3 4 = 0*,* 75; **(c)**  $P(C) = \frac{n(C)}{n(C)}$  $\frac{n(\mathcal{O})}{n(\Omega)}$  = 14 40 = 0*,* 35; **(d)**  $P(E) = \frac{n(E)}{n(E)}$  $\frac{n(D)}{n(\Omega)}$  = 3 8 ≈ 0*,* 38;

(e) 
$$
P(F) = \frac{n(F)}{n(\Omega)} = \frac{4}{8} = 0, 50.
$$

A partir do cálculo da probabilidade de um evento, conforme a equação [3.1,](#page-39-0) a probabilidade de outros eventos também pode ser calculada, como descrito a seguir.

#### 1. **Probabilidade da união de eventos**

<span id="page-40-0"></span>Sejam *B*<sup>1</sup> e *B*<sup>2</sup> dois eventos contidos no mesmo espaço amostral não-vazio Ω. Uma das possíveis representações dessa situação, no caso em que  $B_1 \cap B_2 \neq \emptyset$ , é dada pela Figura [11.](#page-40-0)

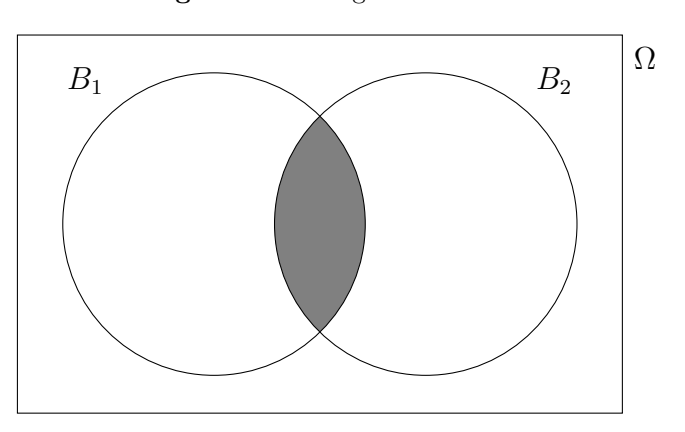

**Figura 11 –** Diagrama de Venn.

Fonte: Imagem criada pelo autor.

É possível observar que  $n(B_1 \cup B_2) = n(B_1) + n(B_2) - n(B_1 \cap B_2)$ . Dividindo ambos os membros da igualdade por *n*(Ω), obtém-se

$$
P(B_1 \cup B_2) = P(B_1) + P(B_2) - P(B_1 \cap B_2).
$$

Em particular, sendo  $B_1$  e  $B_2$  mutuamente exclusivos,  $P(B_1 \cup B_2) = P(B_1) + P(B_2)$ .

**Exemplo 3.8** *Considere uma urna contendo 25 bolas idênticas, numeradas de 1 a 25, e os seguintes eventos:*

*B*1*: retirar ao acaso uma bola que contenha um número primo;*

- *B*2*: retirar ao acaso uma bola que contenha um número que seja múltiplo de 5; e*
- *B*3*: retirar ao acaso uma bola que contenha um número quadrado perfeito.*
- **(a)** *A probabilidade de retirar da urna ao acaso uma bola que contenha um número primo ou um múltiplo de 5 é dada por*  $P(B_1 \cup B_2) = P(B_1) + P(B_2) - P(B_1 \cap B_2)$ *. Tem-se B*<sup>1</sup> = {2*,* 3*,* 5*,* 7*,* 11*,* 13*,* 17*,* 19*,* 23}*, B*<sup>2</sup> = {5*,* 10*,* 15*,* 20*,* 25} *e B*<sup>1</sup> ∩ *B*<sup>2</sup> = {5}*. Assim,*

$$
P(B_1 \cup B_2) = \frac{9}{25} + \frac{5}{25} - \frac{1}{25} = \frac{13}{25} = 0,52.
$$

**(b)** *A probabilidade de retirar da urna ao acaso uma bola que contenha um número primo ou um quadrado perfeito é dado por*  $P(B_1 \cup B_3) = P(B_1) + P(B_3)$ *, uma vez que*  $B_1$  $e$  *B*<sub>3</sub> *são mutuamente exclusivos. Tem-se*  $B_3 = \{1, 4, 9, 16, 25\}$ *. Assim,* 

$$
P(B_1 \cup B_3) = \frac{9}{25} + \frac{5}{25} = \frac{14}{25} = 0,56.
$$

#### 2. **Probabilidade de eventos complementares**

Sejam *B* e  $B^C$  dois eventos complementares de um mesmo espaço amostral Ω. Como  $B \cup B^C = \Omega$ , temos que  $n(B) + n(B^C) = n(\Omega)$ . Dividindo ambos os membros da igualdade por *n*(Ω), obtém-se

$$
P(B) + P(B^C) = 1.
$$

**Exemplo 3.9** *No lançamento de um dado não viciado, seja B o evento "sair na face superior um número menor que 5". Então, qual a probabilidade de obter um número maior que 4 na face superior em um lançamento? Note que*  $P(B) = \frac{4}{6} \cong 0,667$ *. Logo, a probabilidade de obter um número maior que 4 é exatamente a probabilidade do complementar de B em relação ao espaço amostral* Ω*. Daí,*

$$
P(B) + P(B^C) = 1 \Rightarrow 0,667 + P(B^C) = 1 \Rightarrow P(B^C) = 0,333.
$$

#### 3. **Probabilidade de eventos condicionados**

Dados dois eventos *A* e *B*, a probabilidade de *B*, sabendo que o evento *A* ocorreu, ou em outras palavras, a probabilidade de *B* condicionado a *A*, é dada por

$$
P(B|A) = \frac{P(A \cap B)}{P(A)},
$$

com  $P(A) \neq 0$ . Dessa igualdade decorre que

<span id="page-42-0"></span>
$$
P(A \cap B) = P(A) \cdot P(B|A). \tag{3.2}
$$

Nesse caso, a Equação [3.2](#page-42-0) fornece a probabilidade de ocorrência de dois eventos *A* e *B* sucessivos quaisquer.

#### 4. **Probabilidade de eventos independentes**

<span id="page-42-1"></span>Os eventos *A* e *B* são independentes se  $P(A) = P(A|B)$  ou, consequentemente,  $P(B) = P(B|A)$ . Caso contrário, os eventos são dependentes. Logo, da Equação [3.2,](#page-42-0) obtém-se

$$
P(A \cap B) = P(A) \cdot P(B). \tag{3.3}
$$

Aqui, a Equação [3.3](#page-42-1) fornece a probabilidade de ocorrência de dois eventos *A* e *B* sucessivos e independentes.

**Exemplo 3.10** *Uma urna contém 5 bolas, idênticas em massa e tamanho, numeradas de 1 a 5. Sorteando duas bolas, uma de cada vez, qual a probabilidade da primeira conter um número par e a segunda um número ímpar,*

- *(a) com reposição?*
- *(b) sem reposição?*

*Sejam os eventos A: obter um número par no primeiro sorteio e B: obter um número ímpar no segundo sorteio, ou seja,*  $A = \{2, 4\}$  *e*  $B = \{1, 3, 5\}$ *.* 

**(a)** *Dado que as retiradas ocorrem com reposição, A e B são independentes. Logo,*

$$
P(A \cap B) = P(A) \cdot P(B) = \frac{2}{5} \cdot \frac{3}{5} = \frac{6}{25} = 0,24.
$$

**(b)** *Dado que as retiradas ocorrem sem reposição, A e B são dependentes. Assim,*

$$
P(A \cap B) = P(A) \cdot P(B \mid A) = \frac{2}{5} \cdot \frac{3}{4} = \frac{6}{20} = 0, 30.
$$

#### 3.1.4 Probabilidade Frequentista

A probabilidade de um evento *B*, pela abordagem frequentista, consiste na realização de um número elevado de repetições do experimento, sob as mesmas condições. Nessas repetições, são registrados todos os resultados obtidos e, a partir daí, calcula-se a razão entre o número de vezes que o evento desejado ocorreu e o total de vezes que o experimento

foi realizado. Em outras palavras, sendo *n*(*B*) = *k* a frequência absoluta do evento *B* nas *m* = *n*(Ω) repetições do experimento, a frequência relativa do evento *B* é uma boa aproximação para *P*(*B*), com *m* grande, ou seja,

$$
P(B) \cong \frac{n(B)}{n(\Omega)} = \frac{k}{m}.
$$

À medida que *m* se torna cada vez maior, a frequência relativa do evento *B* converge para um número real *c*. Assim, a probabilidade sob a abordagem frequentista é o limite da frequência relativa do evento *B*, quando o experimento é repetido, sob as mesmas condições, muitas vezes. Ou seja,

$$
P(B) = \lim_{m \to \infty} \left(\frac{k}{m}\right) = c.
$$

Para [Paula](#page-78-0) [\(2020,](#page-78-0) p. 2), há dificuldades observadas no cálculo da probabilidade de um evento através da abordagem clássica, como a equiprobabilidade do espaço amostral e o número finito de elementos do espaço amostral. Para esses casos, a abordagem frequentista pode ser essencial. Por outro lado, a abordagem frequentista impõe outras dificuldades, como o número elevado de repetições do experimento sob as mesmas condições, que na prática, é inviável na maioria das vezes. Nesse caso, faz-se necessária a realização de simulações do experimento em *softwares* apropriados, como o *RStudio*.

# 3.2 Relação Entre as Probabilidade Clássica e Frequentista

As probabilidades de um evento, obtidas sob as abordagens clássica e frequentista, podem ser relacionadas através da Lei Fraca dos Grandes Números. Através dessa lei, é possível entender o mesmo valor real obtido para probabilidade, por meio de ambas as abordagens. Antes que essa relação seja apresentada, faz-se necessário o entendimento de alguns conceitos e definições que serão apresentadas a seguir.

### 3.2.1 Variável Aleatória

**Definição 3.11** *Variável aleatória. Uma variável aleatória é uma função de um espaço amostral* Ω *nos números reais.*

*Exemplo 3.12 Considerando o experimento aleatório E, o lançamento de 3 moedas, pode-se definir a variável aleatória discreta, dada por X* = *número de vezes que a face cara é obtida. Nesse caso,*  $X = \{0, 1, 2, 3\}.$ 

As variáveis aleatórias podem ser classificadas em discretas ou contínuas conforme a natureza numérica dos valores que assumem.

#### 1. **Variável aleatória discreta**

Uma variável aleatória *X* é discreta se o espaço amostral Ω for enumerável. O número de habitantes de uma cidade do Tocantins é um exemplo.

**Definição 3.13** *Função de probabilidade. A função da probabilidade de uma variável aleatória X discreta, com* Ω*<sup>X</sup>* = {*x*1*, x*2*, x*3*, ...*}*, é uma função que atribui uma probabilidade a cada um dos valores x<sup>j</sup>* ∈ *X, ou seja,*

$$
P_X(x_j) = P(X = x_j) = P(\{\alpha \in \Omega; X(\alpha) = x_j\}) = P(x_j),
$$

*para todo j* ∈ {1*,* 2*,* 3*,* 4*, ...*} *e que satisfaz as condições:*

 $(i)$   $0 \leq P(x_i) \leq 1, \forall j \in \{1, 2, 3, 4, ...\}$ .

$$
(ii) \sum_{j=1}^n P(x_j) = 1.
$$

<span id="page-44-0"></span>**Exemplo 3.14** *Considere o experimento E: o nascimento de quatro bebês no intervalo de três horas. Seja X a variável aleatória discreta para o número de bebês do sexo feminino. Os sexos feminino e masculino serão representados por F e M, respectivamente. Tem-se,*

$$
\Omega = \{ (M, M, M, M), (M, M, M, F), (M, M, F, M), (M, M, F, F), (M, F, M, M), (M, F, M, F), (M, F, F, M), (M, F, F, F), (F, M, M, M), (F, M, M, F), (F, M, F, M), (F, M, F, F), (F, F, M, M), (F, F, M, F), (F, F, F, M), (F, F, F, F) \},
$$

 $com \Omega_X = \{0, 1, 2, 3, 4\}.$  *Logo,* 

(a)  $P_X(0) = P(M, M, M, M) = \frac{1}{16}$ *.*

*(b)*  $P_X(1) = P(\{(M, M, M, F), (M, M, F, M), (M, F, M, M), (F, M, M, M)\}) = \frac{1}{4}$ *.*

*(c) PX*(2) = *P*({(*M, M, F, F*)*,*(*M, F, M, F*)*,*(*M, F, F, M*)*,*(*F, M, M, F*)*,*(*F, M, F, M*)*,*  $(F, F, M, M)$ ) =  $\frac{3}{2}$ 8 *.*

(d) 
$$
P_X(3) = P(\{(M, F, F, F), (F, M, F, F), (F, F, M, F), (F, F, F, M)\}) = \frac{1}{4}
$$

$$
(e) \ \ P_X(4) = P(F, F, F, F) = \frac{1}{16}
$$

*Em resumo, tem-se*

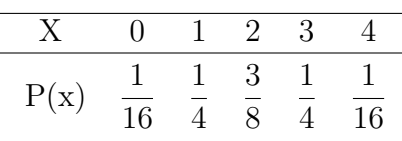

#### 2. **Variável aleatória contínua**

Uma variável aleatória é contínua se o espaço amostral  $\Omega$  for não enumerável. Um exemplo é a massa *m* de cada pessoa adulta da população de uma cidade que varia de 50 $kq$  a 200 $kq$ , isto é, 50  $\leq m \leq 200$ .

### 3.2.2 Distribuições de Probabilidade

Toda variável aleatória terá uma distribuição de probabilidade associada.

Define-se distribuição de probabilidade de uma variável aleatória *X* como o conjunto formado pelos pares de seus valores e suas respectivas probabilidades, isto é,

$$
\{(X_j, P(X_j)); j = 1, 2, 3, ..., n\}.
$$

Existem diversas distribuições conhecidas e definidas matematicamente que podem descrever adequadamente a distribuição probabilística de variáveis aleatórias. Dois exemplos para variáveis aleatórias discretas são dados pela distribuição de Bernoulli e pela distribuição Binomial.

### 1. **Distribuição de Bernoulli**

Seja *E* um experimento aleatório que é repetido muitas vezes, sob as mesmas condições, de maneira que o resultado seja "sucesso" (resultado desejado) ou "fracasso" (resultado não desejado). Seja *X* uma variável aleatória que assume 1 para sucesso ou 0 para fracasso. Considerando que *X* = 1 ocorre com probabilidade *p*, consequentemente, *X* = 0 ocorrerá com probabilidade 1 − *p*, uma vez que a soma das probabilidades resulta em 1. Assim,

$$
X = \begin{cases} 1, \text{ com probabilidade } p \\ 0, \text{ com probabilidade } 1 - p \end{cases}
$$

*.*

Nesse caso, diz-se que *X* tem uma distribuição de Bernoulli com parâmetro *p*. Utilizase a notação *X* ∼ *Bernoulli*(*p*). Experimentos que resultam numa variável aleatória com distribuição de Bernoulli são chamados ensaios de Bernoulli.

**Exemplo 3.15** *Considere o experimento E: o lançamento de quatro moedas idênticas, sob as mesmas condições. Seja X uma variável aleatória que assume 1 para sucesso ou 0 para fracasso de exatamente quatro faces coroa. Tem-se,*

$$
X = \begin{cases} 1, \text{ com probabilidade } \frac{1}{16} \\ 0, \text{ com probabilidade } \frac{15}{16} \end{cases}
$$

*.*

#### 2. **Distribuição Binomial**

Agora, considere *n* variáveis de Bernoulli, isto é, *X<sup>i</sup>* , *i* = 1*,* 2*, . . . , n*, idênticas e independentes. Neste caso,

$$
X_i = \begin{cases} 1, \text{ com probabilidade } p \\ 0, \text{ com probabilidade } 1 - p \end{cases}.
$$

Considere a variável aleatória  $Y = \sum_{i=1}^{n} X_i$ , ou seja, Y se refere ao número de sucessos obtidos em *n* ensaios de Bernoulli. Tem-se:

(*i*) Para *Y* = 0, temos uma sequência de *n* fracassos ou *n* zeros, cada um com um probabilidade 1 − *p*. Dessa forma, generalizando,

$$
P(Y = 0) = \underbrace{(1-p)(1-p)...(1-p)}_{n \text{ fatores } (1-p)} = (1-p)^n.
$$

(*ii*) Para *Y* = 1, ou seja, 1 sucesso, tem-se uma sequência como 1000...00 ou 0100...00, por exemplo, de modo que o sucesso ocorre com probabilidade *p* e os *n* − 1 fracassos com probabilidade 1 − *p*. Além disso, há *n* sequências possíveis. Logo,

$$
P(X = 1) = n \cdot p \cdot \underbrace{(1 - p)(1 - p)...(1 - p)}_{(n - 1) \text{ fatores } (1 - p)} = np(1 - p)^{n - 1} = C_n^1 p (1 - p)^{n - 1}.
$$

(*iii*) Para *Y* = 2, ou seja, dois sucessos, tem-se sequências com dois sucessos e *n* − 2 fracassos, por exemplo, 10100...000 ou 000...110. Além disso, sob essas condições, há  $C_n^2$  sequências distintas. Logo,

$$
P(X = 2) = C_n^2 \cdot p \cdot p \cdot \underbrace{(1 - p)(1 - p)...(1 - p)}_{(n - 2) \text{ fators } (1 - p)} = C_n^2 p^2 (1 - p)^{n - 2}.
$$

 $(iv)$  Assim, para  $Y = k$ , ou seja, para k sucessos nas *n* provas do experimento aleatório E, tem-se sequências com *k* sucessos, cada uma com probabilidade *p*, e *n* − *k* fracassos com probabilidade 1 − *p* cada. Além disso, há $C_n^k$  sequências distintas conforme esta configuração. Logo,

$$
P(Y = k) = C_n^k p^k (1 - p)^{n - k}.
$$

Nesse caso, diz-se que *Y* tem distribuição Binomial com parâmetros *n* e *p*. Utiliza-se a notação *Y* ∼ *B*(*n, p*).

**Exemplo 3.16** *Em 10 lançamentos de uma moeda não-viciada, qual a probabilidade de:*

- *(a) obtenção de exatamente 4 caras?*
- *(b) obtenção de, pelo menos, uma cara?*

*Neste exemplo, obtenção de cara será considerado como sucesso. Considerando Y* = *número de sucessos obtidos em 10 lançamentos da moeda, Y* ∼ *B* 10*,* 1 2 *, dado que no lançamento de uma moeda não-viciada, a probabilidade de sucesso é* <sup>1</sup> 2 *, sendo realizados 10 lançamentos, ou seja,*

$$
P(Y = k) = C_{10}^{k} \left(\frac{1}{2}\right)^{k} \left(\frac{1}{2}\right)^{n-k}
$$

*.*

*Assim,*

(a) 
$$
P(Y = 4) = C_{10}^4 \cdot \left(\frac{1}{2}\right)^4 \cdot \left(\frac{1}{2}\right)^{10-4} = \frac{10!}{4!6!} \cdot \left(\frac{1}{2}\right)^{10} = \frac{10 \cdot 9 \cdot 8 \cdot 7}{4 \cdot 3 \cdot 2 \cdot 1} \cdot \frac{1}{1024} = \frac{210}{1024} \approx 0,2051 = 20,51\%.
$$
  
(b)  $P(X \ge 1) = 1 - P(X = 0) = 1 - C_{10}^1 \cdot \frac{1}{2} \cdot \left(\frac{1}{2}\right)^{10-1} = 1 - 10 \cdot \frac{1}{1024} = 1 - \frac{10}{1024} = \frac{10}{1024} = \frac{1$ 

(b) 
$$
P(X \ge 1) = 1 - P(X = 0) = 1 - C_{10} \cdot \frac{1}{2} \cdot (\frac{1}{2}) = 1 - 10 \cdot \frac{1}{1024} = 1 - \frac{507}{1024} \approx 0,9902 = 99,02\%
$$
.

**Definição 3.17** *Esperança Matemática. Considere uma variável aleatória discreta X com conjunto de valores possíveis D. A esperança matemática de X é a soma de todos os produtos da variável aleatória pela sua respectiva probabilidade, desde que a soma exista.*

$$
\mathbb{E}(X) = \sum_{x \in D} xP(x).
$$

<span id="page-47-0"></span>**Exemplo 3.18** *Considerando as informações do Exemplo [3.14,](#page-44-0) tem-se:*

$$
\mathbb{E}(X) = \sum_{j=1}^{5} x_j \cdot P(x_j)
$$
  
=  $0 \cdot \frac{1}{16} + 1 \cdot \frac{1}{4} + 2 \cdot \frac{3}{8} + 3 \cdot \frac{1}{4} + 4 \cdot \frac{1}{16}$   
= 2.

No caso da variável aleatória *X* ser contínua, tem-se

$$
\mathbb{E}(X) = \int_{-\infty}^{+\infty} x f(x) dx,
$$

desde que a integral esteja bem definida, sendo *f*(*x*) a função densidade da probabilidade de *X*. Para mais detalhes, consultar Cálculo... [\(2013\)](#page-77-0), [Correia](#page-77-1) [\(2003\)](#page-77-1) ou [Rolla](#page-79-0) [\(2019\)](#page-79-0).

### 3.2.3 Variância

**Definição 3.19** *Variância. Seja X uma variável aleatória. A variância de X, representada por*  $V(X)$  *ou*  $\sigma^2$ *, é dada por* 

$$
V(X) = \mathbb{E}[X - \mathbb{E}(X)]^2 = \mathbb{E}(X^2) - \mathbb{E}(X)^2.
$$

A variância de *X* quantifica a variabilidade da distribuição de probabilidade em torno da esperança matemática E(*X*).

**Exemplo 3.20** *A fim de calcular a variância de X, baseando-se no Exemplo [3.14,](#page-44-0) tem-se:*

$$
\mathbb{E}(X^2) = \sum_{j=1}^n x_j^2 \cdot P(x_j)
$$
  
=  $0^2 \cdot \frac{1}{16} + 1^2 \cdot \frac{1}{4} + 2^2 \cdot \frac{3}{8} + 3^2 \cdot \frac{1}{4} + 4^2 \cdot \frac{1}{16}$   
= 5.

*Conforme o resultado obtido no Exemplo [3.18,](#page-47-0)*

$$
V(X) = \mathbb{E}(X^2) - \mathbb{E}(X)^2 = 5 - 2^2 = 1.
$$

#### 3.2.4 Lei Fraca dos Grandes Números

A Lei Fraca dos Grandes Números (LFGN), um importante teorema da teoria probabilística, é enunciada por [Casella e Berger](#page-77-2) [\(2010\)](#page-77-2), conforme o Teorema [3.21.](#page-48-0)

<span id="page-48-0"></span>**Teorema 3.21** *LFGN. Sejam X*1*, X*2*, X*3*, . . . variáveis aleatórias discretas indepen*dentes e identicamente distribuídas com  $\mathbb{E}(X_i) = \mu$  e  $V(X_i) = \sigma^2 < \infty$ . Seja ainda  $X_n =$ 1 *n*  $\sum_{i=1}^{n} X_i$  *a média amostral das n variáveis aleatórias. Então, para cada*  $\epsilon > 0$  *dado,* 

$$
\lim_{n \to \infty} P\left( |\overline{X}_n - \mu| < \epsilon \right) = 1,
$$

*isto é,*  $\overline{X}_n$  *converge em probabilidade para*  $\mu$ *.* 

Sob condições gerais, a LFGN estabelece que a média amostral se aproxima da média da população à medida que *n* → ∞. Neste sentido, ela permite que se compreenda a obtenção do mesmo valor para a probabilidade de um determinado evento *A* independente da abordagem utilizada: clássica ou frequentista. Em outras palavras, a LFGN possibilita o entendimento de como a abordagem clássica e frequentista estão relacionadas.

A fim de compreender essa relação, considere  $\Omega = \{b_1, b_2, \ldots, b_n\}$  o espaço amostral finito equiprovável correspondente a um experimento aleatório *E*. Considere ainda o evento *B* ⊂ Ω com *k* elementos. Pela abordagem clássica, obtém-se

$$
P(B) = \frac{k}{n} = p.
$$

Agora, considere *N* ensaios de Bernoulli de modo que

$$
X_i = \begin{cases} 1, & \text{se } b_i \in B \\ 0, & \text{se } b_i \notin B \end{cases}
$$

*.*

Note que  $P(X_i = 1) = p$ .

Seja  $Y_N = \sum_{i=1}^N X_i$  a variável que representa o número de sucessos nos  $N$  ensaios de Bernoulli. Segue que *Y* ∼ *B*(*N, p*). Logo, E(*Y* ) = *Np* e, consequentemente, E(*Y* ) = *p*.

Pela Lei Fraca dos Grandes Números, dado  $\epsilon > 0$ , tem-se

$$
\lim_{N \to \infty} P\left( |\overline{Y}_N - p| < \epsilon \right) = 1.
$$

O resultado garante que a probabilidade de um evento *B* de interesse por meio da abordagem frequentista, fornecida pela frequência relativa de sucessos obtida nos *N* ensaios, se aproxima da probabilidade do evento *B* fornecida pela abordagem clássica,  $P(B)$ , à medida que  $N \to \infty$ .

<span id="page-49-0"></span>**Exemplo 3.22** *Considere o experimento aleatório E: o lançamento simultâneo de duas moedas idênticas não-viciadas. A título de simplificação, "k" será utilizado para denotar a face cara e "c", a face coroa. Assim,*  $\Omega = \{(k, k), (k, c), (c, k), (c, c)\}\.$  Agora, considere *os eventos*  $B_1 = \{(k, k)\}, B_2 = \{(k, c)\}, B_3 = \{(c, k)\}$  *e*  $B_4 = \{(c, c)\}.$  Sob a abordagem *clássica, tem-se*

$$
P(B_j) = \frac{n(B_j)}{n(\Omega)} = \frac{1}{4} = 0, 25, \ \ 1 \le j \le 4.
$$

*Para determinar a probabilidade de tais eventos, sob a abordagem frequentista, há a necessidade de um número elevado de repetições do experimento sob as mesmas condições. Para isso, simulações do lançamento simultâneo de duas moedas não-viciadas foram realizadas no software RStudio. Os resultados obtidos, para cada um dos eventos, podem ser conferidos na Tabela [4,](#page-50-0) na qual a probabilidade, sob a abordagem clássica, está representada por C e sob a frequentista, por fn, nas n repetições.*

*Nota-se que a frequência relativa dos eventos B<sup>j</sup> se aproxima da probabilidade obtida pela abordagem clássica, à medida que o número de repetições do experimento se torna cada vez maior. Neste sentido, arredondando os valores f*<sup>134217728</sup> *para 4 casas decimais, tem-se*  $f_{134217728} = C = 0,25$ , para os quatro eventos considerados. A aproximação também pode *ser verificada através dos gráficos exibidos pela Figura [12,](#page-51-0) nos quais, a linha vermelha está fixada em* 0*,* 25*.*

<span id="page-50-0"></span>

| Probabilidade   | $B_1$     | $B_2$     | $B_3$     | $B_4$     |
|-----------------|-----------|-----------|-----------|-----------|
| $f_4$           | 0,2500000 | 0,2500000 | 0,0000000 | 0,5000000 |
| $f_{16}$        | 0,0625000 | 0,3125000 | 0,2500000 | 0,3750000 |
| $f_{512}$       | 0,2421875 | 0,2402344 | 0,2363281 | 0,2812500 |
| $f_{2048}$      | 0,2495117 | 0,2456055 | 0,2485352 | 0,2563477 |
| $f_{8192}$      | 0,2421875 | 0,2402344 | 0,2363281 | 0,2812500 |
| $f_{32768}$     | 0,2530212 | 0,2517700 | 0,2445374 | 0,2506714 |
| $f_{524288}$    | 0,2506142 | 0,2500057 | 0,2487106 | 0,2506695 |
| 18388608        | 0,2498548 | 0,2500902 | 0,2499633 | 0,2500917 |
| $f_{134217728}$ | 0,2500181 | 0,2500286 | 0,2499869 | 0,2499665 |
| $\overline{C}$  | 0,2500000 | 0,2500000 | 0,2500000 | 0,2500000 |

**Tabela 4** – Resultados obtidos no *RStudio* para os eventos  $B_i$ .

O Exemplo [3.22](#page-49-0) evidencia que o cálculo da probabilidade de um evento, segundo a abordagem frequentista, exige que o experimento aleatório seja repetido um número elevado de vezes, sob as mesmas condições, fato que, manualmente, é praticamente impossível. O *software RStudio* apresenta-se com potencial para utilização em sala de aula, a fim de simular e ilustrar a realização de experimentos, visto que, além de ser gratuito, oferece várias possibilidades de uso, desde calculadora até operações mais complexas. Além disso, o *software* proporciona a inserção da tecnologia em sala de aula, altamente recomendada em tempos atuais.

Destaca-se que o uso de tecnologias no Ensino Básico é fundamental no desenvolvimento pleno do aluno. Os PCNs já sugeriam o uso de *softwares* em computadores, apesar de que na época de sua implantação, a maioria das escolas não possuía estes equipamentos. "Eles podem ser usados nas aulas de Matemática com várias finalidades: [...] como meio para desenvolver autonomia pelo uso de *softwares* que possibilitem pensar, refletir e criar soluções" [\(NACIONAIS,](#page-78-1) [1998,](#page-78-1) p. 44). A BNCC também sugere, exaustivamente, o uso das tecnologias em sala de aula, destacando "que o uso de tecnologias possibilita aos estudantes alternativas de experiências variadas e facilitadoras de aprendizagens que reforçam a capacidade de raciocinar logicamente, formular e testar conjecturas, avaliar a validade de raciocínios e construir argumentações" [\(BRASIL,](#page-77-3) [2017,](#page-77-3) p. 536).

Tendo em vista que o principal objetivo deste trabalho é propor a realização de simulações no *RStudio*, a fim de que a Probabilidade também seja abordada em sala de aula sob a ótica frequentista, é essencial que o professor compreenda o funcionamento do *software* e domine os comandos básicos para realização de simulações. Com esse propósito, no Capítulo [4](#page-52-0) serão abordados pontos técnicos do *RStudio* como *download*, instalação e apresentação de sua interface, além dos principais comandos do *software* necessários para a realização das simulações que serão apresentadas para a resolução de problemas no Capítulo [5.](#page-64-0)

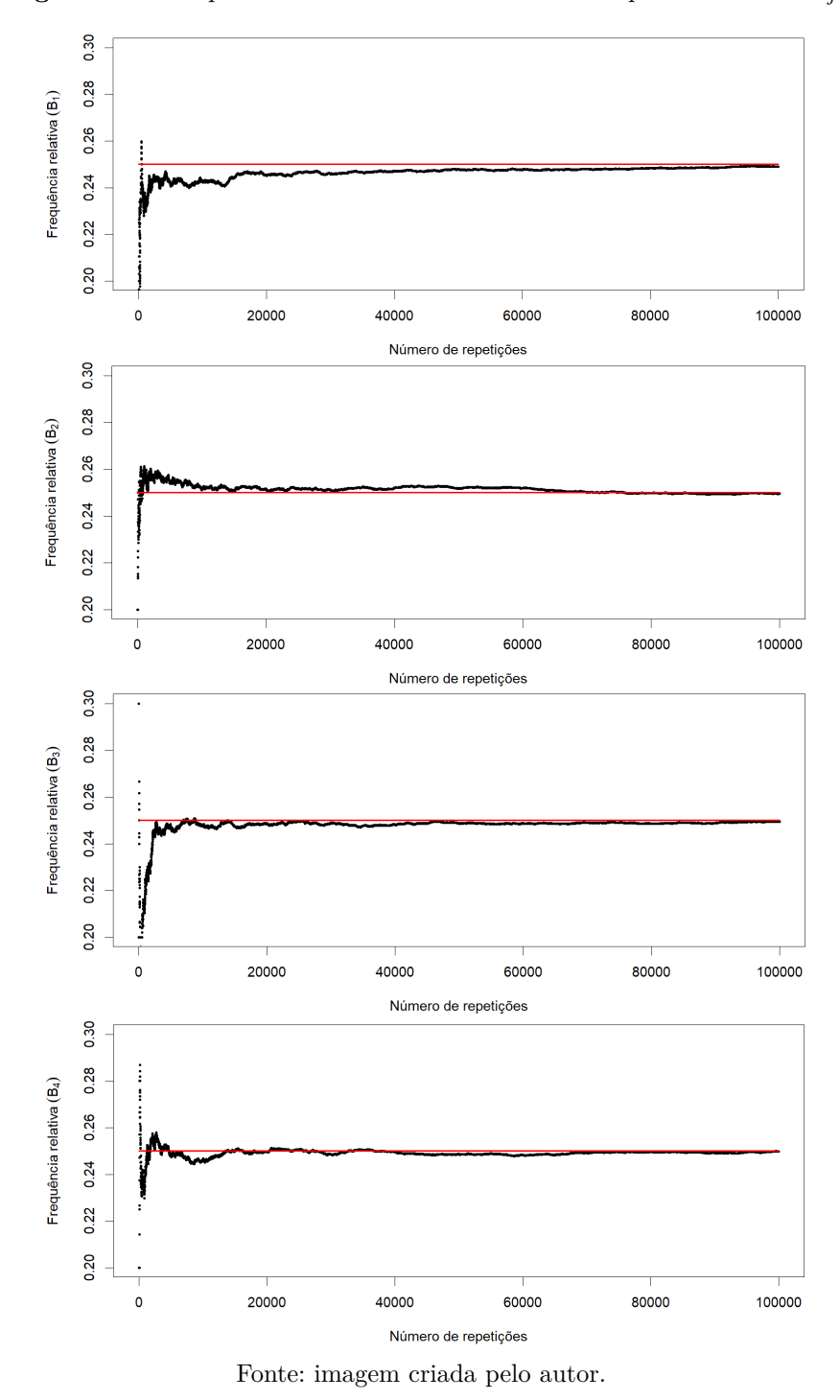

<span id="page-51-0"></span>**Figura 12** – Frequências relativas obtidas no *RStudio* para os eventos  $B_j$ .

# <span id="page-52-0"></span>4 Rstudio

O *software R-project*, chamado, pela maioria de seus usuários de *R*, simplesmente, é um ambiente de programação livre e gratuito, muito útil para manipular dados, fazer cálculos matemáticos e estatísticos, elaborar gráficos e realizar simulações. O *R* foi criado no departamento de Estatística da Universidade de Auckland, na Nova Zelândia, por Ross Ihaka e Robert Gentleman, em 1993, e aprimorado com a colaboração de pessoas de vários locais do mundo, sendo disponibilizado para os sistemas operacionais *Linux*, *Windows* e *MacOS*.

O *RStudio* também é um *software* livre e se caracteriza como um ambiente de desenvolvimento integrado para o *R*. O *RStudio*, criado em 2011, simplifica a utilização do *R* pelos usuários, tornando mais amigável sua interface de utilização e facilitando as tarefas de programação relacionadas às suas funções. Para o desenvolvimento deste trabalho, o *RStudio* será utilizado.

Um dos objetivos deste trabalho é propor o *software RStudio* como uma ferramenta para o ensino de probabilidade sob a abordagem frequentista. Para tal, o *software* é utilizado para simular repetições de experimentos aleatórios e estimar o quão provável é a ocorrência de determinados eventos por meio do cálculo de frequências relativas. Diante disso, este capítulo tem por finalidade dar um suporte básico ao leitor para realizar estas simulações no *software*.

Neste sentido, este capítulo apresenta uma síntese de funções e comandos do *RStudio* que serão necessários para as simulações que serão realizadas para o cálculo de probabilidade em problemas que serão apresentados no próximo capítulo.

# 4.1 Download e instalação

Para instalação do *RStudio* em determinado equipamento, faz-se necessária, primeiramente, a instalação do *R-project*. Nesse caso, basta acessar o endereço eletrônico <https://www.cran.r-project.org> e fazer *download* do *R-project*, indicando devidamente o sistema operacional do equipamento. Após finalizar o *download*, executa-se o arquivo de instalação.

Após a instalação do *R-project*, o endereço eletrônico <https://www.rstudio.com> deve ser acessado para instalar o *RStudio*. Na página exibida, realiza-se o *download* da versão *RStudio Desktop* (*F ree*). Em seguida, executa-se o arquivo baixado.

# 4.2 Acessando o RStudio

Ao abrir o *RStudio*, após a sua instalação, será exibida uma interface semelhante à da Figura [13.](#page-53-0) Sua interface é dividida em quatro ambientes:

- **Editor de** *scripts*: local usado para digitar as linhas de comandos.
- **Console**: local usado para executar as linhas de comando. Para isso, com o cursor na linha de comando desejado, clica-se no ícone *Run*, localizado no canto superior direito do editor de *script*, ou *Ctrl+Enter*. Para executar todas as linhas de uma só vez, selecione-as, da maneira usual ou utilizando *Ctrl+a*, e procede-se como anteriormente.
- **Variáveis/histórico**: mostra as variáveis criadas e carregadas, além do histórico.
- **Gráficos/pacotes/ajuda**: neste local, podem ser visualizados os gráficos criados, os pacotes do *software* instalados no computador e as explicações, em inglês, sobre os pacotes e todas as funções do *R*.

<span id="page-53-0"></span>

| R ~/Curso R/Interface_RStudio - RStudio<br>File Edit Code View Plots Session Build Debug Profile Tools Help                                                                                   |                                                                  |                         |                                             |               | $\overline{\phantom{a}}$                              | $\Box$<br>$\times$  |
|----------------------------------------------------------------------------------------------------|------------------------------------------------------------------|-------------------------|---------------------------------------------|---------------|-------------------------------------------------------|---------------------|
| $O - Q_R$<br>$\mathbb{R}$ $\sim$ Addins $\sim$                                                                                                    |                                                                  |                         |                                             |               |                                                       | Interface RStudio . |
| $\bullet$ Untitled 1 $\times$<br>$\Box$                                                                                                    | <b>Environment</b>                                               | <b>History</b>          | <b>Connections</b>                          |               |                                                       | $\Box$ $\Box$       |
| <b>A R</b> Source on Save <b>Q A</b> - <b>R</b><br>$\rightarrow$ Run $\rightarrow$ $\rightarrow$ Source $\rightarrow$ $\equiv$                                                                | mport Dataset v                                                  |                         |                                             |               | $\equiv$ List $\bullet$ $\mid$ $\mathbb{C}$ $\bullet$ |                     |
| $\mathbf{1}$                                                                                                    | $\Box$ Global Environment $\star$                                |                         |                                             | $\alpha$      |                                                       |                     |
| <b>EDITOR DE SCRIPTS</b>                                                                                                    |                                                                  | VARIÁVEIS / HISTÓRICO   | <b>Environment is empty</b>                 |               |                                                       |                     |
| (Top Level) $\Leftrightarrow$<br>R Script $\div$<br>1:1                                                                                                    |                                                                  |                         |                                             |               |                                                       |                     |
| <b>Terminal</b> $\times$<br>Console<br>Jobs $\times$<br>$\equiv$ $\equiv$                                                                                                    | <b>Files</b><br><b>Plots</b>                                     | Packages                | <b>Help</b>                                 | <b>Viewer</b> |                                                       | $\Box$              |
| ~/Curso R/Interface RStudio/ $\oslash$                                                                                                    | New Folder <b>O</b> Delete <b>D</b> Rename                       |                         |                                             |               | $50$ More $\sim$                                      | (G)                 |
| R version 4.0.0 (2020-04-24) -- "Arbor Day"<br>Copyright (C) 2020 The R Foundation for Statistical Computing<br>Platform: $x86_64-w64-mingw32/x64$ (64-bit)                                   | Home $\geq$ Curso R $\geq$ Interface RStudio<br>$\triangle$ Name |                         |                                             |               | Size                                                  | R                   |
| <b>CONSOLE</b><br>R é um software livre e vem sem GARANTIA ALGUMA.<br>Você pode redistribuí-lo sob certas circunstâncias.<br>Digite 'license()' ou 'licence()' para detalhes de distribuição. |                                                                  | Interface_RStudio.Rproj |                                             |               | 218 B                                                 |                     |
| R é um projeto colaborativo com muitos contribuidores.<br>Digite 'contributors()' para obter mais informações e<br>'citation()' para saber como citar o R ou pacotes do R em publicações.     |                                                                  |                         | <b>GRÁFICOS</b> /<br><b>PACOTES / AJUDA</b> |               |                                                       |                     |
| Digite 'demo()' para demonstrações, 'help()' para o sistema on-line de ajuda,<br>ou 'help.start()' para abrir o sistema de ajuda em HTML no seu navegador.<br>Digite $'g()'$ para sair do R.  |                                                                  |                         |                                             |               |                                                       |                     |
| $\geq$                                                                                                    |                                                                  |                         |                                             |               |                                                       |                     |

**Figura 13 –** *Print* da interface do *RStudio*.

Fonte: Imagem criada pelo autor.

Para fechar o *RStudio* digita-se no editor de *script* o comando *q*() e executa-se; e para salvar o arquivo, no canto esquerdo superior da tela, clica-se em "*File* → *Save*".

## 4.3 Algumas operações aritméticas

No *RStudio*, é possível realizar várias operações. Algumas são apresentadas no Quadro [1.](#page-54-0) Vale ressaltar que a parte decimal de um número no *RStudio* é indicada por um ponto (.) e não por uma vírgula (,). Os resultados das operações são visualizados imediatamente abaixo da linha de comando, conforme a Figura [14,](#page-54-1) onde alguns exemplos são exibidos.

<span id="page-54-0"></span>

| Comando      | Significado                                   |  |  |
|--------------|-----------------------------------------------|--|--|
| $\% / \%$    | Divisão inteira                               |  |  |
| $\%$ %       | Resto da divisão inteira                      |  |  |
| log(a,b)     | Logaritmo de $a$ na base $b$                  |  |  |
| log2(x)      | Logaritmo de x na base 2                      |  |  |
| sqrt(y)      | Raiz quadrada de y                            |  |  |
| factorial(y) | Fatorial de y $(y!)$                          |  |  |
| $\sin(y)$    | Seno de y, em radianos                        |  |  |
| cos(y)       | Cosseno de y, em radianos                     |  |  |
| abs(y)       | Valor absoluto de y                           |  |  |
| choose(n,x)  | Combinação de $n$ elementos tomados $x$ a $x$ |  |  |

**Quadro 1 –** Algumas operações do *RStudio*.

<span id="page-54-1"></span>**Figura 14 –** *Print* do console do *RStudio* com algumas operações aritméticas.

```
Console
       Terminal \timesJobs
                                                                   -0
~/Curso R/Arquivos_dissertação/
> sqrt(196) # raiz quadrada
[1] 14> abs (-19)# valor absoluto
[1] 19> 23%/%5 # divisão inteira
[1] 4> 23%# resto da divisão inteira
[1] 3> \log(10,2) # logaritmo de 10 na base 2
[1] 3.321928
> factorial(6) # fatorial de 6
[1] 720
> sin(pi/3) # seno, em radianos
[1] 0.8660254
> choose(8,4) # combinação de 8 elementos tomados 4 a 4
[1] 70\geq
```
Fonte: Imagem criada pelo autor.

É possível adicionar informações ou comentários em cada linha do editor de *scripts* que são ignoradas pelo *software* durante a compilação dos comandos. Estas informações podem ser utilizadas como lembretes ou organização dos códigos elaborados. Para tal, basta adicionar a cerquilha (#), popularmente conhecido no Brasil como "jogo da velha", antes do início do texto a ser desconsiderado na compilação, conforme exemplificado na Figura [14.](#page-54-1)

### 4.4 Arredondamentos

O comando *round()* é usado para fazer o arredondamento de um número. Por exemplo,

```
> round(10.53681, 3) # arredonda com 3 casas decimais
[1] 10.537
> round(pi, 2) # arredonda com duas casas decimais
[1] 3.14
```
Para desconsiderar a parte decimal de um número, sem fazer o arredondamento adequado, usa-se o comando *trunc()*.

```
> trunc(3.932) # elimina a parte decimal
\begin{bmatrix} 1 \end{bmatrix}> trunc(22.192) # elimina a parte decimal
[1] 22
```
# 4.5 Operadores lógicos

<span id="page-55-0"></span>O *RStudio* também admite operações lógicas. Alguns operadores lógicos podem ser conferidos no Quadro [2.](#page-55-0)

| Comando        | Significado           |
|----------------|-----------------------|
|                | Igualdade             |
| $!=$           | Diferente de          |
| $\rm{>}$       | Maior que             |
| $>=$           | Maior do que ou igual |
| $\,<\,$        | Menor que             |
| $\mathrel{<=}$ | Menor do que ou igual |
| &              | e - coexistência      |
|                | ou - disjunção        |
|                | Não - negação         |

**Quadro 2 –** Alguns operadores lógicos do *RStudio*.

Os resultados destas operações são verdadeiro (*TRUE*) ou falso (*FALSE*). Por exemplo,

```
> 12 != 12
[1] FALSE
> 19 \le 20[1] TRUE
> 3 == pi[1] FALSE
> 9 > 5 & 15 != 20
[1] TRUE
> 25 == 30 | 22 >= 1
[1] TRUE
```
### 4.6 Criando objetos

O *RStudio* considera objetos do tipo *character* (textos ou caracteres), *numeric* (números reais), *logical* (*TRUE* ou *FALSE*) ou *complex* (números complexos).

Um objeto pode ser criado usando o operador "*<*-" ou uma igualdade. O nome do objeto pode ser uma única letra, maiúscula ou minúscula, ou uma palavra, que pode ser ou não combinada com caracteres especiais ou dígitos. Por exemplo,

```
> x <- 20 # o objeto x receberá o valor 20
> y <- 1:10 # o objeto y receberá a sequência de números de 1 a 10
> Anos <- c(1979, 1985, 2003, 2005) # o objeto Anos receberá os
valores 1979, 1985, 2003 e 2005
> nomes1 <- c("Renara", "Giordana") # o objeto nomes1 receberá as
palavras Renara e Giordana
```
Para visualizar um objeto criado, usa-se o comando *print*(nome do objeto), ou escreve-se no editor de *script* apenas o nome do objeto.

```
> print(x) # mostra o valor do objeto x
[1] 20# imprime os valores do objeto y
> v[1] 1 2 3 4 5 6 7 8 9 10> print(Anos) # imprime os valores do objeto Anos
[1] 1979 1985 2003 2005
> <code>nomes1</code>
           # imprime os nomes do objeto nomes1
[1] "Renara"
              "Giordana"
```

```
Para remoção de um objeto, usa-se o comando remove() ou rm(). Por exemplo,
> k_10 < -30:50 # criando o objeto k_10# imprime os valores do objeto k_10
> k_1[1] 30 31 32 33 34 35 36 37 38 39 40 41 42 43 44 45 46 47 48 49
[21] 50> rm(k_10)
                # removendo o objeto k_10
                # deveria imprimir o objeto k_10
> k_110
Erro: objeto 'k_10' não encontrado
```
Conforme a natureza dos objetos criados no *RStudio*, os mesmos podem ser classifi-

cados conforme as denominações seguintes.

### 4.6.1 Vetores

Conjunto de dados do mesmo tipo (só de *character* ou só *numeric*, por exemplo). Para criar um vetor, usa-se o comando *c()*, que concatena os elementos no mesmo objeto. Por exemplo,

```
> k \leq c(0,2,4) # cria o vetor k com três números pares
> k# imprime os valores do vetor k
[1] 0 2 4> t <- c(k, 6, 8, 10) # cria o vetor t com 6 números pares
> t# imprime os valores do vetor t
[1] 0 2 4 6 8 10> MM = c("a", "m", "o", "r") # cria o vector MM com character> print(MM)
             # imprime o vetor MM
[1] "a" "m" "o" "r"
```
Para o tipo *numeric*, vetores podem ser criados usando-se o comando *seq()*, com os argumentos para o início (*from*), fim (*to*) e o incremento (*by*), nessa ordem. No caso do incremento ser 1, o vetor pode ser criado usando "dois pontos" entre o primeiro e o último número da sequência, conforme o último exemplo da sequência seguinte de comandos.

```
> x \le - seq(from=5,to=20,by=2) # cria a sequência de 2 em 2
> x # imprime os elemetos de x
[1] 5 7 9 11 13 15 17 19
> y \le - seq(50,10,-5) # cria a sequência de 5 em 5 (decrescente)
                    # imprime os elementos de y
> y[1] 50 45 40 35 30 25 20 15 10
> z \le 10:40 # cria a sequência de 10 a 40 (by = 1)
              # imprime os elementos de z
> z[1] 10 11 12 13 14 15 16 17 18 19 20 21 22 23 24 25 26 27 28 29
[21] 30 31 32 33 34 35 36 37 38 39 40
```
Na impressão de um vetor, o número entre colchetes indica a posição do primeiro elemento de cada linha na sequência. Por exemplo, [21] na exibição de z indica que o primeiro elemento da segunda linha (30) ocupa a 21ª posição da sequência numérica.

Para a criação de um vetor com repetição de valores, o comando *rep()* pode ser usado, de modo que o elemento indicado no primeiro argumento é repetido o número de vezes indicado pelo segundo argumento. Por exemplo,

```
> x1 <- rep(5,4) # cria um vetor com repetição do 5 quatro vezes
> x1 # imprime os elementos do vetor x1
[1] 5 5 5 5> y1 <- c(rep("a",3), rep("b",7)) # cria o vetor com repetição
```
As quantidades dos elementos que compõem um vetor pode ser visualizada de modo tabulado com o comando *table()*. Por exemplo,

```
> x^2 <- c(1,2,5,3,3,4,1,1,3,5,3) # criando um vetor
> x2 # imprime o vetor x2[1] 1 2 5 3 3 4 1 1 3 5 3> table(x2) # imprime uma tabela com os elementos de x2 com
 suas respectivas quantidades
x<sub>2</sub>1 2 3 4 5
3 1 4 1 2
```
### 4.6.2 Matrizes

Matriz é um conjunto de elementos dispostos em linhas e colunas. O comando *matrix()* cria uma matriz. Para isso, faz-se necessário indicar os elementos que comporão a matriz e o número de linhas, indicado por *nrow* ou o número de colunas, indicado por *ncol*. Por exemplo,

```
> x <- 1:20 # cria um vetor com a sequência de 1 a 20
> A <- matrix(x,nrow = 4) # cria a matriz com os elementos de x
> A # imprime a matriz A
      [1,1] [2] [3] [3] [3] [1,3] [3][1,]5
                           13\mathbf{1}g
                                 17\overline{2}[2,]6
                     10
                           14
                                 18
                \overline{7}[3,]\overline{3}1115
                                 19
[4,]\overline{4}8
                     1216
                                 20
```
Note que a matriz foi preenchida ao longo das colunas. Para preencher por linhas, usa-se o argumento *byrow=TRUE*, conforme exemplificado a seguir.

```
> x < -1:20 # cria um vetor com a sequência de 1 a 20
> A <- matrix(x,nrow = 4,byrow = TRUE) # cria a matriz com os
 elementos de x
> A # imprime a matriz A
      [1,1] [1,2] [1,3] [1,4] [1,5][1,]\overline{2}\mathbf{3}\mathbf{1}\overline{\mathbf{4}}К
                \overline{7}[2,1]6
                      8
                             9
                                  10
[3,]11
               121314
                                  15
[4,]16
               1718
                            19
                                  20
```
### 4.6.3 Array

São similares aos vetores e às matrizes, mas possuem três dimensões. Uma forma de criar um *array* é atribuindo a um vetor o comando *dim()*, com três argumentos em ordem: número de linhas, colunas e matrizes. Por exemplo,

```
> y <- 16:31 # criando um vetor qualquer
> dim(y) <- c(2,4,2) # atribuindo três dimensões a y
> y # imprime os arrays
, , \, 1
     [1,1] [2,2] [3] [3,4][1,1]16
             18
                  20
                        22
[2,]
       1719
                  21
                        23
, , 2[1, 1] [1, 2] [1, 3] [1, 4][1,]24
             26
                  28
                        30
             27
[2,]25
                  29
                        31
```
Outra forma é usando o comando *array()*. O comando y*<*-array(16:31,c(2,4,2)) , por exemplo, substitui as duas primeiras linhas do código acima.

Para nomear as três dimensões do *array* (linhas, colunas, matrizes), usa-se um terceiro incremento no argumento: *dimnames()*, contendo uma lista. Por exemplo,

```
> linhas <- c("Linha 1","Linha 2") # nome das linhas
> colunas <- c("Coluna 1", "Coluna 2", "Coluna 3", "Coluna 4") # nome
 das colunas
> matrizes <- c("Matriz 1","Matriz 2") # nome das matrizes
> y \leftarrow \arctan(16:31, c(2, 4, 2), \text{dimnames} = \text{list}(\text{linhas}, \text{colunas}, \text{matrices}))# construindo os arrays
> y # imprime os arrays
, , Matriz 1
         Coluna 1 Coluna 2 Coluna 3 Coluna 4
Linha 1
               16
                          18
                                    20
                                              22
                17Linha 2
                          19
                                    21
                                              23
. . Matriz 2
         Coluna 1 Coluna 2 Coluna 3 Coluna 4
Linha 1
                24
                          26
                                    28
                                              30
Linha 2
               25
                          27
                                    29
                                              31
```
### 4.7 Loops

"*Loop* é um processo interativo, cujo objetivo é a realização de uma sequência de comandos até uma condição previamente estabelecida. É importante, nesses casos, que as interações tenham condição finita" [\(MELLO; PETERNELLI,](#page-78-2) [2013,](#page-78-2) p. 96). Aqui, serão apresentados dois tipos de *loops*.

### 4.7.1 **Loop while**

Sua estrutura é dada por *while(){}*. Entre os parênteses uma operação lógica é indicada, enquanto nas chaves, ficam os códigos a serem executados. Enquanto (tradução de *while* para o português) o resultado da operação lógica for *TRUE* (verdadeiro), o código é executado.

Na sequência de comandos abaixo, por exemplo, a condição é "j *<* 5". Inicialmente, o *software* verifica se 1, o primeiro valor associado a *j*, cumpre a condição estabelecida. Dado que a condição é verdadeira, o *software* executa o código que está entre chaves: imprime o valor de *j* (1) e atribui a *j* o valor de *j* + 1 (2). Se para *j* = 2, a condição *j <* 5 é satisfeita, o resultado é *TRUE*. Então, o *software* executa o código novamente: imprime o novo valor de *j* (2) e atribui a *j*, o valor de *j* + 1 (3), e assim, sucessivamente, até *j* = 5, quando o resultado da operação lógica é *FALSE*, interrompendo o *loop*.

```
> j \le 1 # atribuindo 1 para o valor inicial de j
> while(j < 5){ # operação lógica: j < 5
                  # imprime os valores de j
    print(j)j \leftarrow j+1# código: j assume o valor de j+1
\ddot{}+ }
[1] 1[1] 2[1] 3[1] 4
```
### 4.7.2 **Loop for**

Sua estrutura é dada por *for(){}*. Entre os parênteses, uma sequência de variáveis é indicada por "variável *in* sequência" e nas chaves, indica-se os comandos a serem repetidos para (tradução de *for* para o português) cada um dos valores assumidos pela variável. Por exemplo,

```
> x \le -1:20 # Criando uma sequência x de 1 a 20
> for (i in 3:20) { \# variável i assumindo valores de 3 a 20
    x[1] <- 0 # atribuindo 0 para o valor de x na posição i=1
    x[2] <- 1 # atribuindo 1 para o valor de x na posição i=2
    x[i] <- x[i-1]+x[i-2] # condição para x nas posições i>2
++ }
> print(x) # imprime os valores de x
 \lceil 1 \rceil0
              \mathbf{1}\mathbf{1}\overline{2}3
                                    5
                                          8
                                              1321
                                                          34
        55
                       233 377 610 987 1597 2584 4181
[11]89
                 144
```
# 4.8 Comandos if() e else()

Em algumas situações, faz-se necessária a verificação de uma condição estabelecida para a execução de um código. Nesse caso, usa-se os comandos *if()* e *else()*. Ao executar os comandos, se a condição do *if()* for *TRUE*, a sua fórmula é executada; caso contrário, é executada a fórmula do *else()*. Por exemplo,

```
> y <- 10 # atribuindo um valor 10 para y
                # Condição: y é 10 (TRUE)
> i f(y == 10)print("Número é igual a 10") # executa esse código
+ } else {
    print("Número é diferente de 10") # código desconsiderado
\ddagger+ }
[1] "Número é igual a 10"
> Y <- 10 # atribuindo um valor 10 para y
> i f(y!=10)# Condição: y é diferente de 10 (FALSE)
    print("Número é igual a 10") # código desconsiderado
\ddot{}+ } else {
    print("Número é diferente de 10") # executa esse código
\ddot{}+ }
[1] "Número é diferente de 10"
```
### 4.9 Gerando subconjuntos aleatórios de um conjunto

Inicialmente, indica-se o conjunto de onde se deseja escolher, aleatoriamente, uma quantidade determinada de elementos, com ou sem reposição. Para a escolha dos elementos, usa-se o comando *sample()*, composto por três argumentos, de modo que o primeiro argumento seja o conjunto considerado, o segundo indica quantos elementos devem ser escolhidos (*size =*) e o terceiro indica se os elementos serão escolhidos com reposição (*replace = TRUE*) ou sem reposição (*replace = FALSE*). Por exemplo,

```
> N <- c(0,2,4,5,7,8,10,15,19) # criando um conjunto qualquer
> sample(N, size = 30, replace = TRUE) # escolhendo 30 números
 aleatórios, com reposição
                         8 7 19
                                   2 19 19 10 19
                                                    8 1 9
 \lceil 1 \rceil8 0 19 2 19 15
                                                          8
                                                              8 10 2
[21]4 8 7
                          2 19 19
                                   \overline{2}4
        0\quad 2> sample(N,size = 5,replace = FALSE) # escolhendo 5 números
 aleatorios, sem reposição
[1]2 10 8\overline{7}5
```
Vale destacar que *replace = TRUE* e *replace = FALSE* podem ser substituídos por  $r = T e r = F$ , nesta ordem.

### 4.10 Gráficos

Um dos comandos utilizados para construir gráficos no *RStudio* é o *plot()*. Os dois primeiros argumentos do comando indicam as variáveis do eixo horizontal e vertical do plano cartesiano, respectivamente. Além desses, vários outros argumentos podem ser utilizados como o tipo de gráfico (*type =*), tendo as variações "p" (para ponto), "l" (linha), "o" (linha tocando os pontos), entre outros; tamanho do ponto (*cex =*); tipos de pontos (*pch =*), tendo variações de 0 a 20; comprimento do eixo horizontal (*xlim =c()*) e vertical (*ylim = c()*); título do eixo horizontal (*xlab =*) e vertical (*ylab =*); título do gráfico (*main*); entre outros. Por exemplo,

```
> Dias <- 1:10 # sequência de 1 a 10
> Vendas <- c(50, 78, 20, 12, 90, 100, 63, 24, 34, 45)> plot(Dias, Vendas, type = "o", cex=0.8, pch = 16, xlim = c(0, 12),
       ylim = c(0, 120), xlab = "Tempo (em dias)", ylab = "Vendas
\ddot{}diárias")
```
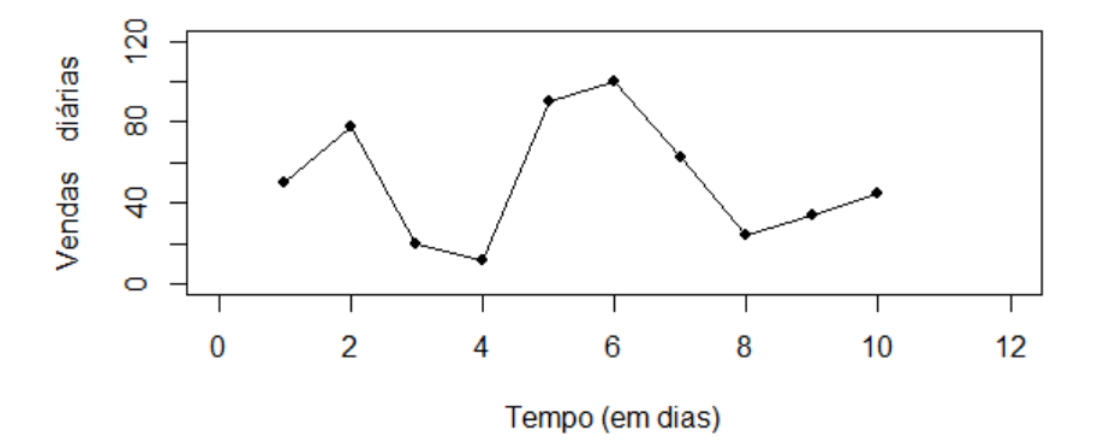

Um segmento de reta pode ser adicionado a um gráfico já construído com o comando *segments()*, de modo que seus dois primeiros argumentos indicam as coordenadas horizontal e vertical, respectivamente, de seu ponto inicial e os dois argumentos posteriores possuem a mesma função para o ponto final do segmento. Além destes, há outros argumentos, como cor da linha do segmento (*col =*) e espessura da linha (*lwd =*). Por exemplo,

```
> Dias <-1:10# sequência de 1 a 10
> Vendas <- c(50,78,20,12,90,100,63,24,34,45)
> plot(Dias, Vendas, type = "o", cex=0.8, pch = 16, xlim = c(0, 12),
       ylim = c(0, 120), xlab = "Tempo (em dias)", ylab = "Vendas
\ddot{}diárias")
> segments(1,50, 8, 24, col = 14, lwd = 3) # segmento entre (1,50) e
 (8, 24)
```
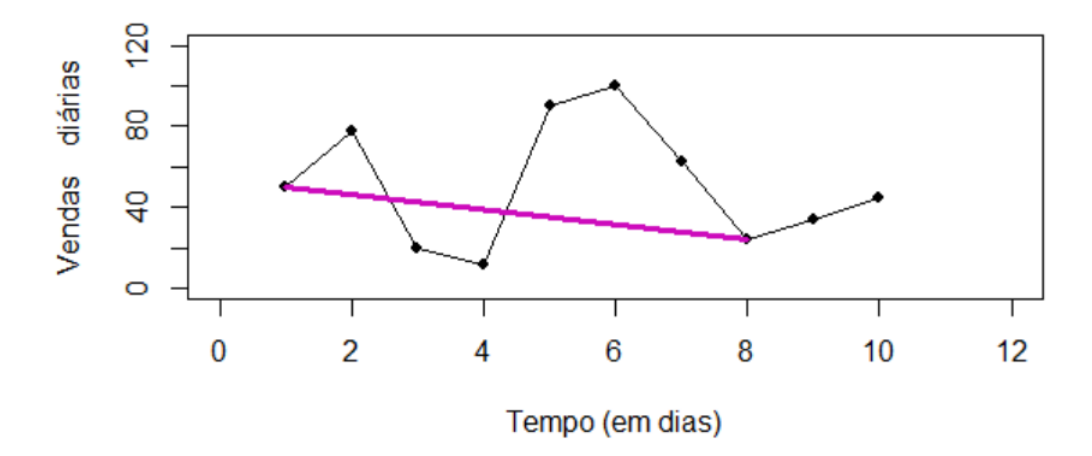

Para mais informações, tanto sobre o *download* e instalação de ambos os *softwares* bem como a execução dos comandos apresentados e demais questões relacionadas às ordens técnicas, sugere-se [Kleina](#page-78-3) (s/d), [Mello e Peternelli](#page-78-2) [\(2013\)](#page-78-2) ou [Nogueira e Maia](#page-78-4) [\(2019\)](#page-78-4).

# <span id="page-64-0"></span>5 Cálculo de probabilidade no RStudio

Problemas envolvendo moedas, dados, baralhos, urnas e sorteios são bastante comuns nas seções que tratam de Probabilidade dos livros didáticos de Matemática do Ensino Básico. A partir da seleção de alguns destes problemas presentes em livros de coleções vigentes na rede estadual de ensino público do Estado do Tocantins, este Capítulo tem o objetivo de apresentar suas soluções no *RStudio*, por meio da abordagem frequentista, evidenciando a potencialidade e recursos deste *software* no ensino e aprendizagem de Probabilidade.

Para tal, foram consideradas as coleções da Tabela [5,](#page-64-1) de modo que as coleções do Ensino Médio estão no último ano do ciclo (2018, 2019 e 2020), enquanto as do Ensino Fundamental estão no primeiro ano do ciclo (2020, 2021, 2022 e 2023).

<span id="page-64-1"></span>

| <b>N</b> ivel | Coleção                           | <b>Autores</b>                                 | Editora/Ano      |
|---------------|-----------------------------------|------------------------------------------------|------------------|
| EF            | A Conquista da Matemática         | José Ruy Giovanni Júnior<br>Benedito Castrucci | FTD/2018         |
|               | Matemática Essencial              | Patricia Moreno Patara<br>Rodrigo Balestri     | Scipione $/2018$ |
| EM            | Conexões com a Matemática         | Obra coletiva                                  | Moderna/2016     |
|               | Matemática: ciências e aplicações | Gelson Iezzi et al.                            | Saraiva $/2016$  |

**Tabela 5 –** Coleções usadas para a escolha dos exercícios do EF e EM.

No que diz respeito à organização, a primeira seção deste Capítulo contém exercícios extraídos das coleções do EF; enquanto a segunda, contém exercícios do EM. Para cada exercício abordado, inicialmente foi calculada a probabilidade solicitada sob a abordagem clássica, e, posteriormente, sob a abordagem frequentista. Para a última, foram realizadas simulações, cujos resultados foram organizados em tabelas e em gráficos que evidenciam a convergência do valor da probabilidade, sob a abordagem frequentista, para o valor da probabilidade sob a abordagem clássica. Além disso, as sequências de comandos executados no *RStudio* também são exibidos.

### 5.1 Ensino Fundamental

**Exemplo 5.1** *Realização de sorteio, extraído de [Júnior e Castrucci](#page-78-5) [\(2018a,](#page-78-5) p. 243). Na classe de Patrícia há 12 meninas e 18 meninos. Duas meninas se chamam Juliana, e três dos meninos são ruivos. Serão sorteados um menino e uma menina para representar a turma na escola.*

- **(a)** *Qual a probabilidade de Patrícia ser sorteada?*
- **(b)** *Qual a probabilidade de ser sorteada uma Juliana?*
- **(c)** *Qual a probabilidade de ser sorteado um dos meninos ruivos?*

*Solução: Sejam* Ω*<sup>M</sup> e* Ω*<sup>F</sup> os espaços amostrais relativos aos sorteios de um menino e uma menina, respectivamente. Tem-se*

$$
\Omega_M = \{ruivo1, ruivo2, ruivo3, m_1, m_2, m_3, m_4, m_5, m_6, m_7, m_8, m_9, m_{10}, m_{11}, m_{12}, m_{13}, m_{14}, m_{15}\}\
$$

*e*

$$
\Omega_F = \{Patrícia, Juliana1, Juliana2, f_1, f_2, f_3, f_4, f_5, f_6, f_7, f_8, f_9\},\
$$

 $com n(\Omega_M) = 18$  *e*  $n(\Omega_F) = 12$ .

*Agora, considere os eventos B*1*: a menina sorteada é Patrícia; B*2*: a menina sorteada é uma Juliana; e B*3*: o menino sorteado é ruivo, ou seja,*

$$
B_1 = \{ \text{Patrícia} \}, B_2 = \{ \text{Juliana1}, \text{ Juliana2} \} \text{ } e \text{ } B_3 = \{ \text{ruivo1}, \text{ruivo2}, \text{ruivo3} \},
$$

 $com \; n(B_1) = 1 \; e \; n(B_2) = 2 \; e \; n(B_3) = 3$ . De acordo com a Equação [3.1,](#page-39-0) conforme a *abordagem clássica, tem-se:*

 $P(B_1) = P(B_2) =$ *n*(*B*1)  $n(\Omega_F)$ *=* 1  $\frac{1}{12} \cong 0,08333.$ 

**(b)** 
$$
P(B_2) = \frac{n(B_2)}{n(\Omega_F)} = \frac{2}{12} \cong 0,16667.
$$

(c) 
$$
P(B_3) = \frac{n(B_3)}{n(\Omega_M)} = \frac{3}{18} \approx 0.16667.
$$

<span id="page-65-0"></span>**Tabela 6 –** Resultado da simulação de *N* sorteios no *RStudio* para cada evento considerado.

|         |            |          | B <sub>2</sub> |                           | $B_3$      |          |
|---------|------------|----------|----------------|---------------------------|------------|----------|
| N       | Frequência | $P_f$    | Frequência     | $\mathrm{P}_{\mathrm{f}}$ | Frequência | $P_f$    |
| 120     | 4          | 0,033333 | 26             | 0,216667                  | 22         | 0,183333 |
| 1.200   | 108        | 0,090000 | 127            | 0,170000                  | 207        | 0,172500 |
| 12.000  | 1.022      | 0,085167 | 2.020          | 0,168333                  | 1.988      | 0,165667 |
| 60.000  | 5.063      | 0,084383 | 9.999          | 0,166650                  | 10.261     | 0,171017 |
| 120.000 | 10.072     | 0,083933 | 19.928         | 0,166607                  | 19.924     | 0,166033 |

*Para o cálculo da probabilidade, segundo a abordagem frequentista, os resultados obtidos das simulações realizadas no Rstudio e aproximados para os itens (a), (b) e (c) podem ser conferidos na Tabela [6.](#page-65-0) P<sup>f</sup> indica a frequência relativa do evento de interesse.*

*Note que, à medida que N aumenta, P<sup>f</sup> se aproxima cada vez mais do valor obtido, sob a abordagem da clássica, indicado pela linha vermelha, como pode ser observado na Figura [15.](#page-66-0)*

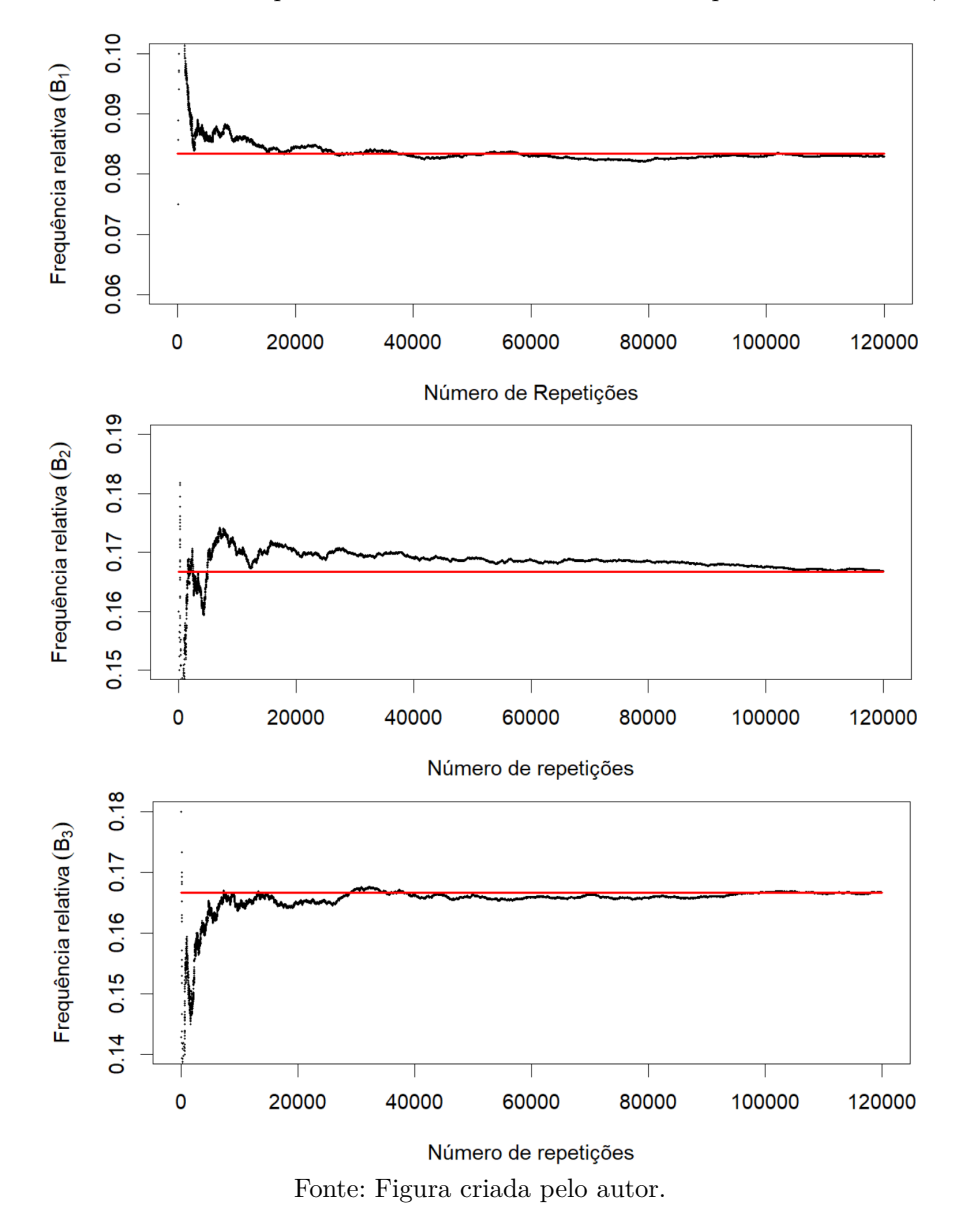

<span id="page-66-0"></span>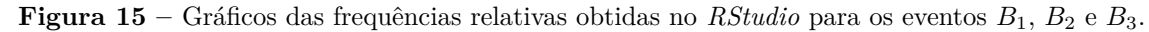

A sequência de comandos executados no *RStudio* para obter os resultados para *B*1, exibidos pela Tabela [6,](#page-65-0) pode ser conferida na Figura [16,](#page-67-0) onde  $N = 120.000$ . Note que, para a obtenção de cada linha da Tabela [6,](#page-65-0) o valor de *N* foi alterado.

Já a sequência de comandos para obter o gráfico da Figura [15,](#page-66-0) referente a *B*1, considerando 120*.*000 repetições, está no Quadro [3.](#page-67-1) Para os demais gráficos, a sequência de comandos é análoga à apresentada, com as devidas alterações.

 $\Box$ 

**Figura 16 –** *Print* do console do *RStudio* com os comandos para obtenção de *P<sup>f</sup>* de *B*1.

```
Console Terminal x Jobs x
                                                                                                                      \Box~/Curso R/RStudio/
> # (a) Qual a probabilidade de Patrícia ser sorteada?
> N < -120000 # número de repetições
> N <- 120000 # número de repetições<br>> resultados <- c("Patrícia","Juliana1","Juliana2","f1"<br>+ "f2","f3","f4","f5","f6","f7","f8","f!<br>> sorteio <- sample(resultados, N, replace = TRUE)<br>> table(sorteio) # imprime os resulta
                                                           "f8","f9") # possíveis resultados
                                                                         # realizando os N sorteios
sorteio
                 f2f1f3f4f<sub>5</sub>f6f9 Juliana1 Juliana2
                                                                          f7f810071
               10024
                         10056
                                      9928
                                                10128
                                                             9840
                                                                       10046
                                                                                  10065
                                                                                              9856
                                                                                                         9912
                                                                                                                   10027
Patrícia
   10047
> contador <-0# iniciando a contagem em zero dos casos favoráveis
> for (i in 1:N) {
                                        # analisando os resultados de i=1 até i=N
    if(sorteio[i]=="Patrícia")
                                       # condição: B1 (ser sorteada Patrícia)
      contador <- contador+1
                                       # contando os casos favoráveis
+ }
 contador
                                        # Imprime o total de casos favoráveis
[1] 10047
> probabilidade <- contador/N
                                       # calculando a porcentagem dos casos favoráveis
  probabilidade
                                        # imprime a porcentagem
[1] 0.083725
> \perp
```
Fonte: Figura criada pelo autor.

**Quadro 3 –** Sequência de comandos para obtenção do gráfico referente à *B*2.

```
set.seed(1) \# Fixando o experimentoN <120000 # número de repetições
resultado1 <- c("Patrícia", "Juliana1", "Juliana2", "f1", "f2", "f3",
"f4","f5", "f6", "f7", "f8", "f9" # resultados possíveis
sorteio1 \leq - sample(resultado1, N, replace = TRUE) # realizando N sorteios
table(sorteio1) \# imprime os resultados do sorteio1
counter1 \leq array(0, c(N, 2|3)) \neq criando um contador para B_2for (i in 1:N) { \# analisando os resultados do sorteio1 de i=1 até i=N
if(sorteio1[i]=="Juliana1" | sorteio1[i]=="Juliana2") # condição: B_2counter1[i,2|3] = 1 } # contando os casos favoráveis (B_2)Sn1 <- cumsum(counter1) # soma acumulada dos casos favoráveis
n1 \leq 1:N \# vetor de i=1 até i=N
Média1 \leq rep(0, N) \neq iniciando a média dos casos favoráveis em zero
for (i in 1:N) { \# analisando os resultados de i=1 até i=N
if(n1[i]%%5==0) \# condição: resto da divisão de n[i] por 5 resulta 0
Média1[i] <- Sn1[i]/n1[i] } # obtendo a média dos casos favoráveis na posição i
par(cex=1.1) # tamanho da fonte no gráfico
plot(n1, Média1, type="p", pch=20, cex=0.5, xlim=c(1, N),
ylim=c(0.15, 0.19), xlab="Número de repetições", ylab=expression(
Frequência∼relativa∼(B[1])))
# plotando o gráfico da probabilidade sob a abordagem frequentista
segments(1, 1/6, N, 1/6, col="red", lwd = 2) # plotando o gráfico no valor da
probabilidade sob a abordagem clássica
```
**Exemplo 5.2** *Retirada aleatória, extraída de [Júnior e Castrucci](#page-78-6) [\(2018b,](#page-78-6) p. 181). Na bolsa de Clélia, há 3 cédulas de 10 reais e 4 cédulas de 5 reais. Se ela retirar duas cédulas ao acaso da bolsa, qual é a probabilidade de saírem duas cédulas de mesmo*

*valor?*

*Solução: Do espaço amostral* Ω = {*R*\$10*, R*\$10*, R*\$10*, R*\$5*, R*\$5*, R*\$5*, R*\$5} *devem ser retiradas duas cédulas, sem reposição. Considere o evento A: a primeira cédula retirada é de R\$10 e B: a segunda cédula retirada é de R\$10. Logo, sendo A e B eventos dependentes, a probabilidade de ocorrer A* ∩ *B, conforme a Equação [3.3,](#page-42-1) é dada por*

$$
P(A \cap B) = P(A) \cdot P(B|A) = \frac{3}{7} \cdot \frac{2}{6} = \frac{1}{7}.
$$

*Agora, sejam os eventos C: a primeira cédula retirada é de R\$5 e D: a segunda cédula retirada é de R\$5. De maneira análoga às cédulas de R\$10, tem-se*

$$
P(C \cap D) = P(C) \cdot P(D|C) = \frac{4}{7} \cdot \frac{3}{6} = \frac{2}{7}.
$$

*Assim, sob a abordagem clássica, a probabilidade de saírem duas cédulas de mesmo valor, é dada por*

$$
P(A \cap B) + P(C \cap D) = \frac{1}{7} + \frac{2}{7} = \frac{3}{7}.
$$

*Para determinar a probabilidade, segundo a abordagem frequentista, foram utilizados os comandos dispostos no Quadro [4.](#page-68-0)*

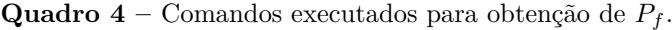

<span id="page-68-0"></span>**N** *<***- 200000** # número de repetições do experimento **Resultados** *<***- c(rep("R\$10",3), rep("R\$5",4))** # possíveis resultados Sorteio  $\langle$  - replicate(N, sample(Resultados, size  $= 2$ , replace  $=$  FALSE)) # realizando as retiradas N vezes **Contador** *<***- 0** # iniciando o contador em zero **for (i in 1:N)**  $\left\{\text{# analisando cada resultado do Sorteio}\right\}$ **if((Sorteio[1,i]=="R\$10" & Sorteio[2,i]=="R\$10")** | **(Sorteio[1,i]=="R\$5" & Sorteio[2,i] = "R\$5")**) # condição: sortear 2 cédulas de R\$10 ou duas de R\$5 **Contador** *<***- Contador+1** } # contando os casos favoráveis Contador # imprime o total de casos favoráveis **Porcentagem** *<***- Contador/N** # calculando a porcentagem dos casos favoráveis **Porcentagem**  $#$  imprime a porcentagem

Os resultados obtidos para  $P_f$ , considerando determinados números de repetições do experimento (*N*), podem ser conferidos na Tabela [7.](#page-69-0) Note que à medida que *N* aumenta, *P<sup>f</sup>* se aproxima mais do valor obtido, sob a abordagem clássica, como pode ser observado na Figura [17,](#page-69-1) na qual a linha vermelha está fixada em  $\frac{3}{7}$ . Os comandos executados no *RStudio* estão na Figura [18.](#page-69-2)

| N       | Frequência absoluta | $P_f$   |
|---------|---------------------|---------|
| 5       | 2                   | 0,40000 |
| 50      | 27                  | 0,54000 |
| 500     | 202                 | 0,40400 |
| 5.000   | 2.177               | 0,43540 |
| 50.000  | 21.416              | 0,42832 |
| 100.000 | 42.893              | 0,42893 |
| 200.000 | 85.826              | 0,42913 |
| 500.000 | 214.335             | 0,42867 |

<span id="page-69-0"></span>**Tabela 7 –** Resultados obtidos para *P<sup>f</sup>* na retirada de duas cédulas iguais da bolsa de Clélia.

**Figura 17** – Gráfico de  $P_f$ , conforme *N*.

<span id="page-69-1"></span>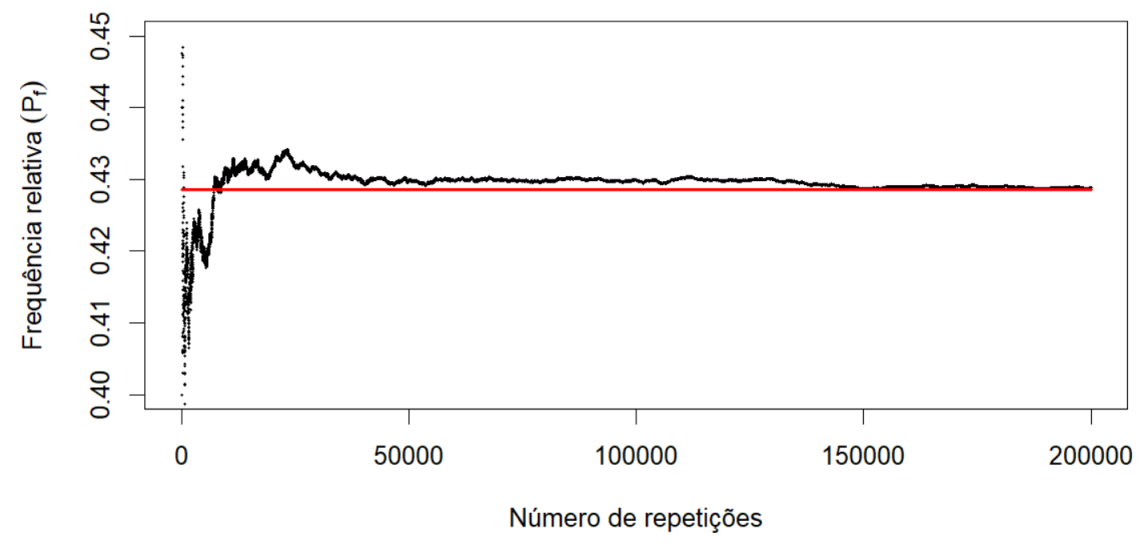

Fonte: Imagem criada pelo autor.

<span id="page-69-2"></span>**Figura 18 –** *Print* do console do *RStudio* com os comandos executados para obter a Figura [17.](#page-69-1)

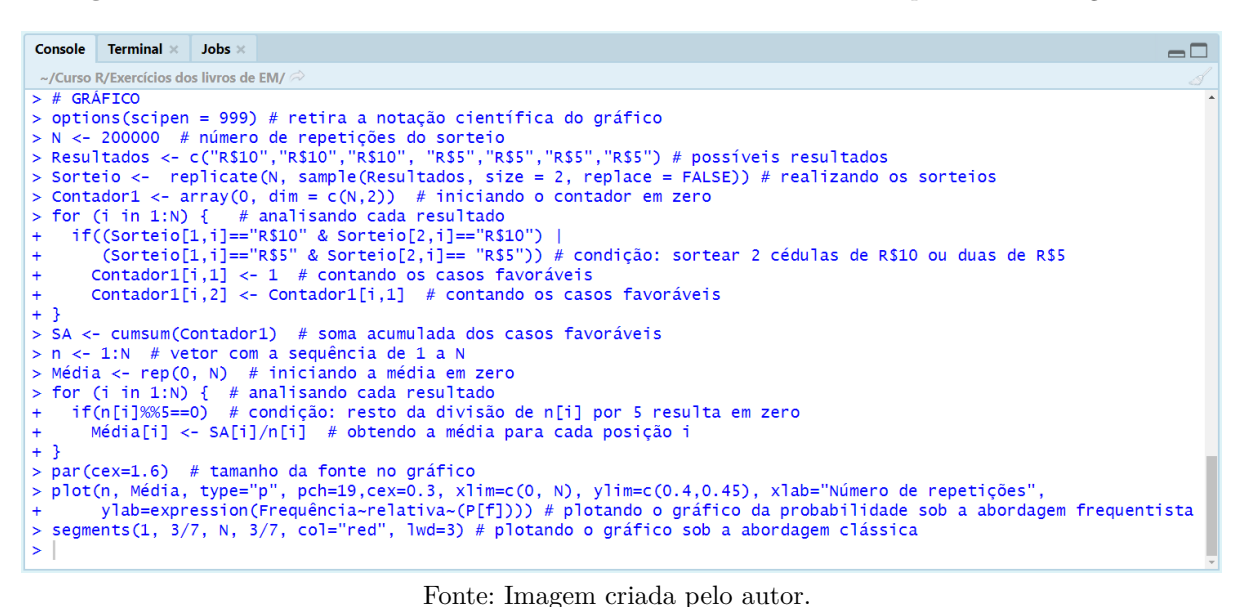

### 5.2 Ensino Médio

**Exemplo 5.3** *Extração de carta, retirado de [Iezzi et al.](#page-78-7) [\(2016,](#page-78-7) p. 259). De um baralho comum, com 52 cartas, extraímos, ao acaso, uma carta. Qual é a probabilidade de não sair um ás?*

*Solução: Seja o evento B: obtenção de um ás na extração de uma carta do baralho e B<sup>C</sup> seu complementar em relação a* Ω*. Aqui, há interesse na obtenção de P*(*B<sup>C</sup>*)*. Um baralho*  $\acute{\textbf{e}}$  *formado por 52 cartas, portanto,*  $n(\Omega) = 52$ *. Como existem 4 cartas de ás no baralho, uma de cada naipe (ouros, copas, espadas e paus), então n*(*B*) = 4*, de onde*

$$
P(B^C) = \frac{n(B^C)}{n(\Omega)} = \frac{48}{52} = \frac{12}{13} \cong 0,9231.
$$

*Para o cálculo de P* $(B^C)$ , segundo a abordagem frequentista e com o auxílio do *RStudio, foi executado o código da Figura [19.](#page-71-0) A fim de simplificar a simulação, serão usadas as letras "O", "C", "E" e "P" para os naipes ouros, copas, espadas e paus, respectivamente. Além disso, a sequência de 1 a 13 se referirá à sequência de cartas A, 2, 3, 4, 5, 6, 7, 8, 9, 10, J, Q e K de ouros, respectivamente, em que são utilizados "A", "K", "Q" e "J" para ás, rei, dama e valete, nesta ordem. Utilizando esse mesmo raciocínio, as sequências 14 a 26, 27 a 39 e 40 a 52 se referirão aos naipes copas, espadas e paus, respectivamente.*

*No código exibido, o software repetiu o experimento* 100*.*000 *vezes. Esse valor pode ser alterado, conforme o interesse. Quanto maior for o valor de N, o valor obtido para a probabilidade, conforme a abordagem frequentista, mais se aproximará da probabilidade obtida sob a abordagem clássica. A fim de visualizar esse comportamento, os resultados das frequências relativas obtidas, representada por P<sup>f</sup> , para diferentes valores de N podem ser conferidos na Tabela [8.](#page-70-0)*

| N       | Frequência absoluta | $P_{f}$   |
|---------|---------------------|-----------|
| 52      | 46                  | 0,8846154 |
| 520     | 485                 | 0,9326923 |
| 5.200   | 4.835               | 0,9298077 |
| 20.000  | 18.455              | 0,9227500 |
| 50.000  | 46.078              | 0,9215600 |
| 100.000 | 92.345              | 0,9232000 |

<span id="page-70-0"></span>**Tabela 8 –** Resultados da simulação da extração de uma carta de um baralho com 52 cartas.

Note que à medida que *N* (número de repetições) aumenta, *P<sup>f</sup>* se aproxima mais do valor obtido, sob a abordagem clássica, como pode ser observado na Figura [20,](#page-71-1) na qual **Figura 19 –** *Print* do console do *RStudio* com os comandos para obtenção da Tabela [8.](#page-70-0)

```
Console Terminal \times Jobs
                                                                                                                    \Box~/Curso R/Exercícios dos livros de EM/
> N < - 100000# número de repetições do experimento
> Resultados <- paste(1:52, c(rep("0",13),rep("c",13),rep("E",13),rep("P",13))) # possíveis resultados<br>> Resultados <- paste(1:52, c(rep("0",13),rep("c",13),rep("E",13),rep("P",13))) # possíveis resultados<br>> Retiradas <- s
                                                              # fazendo as N retiradas, com reposição
> table(Retiradas) # imprime os resultados da extração
Retiradas
 1 0 10 0 11 0 12 0 13 0 14 C 15 C 16 C 17 C 18 C 19 C 2 0 20 C 21 C 22 C 23 C 24 C 25 C 26 C 27 E
1899 1942 1957 1920 1896 1957 1933 1874 1994 1895 1883 1939 1916 1881 1997 1923 1977 1832 1880 1959
28 E 29 E 3 O 30 E 31 E 32 E 33 E 34 E 35 E 36 E 37 E 38 E 39 E 4 O 40 P 41 P 42 P 43 P 44 P 45 P
1998 1926 1875 1928 1948 1910 1932 1914 1964 1868 1928 1961 1987 1931 1869 1911 1846 1985 1973 1892
46 P 47 P 48 P 49 P
                       5 0 50 P 51 P 52 P 6 0
                                                    708090
1926 1865 1871 1917 1845 1927 1940 1981 1942 1975 1848 1963
> Contador <-0# iniciando a contagem dos casos favoráveis em zero
> for (i in 1:N) {
                      # analisando os resultados de i=1 até i=N
    if (Retiradas[i]!="1 0" & Retiradas[i]!="14 C" & Retiradas[i]!="27 E" &<br>Retiradas[i]!="1 0" & Retiradas[i]!="14 C" & Retiradas[i]!="27 E" &
       Contador <- Contador+1 # contando os casos favoráveis
+ }
> Contador # imprime o número de casos favoráveis
F11 92316
> Probabilidade <- Contador/N
                                    # calcula a porcentagem dos casos favoráveis em relação a N
> Probabilidade
                     # imprime a porcentagem dos casos favorávis em relação a N
[1] 0.92316
```
Fonte: Imagem criada pelo autor.

a linha vermelha está fixada em  $\frac{12}{13}$ . Os comandos usados na construção dos gráficos da Figura [20](#page-71-1) podem ser conferidos na Figura [21.](#page-72-0)

<span id="page-71-1"></span>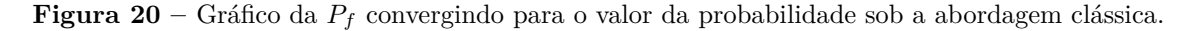

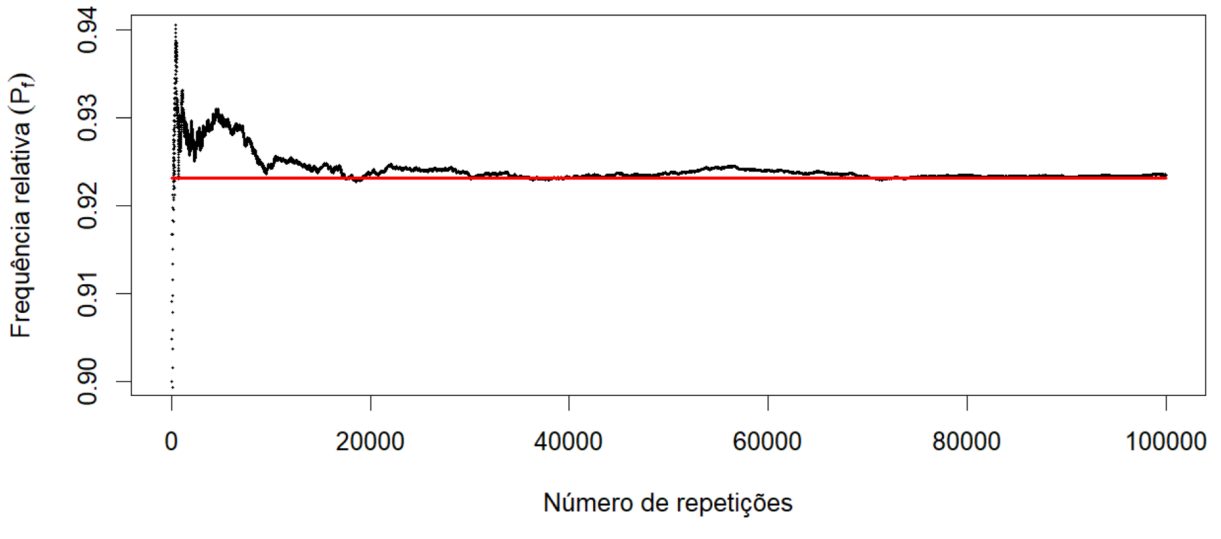

Fonte: Imagem criada pelo autor.
<span id="page-72-0"></span>**Figura 21 –** Rotina de comandos executados na construção do gráfico da Figura [20.](#page-71-0)

| ~/Curso R/Exercícios dos livros de EM/ $\stackrel{\sim}{\sim}$<br>$> N < -100000$ # número de repetições do experimento<br>> Resultados <- paste(1:52, c(rep("0",13),rep("C",13),rep("E",13),rep("P",13))) # possíveis resultados<br>> Retiradas <- sample(Resultados, N, replace = TRUE) # fazendo as N retiradas, com repetição<br>> Contador1 <- $array(0, c(N,1))$ # iniciando a contagem dos casos favoráveis em zero<br>> for (i in 1:N) { # analisando os resultados de i=1 até i=N<br>+ if(Retiradas[i]!="1 0" & Retiradas[i]!="14 C" & Retiradas[i]!="27 E" &<br>Retiradas $[i]!= "40 P")$ # condição: não ser Ás<br>$+$ 100 $-$<br>+ Contador1[i,1] <- 1 } # contando os casos favoráveis<br>> Sa <-cumsum(Contador1) # soma acumulada dos casos favoráveis<br>> nn $\lt$ -1:N # sequência de 1 até N<br>> Médial <- rep(0, N) # iniciando a média dos casos favoráveis em zero<br>$>$ for (i in 1:N) { # analisando cada resultado<br>+ if(nn[i]%%3==0) # condição: resto da vivisão de nn[i] por 3 é zero<br>$Média1[i] < -$ Sa[i]/nn[i] # obtendo a média dos casos favoráveis na posição i<br>$+$<br>$+$ }<br>$> par(cex=1.8)$ # tamanho da fonte no gráfico | Console Terminal $\times$ Jobs $\times$ |  |  | $\overline{\phantom{m}}$ |  |  |  |  |  |  |
|----------------------------------------------------------------------------------------------------|-----------------------------------------|--|--|--------------------------|--|--|--|--|--|--|
|                                                                                                    |                                         |  |  |                          |  |  |  |  |  |  |
| > plot(nn, Média1, type="p", pch=19, cex=0.3, xlim=c(0,N), ylim=c(0.9,0.95), xlab="Número de repetições",<br>ylab=expression(Frequência~relativa~(P[f]))) # plotando o gráfico da probabilidade frequentista<br>$+$<br>> segments(1, 12/13, N, 12/13, col="red", lwd=3) # plotando o gráfico da probabilidade clássica                                                                                                    |                                         |  |  |                          |  |  |  |  |  |  |

Fonte: Imagem criada pelo autor.

**Exemplo 5.4** *Sorteio das bolas, extraído de [Leonardo](#page-78-0) [\(2016,](#page-78-0) p. 40). Uma urna contém 5 bolas verdes e 7 bolas brancas. Retiramos duas bolas em seguida, com reposição.*

- **(a)** *Qual é a probabilidade de a primeira bola ser branca e a segunda ser verde?*
- **(b)** *Qual é a probabilidade de as duas bolas serem brancas?*

*Solução: Nesse exemplo, o espaço amostral possui 12 elementos.*

**(a)** *Considere os eventos* 1*B: a primeira bola retirada é branca e* 2*V : a segunda bola retirada é verde. Pela Equação [3.1,](#page-39-0) tem-se*  $P(1B) = \frac{7}{12} e P(2V) = \frac{5}{12}$ *. Dado que as retiradas ocorrem com reposição, tornando-as independentes, de acordo com a Equação [3.3,](#page-42-0) a probabilidade procurada é dada por*

$$
P(1B \cap 2V) = P(1B) \cdot P(2V) = \frac{7}{12} \cdot \frac{5}{12} = \frac{35}{144} \approx 0,24306.
$$

**(b)** *De modo análogo ao item (a) e considerando o evento* 2*B, a segunda bola retirada é branca, a probabilidade de interesse é dada por*

$$
P(1B \cap 2B) = P(1B) \cdot P(2B) = \frac{7}{12} \cdot \frac{7}{12} = \frac{49}{144} \approx 0,34028.
$$

*Para o cálculo da probabilidade solicitada no item (a), segundo a abordagem frequentista, foram feitas simulações no RStudio usando os comandos do Quadro [5.](#page-73-0) É importante destacar que as bolas verdes são representadas pela letra v e as brancas, pela letra b. Os comandos para determinar Pfb são análogos. Os resultados obtidos estão na Tabela [9,](#page-73-1) onde* *os valores de cada linha foram obtidos alterando os valores de N. Pfa e Pfb indicam as* probabilidades sob a abordagem frequentista para os itens (a) e (b), respectivamente.  $\Box$ 

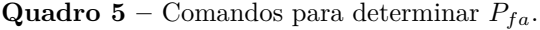

<span id="page-73-0"></span>**N** *<***- 100000** # número de repetições **resultados**  $\langle \cdot \cdot \cdot \cdot (rep("v", 5), rep("b", 7) \rangle \neq possíveis resultados$ sorteio1  $\langle$  **-** sample(resultados, size = N, replace = T) **sorteio2**  $\langle$  **- sample(resultados, size = N, r = T)** # realizando o 1<sup>o</sup> e 2º sorteios N vezes **table(sorteio1)**  $\#$  imprime a tabela de resultados do 1<sup>o</sup> sorteio **table(sorteio2)**  $\#$  imprime a tabela de resultados do  $2^{\circ}$  sorteio **contador** *<***- 0** # zerando o contador de resultados favoráveis **for (i in 1:N) { if(sorteio1[i]=="b" & sorteio2[i]=="v")**  $\#$ analisando a condição: ser bola branca no  $1^{\rm o}$ sorteio e bola verde no $2^{\rm o}$ sorteio **contador**  $\langle \cdot \rangle$  contador  $+1$  }  $\#$  contando os resultados favoráveis **contador** # imprime o total dos resultados favoráveis nos N sorteios **Porcentagem** *<***- contador/N** # calculando a porcentagem dos casos favoráveis **Porcentagem**  $#$  imprime a porcentagem

<span id="page-73-1"></span>

|             | item<br>(a)         |          | item<br>b           |          |
|-------------|---------------------|----------|---------------------|----------|
| $\mathbf N$ | Frequência absoluta | $P_{fa}$ | Frequência absoluta | $P_{fb}$ |
| $10\,$      | 2                   | 0,200000 |                     | 0,400000 |
| 100         | 22                  | 0,220000 | 33                  | 0,330000 |
| 500         | 138                 | 0,276000 | 175                 | 0,350000 |
| 5.000       | 1.243               | 0,248600 | 1.720               | 0,344000 |
| 50.000      | 12.163              | 0,243260 | 16.962              | 0,33924  |
| 100.000     | 24.365              | 0,243215 | 34.134              | 0,341340 |
| 200.000     | 48.655              | 0,243275 | 68.102              | 0,340510 |

**Tabela 9** – Resultados da simulação no *RStudio* para o cálculo de  $P_{fa}$  e  $P_{fb}$ .

Note que, à medida que *N* aumenta, *Pfa* e *Pfb* se aproximam mais dos valores obtidos, sob a abordagem clássica, como pode ser observado na Figura [22.](#page-74-0) As linhas vermelhas nos gráficos, de cima para baixo, estão fixadas em  $\frac{35}{144}$ e  $\frac{49}{144}$ , respectivamente. A sequência de comandos para geração da referida figura podem ser conferidos na Figura [23.](#page-74-1)

<span id="page-74-0"></span>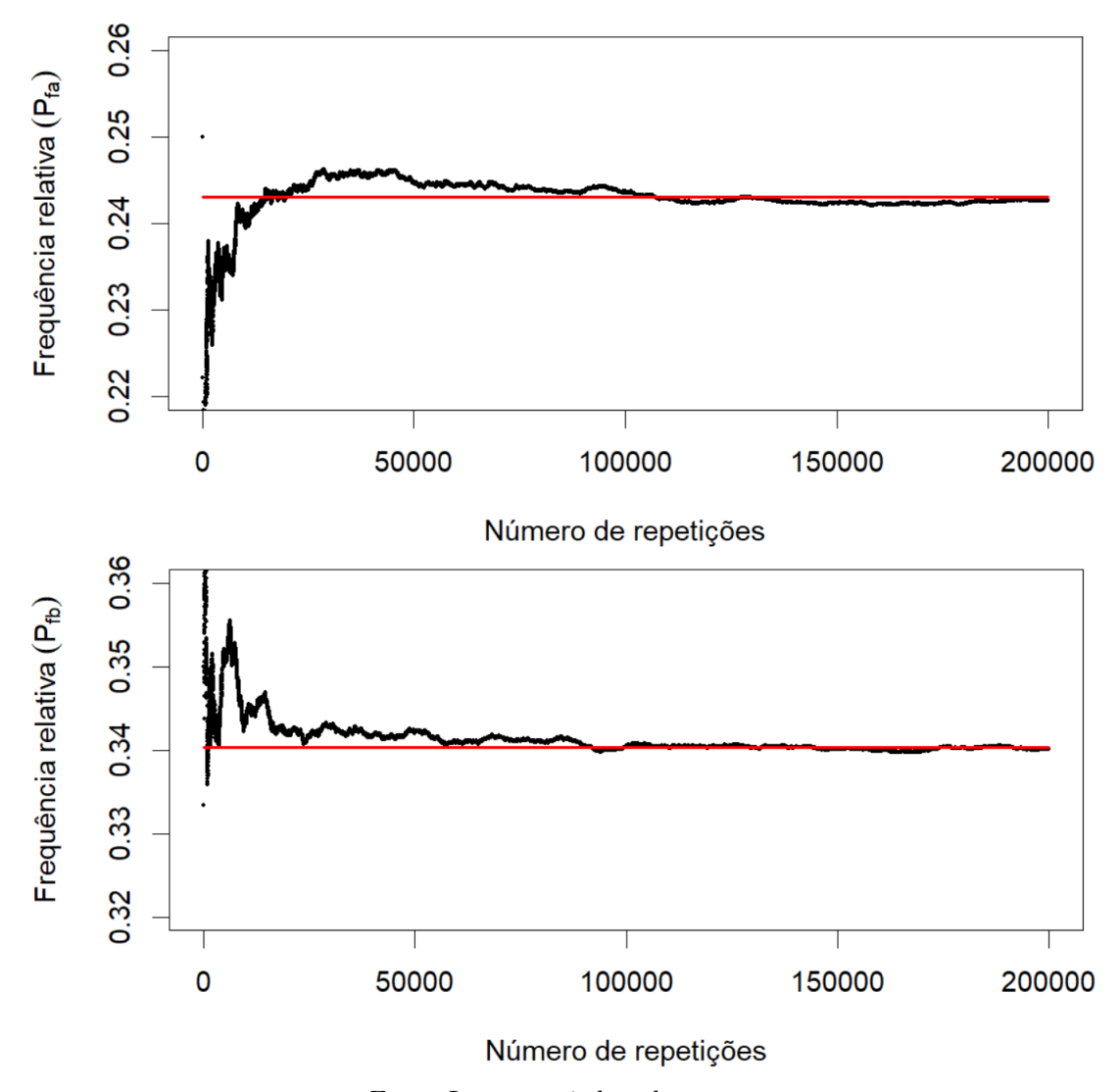

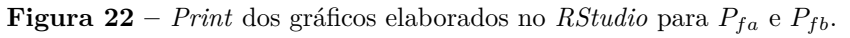

Fonte: Imagem criada pelo autor.

<span id="page-74-1"></span>**Figura 23** – Comandos para construção do gráfico de  $P_{fa}$ . Para o gráfico de  $P_{fb}$ , são análogos.

|                                                                                                    | $\Box$ |
|----------------------------------------------------------------------------------------------------|--------|
| ~/Curso R/Exercícios dos livros de EM/ $\stackrel{\sim}{\sim}$                                                                                                    |        |
| $>$ Número_repeticões <- 200000 # número de repeticões do experimento<br>> sorteio1 <- sample(resultados, size = Número_repetições, replace = TRUE) # realizando os N sorteios (1º sorteio)<br>> sorteio2 <- sample(resultados, size = Número_repeticões, replace = TRUE) # realizando os N sorteios (2º sorteio)<br>> count <- array(0,dim = c(Número_repetições, 1)) # iniciando o contador em zero<br>$>$ for (i in 1:Número_repeticões) { # analisando cada um dos resultados<br>+ if(sorteio1[i]=="b" & sorteio2[i]=="v") # condição: retirar uma bola branca e depois, uma verde<br>$count[i, 1] \leq 1$ # contando os casos favoráveis<br>$+$ } |        |
| > SA <- cumsum(count) # soma acumulada dos casos favoráveis<br>> nn <- 1: Número_repeticões # vetor de i=1 até i=número_repeticões<br>$>$ MÉDIA <- rep(0, Número_repetições) # iniciando a média em zero.                                                                                                    |        |
| > for (i in 1:Número_repetições) { # analisando cada resultado<br>+ if(nn[i]%%3==0) # condicão: resto da divisão de nn[i] por 3 é zero<br>$MÉDIA[i] < -SA[i]/(nn[i])$ # obtendo a média                                                                                                    |        |
| $+$ }<br>$>$ par(cex=1.8) # tamanho da fonte no gráfico<br>> plot(nn, MÉDIA, type = "p", pch=19, cex=0.3, xlim = c(0, Número_repetições), ylim=c(0.22,0.26),<br>xlab="Número de repetições", ylab=expression(Frequência~relativa~(P[fa]))) # plotando o gráfico da probabilidade<br>frequentista<br>> segments(1, 35/144, Número_repetições, 35/144, col="red",lwd=3) # plotando o gráfico da probabilidade clássica<br>$\geq$                                                                                                    |        |

Fonte: Imagem criada pelo autor.

## 6 Conclusão

Ao longo do desenvolvimento deste trabalho, por meio de um minucioso levantamento e estudo bibliográfico, percebe-se que os jogos de azar fazem parte da evolução humana há pelo menos 40.000 anos, quando o acaso estava associado a interferências divinas ou sobrenaturais. A partir do século XVI, surgiu a necessidade de comerciantes gregos, fenícios e mesopotâmios determinarem o valor dos prêmios dos seguros de navios. Com a matematização de fenômenos aleatórios como jogos de azar, riscos em seguros, entre outros, surge a Probabilidade como ramo da Matemática, tendo contribuições de vários estudiosos até chegar à Probabilidade formalizada que se conhece hoje.

No que se refere ao ensino dos conteúdos de Probabilidade no Brasil, foi evidenciado que os mesmos são sugeridos no bloco Tratamento da Informação dos PCN's, implantados no final da década de 1990, destacando sua importância para o desenvolvimento pleno do cidadão, visto que diversas situações probabilísticas presentes no cotidiano precisam ser compreendidas. Com a instituição da BNCC, em 2018, acredita-se que o ensino de Probabilidade terá um avanço maior nos próximos anos, uma vez que o documento recomenda conteúdos probabilísticos, como a noção de acaso, desde o primeiro ano do Ensino Básico. Também foi notabilizado que ambos os documentos são bastante incisivos em relação à importância do uso de tecnologia nas Escolas. Tal fato impulsiona a realização de simulações por meio de *softwares* em sala de aula, a fim de abordar a Probabilidade sob a ótica frequentista contrapondo-a com sua ótica clássica e possibilitando um melhor entendimento e domínio do cálculo de probabilidades com maior alcance.

Neste sentido, um *software* que pode auxiliar o professor nesse processo, além de permitir a introdução de tecnologias na sala de aula, é o *RStudio*. Tendo em vista que sua utilização exige um respaldo ao professor para compreensão de seu funcionamento, aspectos técnicos e os principais comandos do *software*, necessários para a realização das simulações, foram apresentados.

Foi evidenciado que as simulações no *RStudio* podem ser realizadas na resolução de problemas sob a abordagem frequentista tanto no Ensino Fundamental quanto no Ensino Médio, com objetivo de contribuir com o enriquecimento do aprendizado probabilístico dos alunos, visto que as simulações permitem a visualização da convergência do valor da probabilidade sob a abordagem frequentista para o valor da probabilidade sob a abordagem clássica e a identificação das similaridades e contrapontos de ambas as abordagens.

Destaca-se que para o desenvolvimento da sugestão realizada neste trabalho com êxito, faz-se necessária a qualificação adequada do professor que atua em sala de aula, seja através de especializações ou formações continuadas na área, com o objetivo de desenvolver

progressivamente seu raciocínio probabilístico. Faz-se necessário uma atualização constante, principalmente na área das tecnologias voltadas para o ensino de Matemática, possibilitando ao professor desenvolver suas aulas com qualidade e, consequentemente, contribuir com a melhora do processo de ensino e aprendizagem.

Durante o desenvolvimento deste trabalho, surgiram algumas questões que podem ser abordadas e aprofundadas em trabalhos futuros. Uma delas é o levantamento do domínio dos professores de Matemática em relação às tecnologias voltadas para o ensino, tais como simulações realizadas em *softwares*, bem como a verificação da utilização destas tecnologias pelos professores do Ensino Básico, conforme sugerido pelos PCN e pela BNCC. Baseando-se neste levantamento e na potencialidade evidenciada pela abordagem frequentista no ensino de Probabilidade, sugere-se ainda uma formação de professores objetivando a apresentação e manipulação do *RStudio* para realização e aperfeiçoamento das simulações apresentadas neste trabalho para que os professores possam desenvolvê-las em sala de aula.

## Referências

BARROS, Paula Maria; FERNANDES, José António. Dificuldades de alunos (futuros professores) em conceitos de estatística e probabilidades. **Actas do ProfMat 2001**, Associação de Professores de Matemática, p. 197–201, 2001. Disponível em: [<https://cutt.ly/Jf3E1DW>.](https://cutt.ly/Jf3E1DW) Acesso em: 29 mai. 2020. Citado na página [29.](#page-29-0)

BITTENCOURT, Hélio Radke; VIALI, Lori. Contribuições para o ensino da distribuição normal ou curva de gauss em cursos de graduação. **SIPEM (Seminário Internacional de Pesquisa em Educação Matemática)**, 2006. Disponível em:  $\langle \text{https://cutt.ly/4f92vGe}\rangle$ . Acesso em: 18 mai. 2020. Citado na página [27.](#page-27-0)

BRASIL. **Base nacional comum curricular: educação é a base**. MEC Brasília, DF, 2017. Disponível em: [<https://cutt.ly/qf0BXBA>.](https://cutt.ly/qf0BXBA) Acesso em: 18 mai. 2020. Citado 4 vezes nas páginas [33,](#page-33-0) [34,](#page-34-0) [35](#page-35-0) e [50.](#page-50-0)

BRASIL, Ministério da Educação. **Parâmetros Curriculares Nacionais: Ensino Médio, Parte I-Bases Legais**. MEC/Semtec Brasília, 2000. Disponível em:  $\langle \text{https://cutl.y/6f2KEcq>}.$  Acesso em: 02 jul. 2020. Citado 2 vezes nas páginas [32](#page-32-0) e [33.](#page-33-0)

BRASIL, Secretaria de Educação Fundamental. **Parâmetros curriculares nacionais: matemática**. MEC, SEF, 1997. Disponível em: [<https://cutt.ly/zf2Y3gq>.](https://cutt.ly/zf2Y3gq) Acesso em: 18 mai. 2020. Citado na página [33.](#page-33-0)

CÁLCULO, das Probabilidades e Estatística I: Departamento de Estaística. 2013. Disponível em: [<https://cutt.ly/Rf3Rpm3>.](https://cutt.ly/Rf3Rpm3) Acesso em: 14 mai. 2013. Citado na página [47.](#page-47-0)

CASELLA, George; BERGER, Roger L. Inferência estatística. **São Paulo: Cengage Learning**, 2010. Citado na página [48.](#page-48-0)

CORREIA, Maria Sonia Barros Barbosa. Probabilidade e estatística. PUC Minas Virtual, 2003. Disponível em:  $\langle$ https://cutt.ly/Jf3Rjyn>. Acesso em: 02 mai. 2013. Citado na página [47.](#page-47-0)

COUTINHO, Cileda de Queiroz e Silva. Conceitos probabilísticos: quais contextos a história nos aponta? **Revista Eletrônica de Educação Matemática**, v. 2, n. 1, p. 50–67, 2007. Disponível em: [<https://cutt.ly/Of92Oom>.](https://cutt.ly/Of92Oom) Acesso em: 30 abr. 2020. Citado 3 vezes nas páginas [20,](#page-20-0) [21](#page-21-0) e [22.](#page-22-0)

EUGÊNIO, Robson da Silva. O letramento probabilístico nos anos finais do ensino fundamental. 2016. Disponível em: [<https://cutt.ly/4f92vGe>.](https://cutt.ly/4f92vGe) Acesso em: 02 jul. 2020. Citado na página [28.](#page-28-0)

FERREIRA, Robson dos Santos. **Ensino de probabilidade como o uso do programa estaístico R numa perspectiva construcionista**. Dissertação (Dissertação de Mestrado) — Universidade Bandeirante de São Paulo, 2011. Disponível em:  $\langle \text{https://cutt.ly/uf92JLR}\rangle$ . Acesso em: 02 jul. 2020. Citado na página [35.](#page-35-0)

IEZZI, Gelson et al. **Matemática: ciências e aplicações: ensino médio**. São Paulo: Saraiva, 2016. v. 2. Citado na página [70.](#page-70-0)

JÚNIOR, José Ruy Giovanni; CASTRUCCI, Benedicto. **A conquista da Matemática: 7º ano: ensino fundamental: anos finais**. 4ª. ed. São Paulo: FTD, 2018a. Citado na página [64.](#page-64-0)

JÚNIOR, José Ruy Giovanni; CASTRUCCI, Benedicto. **A conquista da Matemática: 9º ano: ensino fundamental: anos finais**. 4ª. ed. São Paulo: FTD, 2018b. Citado na página [67.](#page-67-0)

KLEINA, Mariana. Programação em r epro7021. Disponível em: [<https://cutt.ly/](https://cutt.ly/Hf3UIqW) [Hf3UIqW>.](https://cutt.ly/Hf3UIqW) Acesso em: 22 set. 2020. Citado na página [63.](#page-63-0)

<span id="page-78-0"></span>LEONARDO, Fábio Martins de (org.). Conexões com a matemática. **Obra coletiva concebida, desenvolvida e produzida pela Editora Moderna**, Saraiva, São Paulo, v. 3, 2016. Citado na página [72.](#page-72-0)

LOPES, Camila Cristina; SILVA, Jackson Ricardo Pereira de Lucena. Ensino de probabilidade: concepções a respeito da utilização do software winstats como facilitador da aprendizagem. In: **VI Congresso Internacional de Ensino de Matemática-2013**.  $[s.n.], 2013.$  Disponível em:  $\langle \text{https://cutt.ly/2gpKUV}\rangle$ . Acesso em: 12 out. 2020. Citado na página [17.](#page-17-0)

LOPES, Celi Espasandin. O ensino da estatística e da probabilidade na educação básica e a formação dos professores. **Cadernos Cedes**, SciELO Brasil, v. 28, n. 74, p. 57–73, 2008. Disponível em:  $\langle \text{https://cut.ly/1f0KxNY}\rangle$ . Acesso em: 14 jul. 2020. Citado 2 vezes nas páginas [29](#page-29-0) e [31.](#page-31-0)

MELLO, Marcio Puppin; PETERNELLI, Luiz Alexandre. Conhecendo o r: uma visão mais que estatística. **Viçosa, Ed. UFV**, 2013. Citado 2 vezes nas páginas [60](#page-60-0) e [63.](#page-63-0)

MELO, Thiago Brañas de; FONSECA, Tecnológica Celso Suckow da; REIS, José Cláudio. Relações históricas entre os jogos de azar e a probabilidade. 2016. Disponível em:  $\langle \text{https://cutt.ly/4f922YA}\rangle$ . Acesso em: 20 jun. 2020. Citado na página [19.](#page-19-0)

NACIONAIS, INTRODUÇÃO AOS PARÂMETROS CURRICULARES. terceiro e quarto ciclos do ensino fundamental. **Brasília: MEC-Secretaria de Educação Fundamental**, 1998. Disponível em: [<https://cutt.ly/ff2JiGI>.](https://cutt.ly/ff2JiGI) Acesso em: 02 jul. 2020. Citado 3 vezes nas páginas [32,](#page-32-0) [33](#page-33-0) e [50.](#page-50-0)

NOGUEIRA, Pedro; MAIA, Miguel. Técnicas de tratamento de dados em r (rstudio). In: **Workshop do XII Congresso Ibérico de Geoquímica| XX Semana da** Geoquímica, Évora, 105p. [s.n.], 2019. Disponível em: [<https://cutt.ly/Lf99qeu>.](https://cutt.ly/Lf99qeu) Acesso em: 22 set. 2020. Citado na página [63.](#page-63-0)

PAULA, Fernanda Vital de. O cálculo de probabilidades sob as abordagens clássica e frequentista. **Revista Sergipana de Matemática e Educação Matemática**, v. 5, n. 2, p. 398–406, 2020. Disponível em: [<https://cutt.ly/Ef90pva>.](https://cutt.ly/Ef90pva) Acesso em: 22 set. 2020. Citado 2 vezes nas páginas [35](#page-35-0) e [43.](#page-43-0)

PEREIRA, PBSS et al. Definição clássica e definição frequentista de probabilidade: uma abordagem em sala de aula. **ENCONTRO NACIONAL DE EDUCAÇÃO MATEMÁTICA**, v. 12, 2016. Disponível em: [<https://cutt.ly/Uf3ROwO>.](https://cutt.ly/Uf3ROwO) Acesso em: 02 mai. 2020. Citado na página [35.](#page-35-0)

ROLLA, Leonardo T. Introdução à probabilidade: Notas de aula. 2019. Disponível em: [<https://cutt.ly/1f3RDbv>.](https://cutt.ly/1f3RDbv) Acesso em: 14 jun. 2020. Citado na página [47.](#page-47-0)

SILVA, Ismael de Araújo. **Probabilidades: a visão laplaciana e a visão frequentista na introdução do conceito**. Dissertação (Dissertação de Mestrado) — PUC - SP, 2002. Disponível em: [<https://cutt.ly/PgcvYzZ>.](https://cutt.ly/PgcvYzZ) Acesso em: 22 out. 2020. Citado na página [35.](#page-35-0)

SOUZA, Leandro Oliveira. Formação de professores para o ensino de probabilidade: simulação conectando ideias estatísticas. **Vidya**, v. 36, n. 2, p. 377–395, 2016. Disponível em: [<https://cutt.ly/dgpCXpU>.](https://cutt.ly/dgpCXpU) Acesso em: 12 out. 2020. Citado na página [17.](#page-17-0)

VIALI, Lorí. Algumas considerações sobre a origem da teoria da probabilidade. **Revista Brasileira de História da Matemática**, v. 8, n. 16, p. 143–153, 2008. Disponível em:  $\langle \text{https://cut.ly/ef99C9R}>.$  Acesso em: 30 abr. 2020. Citado 2 vezes nas páginas [21](#page-21-0) e [28.](#page-28-0)

VIALI, Lori; CURY, Helena Noronha. Professores de matemática em formação continuada: uma análise de erros em conteúdos de probabilidade. **EM TEIA: Revista de Educação Matemática e Tecnológica Iberoamericana**, 2011. Disponível em:  $\langle \text{https://cutt.ly/agCJee2>}.\text{ Accesso em: } 02 \text{ jul. } 2020.\text{ Citado na página } 29.\text{ }$  $\langle \text{https://cutt.ly/agCJee2>}.\text{ Accesso em: } 02 \text{ jul. } 2020.\text{ Citado na página } 29.\text{ }$  $\langle \text{https://cutt.ly/agCJee2>}.\text{ Accesso em: } 02 \text{ jul. } 2020.\text{ Citado na página } 29.\text{ }$ 

WALICHINSKI, Danieli; JUNIOR, Guataçara dos Santos. Educação estatística: objetivos, perspectivas e dificuldades. **Imagens da educação**, v. 3, n. 3, p. 31–37, 2013. Disponível em: [<https://cutt.ly/gf3TtVM>.](https://cutt.ly/gf3TtVM) Acesso em: 02 jul. 2020. Citado na página [30.](#page-30-0)